# **TREKSTOR** Enjoy now.

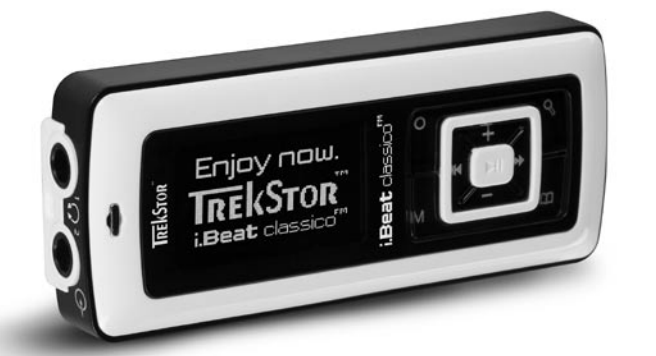

## **i.Beat** classico **i.Beat** classico FM

**[GR](#page-81-0)**

**[ES](#page-33-0)**

**[NL](#page-49-0)**

**[PT](#page-41-0)**

**[TR](#page-57-0)**

**[PL](#page-65-0)**

**[HU](#page-73-0)**

**[IT](#page-25-0)**

**[FR](#page-17-0)**

**[EN](#page-9-0)**

**[DE](#page-1-0)**

<span id="page-1-0"></span>*Hinweis: Bitte laden Sie den* **i.Beat** classico*, wie in dieser Bedienungsanleitung beschrieben, vor dem ersten Gebrauch mindestens 3 Stunden auf.*

1) Bedienungselemente des TrekStor **i.Beat** classico

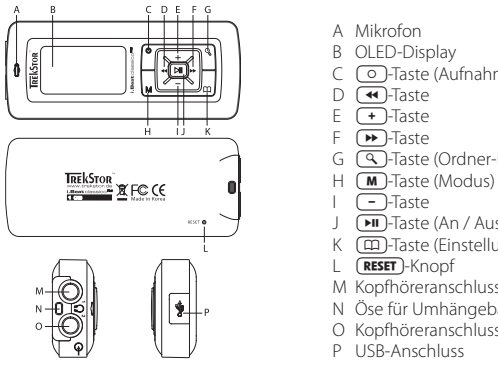

- A Mikrofon
- B OLED-Display
- C <sup>o</sup>-Taste (Aufnahme)
- $D$   $\overline{+}$  -Taste
- $E \quad \overline{+}$ -Taste
- $F$   $\sqrt{P}$ -Taste
- G  $\sqrt{Q}$ -Taste (Ordner-Navigation)
- 
- $\sqrt{-}$ -Taste
- J **(HI)**-Taste (An / Aus / Play / Pause)
- K  $\overline{\text{m}}$ -Taste (Einstellungen / Tastensperre)
- L **RESET**-Knopf
- M Kopfhöreranschluss 1
- N Öse für Umhängeband
- O Kopfhöreranschluss 2 / Line-In-Anschluss
- P USB-Anschluss

*Hinweis: Um einen Reset durchzuführen, drücken Sie bitte vorsichtig mit einem spitzen Gegenstand*  (z. B. einer aufgebogenen Büroklammer) auf den CRESET - Knopf. Dieser ist tief in das Gehäuseinnere *eingelassen.*

## 2) Verbinden des TrekStor **i.Beat** classico mit einem PC

*Hinweis für Benutzer von Windows® 98: Installieren Sie zuerst den auf der mitgelieferten CD befindlichen Treiber, bevor Sie den* **i.Beat** classico *an Ihren PC anschließen!*

Schließen Sie den **i.Beat** classico mit dem beiliegenden USB-Kabel an einen USB-Anschluss Ihres PCs an. Ihr Betriebssystem erkennt automatisch den **i.Beat** classico und fügt auf dem "ARBEITSPLATZ" einen "WECHSELDATENTRÄGER" hinzu.

## 3) Laden des TrekStor **i.Beat** classico

Sobald Sie den **i.Beat** classico mit einem PC verbinden, wird er automatisch aufgeladen. Nach spätestens 3 Stunden ist der Akku geladen und der Ladevorgang wird automatisch beendet, um ein Überladen zu vermeiden.

*Hinweis: Die maximale Akkulaufzeit wird erst nach ca. 10 Ladezyklen erreicht.*

## 4) Datenaustausch mit TrekStor **i.Beat** classico

#### **Nicht kopiergeschützte Dateien**

- a) Markieren Sie die gewünschten Dateien (z. B. MP3) mit der Maus. Kopieren Sie diese durch Drücken der rechten Maustaste ("KOPIEREN").
- b) Wählen Sie im "ARBEITSPLATZ" den Wechseldatenträger "TREKSTOR I.BEAT CLASSICO" aus.
- c) Drücken Sie die rechte Maustaste und wählen Sie die Option "EINFÜGEN", um den Kopiervorgang zu starten. Nach Abschluss des Kopiervorgangs sind die Daten auf dem **i.Beat** classico vorhanden.

#### **WMA-DRM9-geschützte Dateien**

Zum Kopieren DRM9-geschützter Dateien müssen Sie diese über den Windows Media® Player kopieren (Referenzversion: Windows Media® Player 9).

- a) Verbinden Sie den MP3-Player mit Ihrem Computer und starten Sie den Windows Media® Player.
- b) Klicken Sie links in der Taskleiste auf "AUF CD ODER GERÄT KOPIEREN".
- c) Ziehen Sie die gewünschten Musikdateien (WMA) in die Liste "ZU KOPIERENDE OBJEKTE" auf der linken Seite.
- d) Wählen Sie im Pulldown-Menü rechts oben den MP3-Player unter "OBJEKTE AUF DEM GERÄT" aus.
- e) Klicken Sie dann rechts oben auf die Schaltfläche "KOPIEREN". Die ausgewählte Musik wird anschließend automatisch auf Ihren MP3-Player kopiert.

## 5) Abmelden des TrekStor **i.Beat** classico Trennen vom PC

**Windows® 98 (SE)** Suchen Sie den **i.Beat** classico "GERÄTEMANAGER" (unter "LAUFWERKE") und klicken Sie das Gerät mit der linken Maustaste an. Wählen Sie den Menüpunkt "ENTFERNEN" aus. Jetzt können Sie den **i.Beat** classico vom PC trennen.

**Windows® 2000/ME/XP** Klicken Sie mit der rechten Maustaste unten rechts in der "TASKLEISTE" auf das Symbol "HARDWARE SICHER ENTFERNEN". Wählen Sie aus dem erscheinenden Kontextmenü den Punkt "USB-MASSENSPEICHERGERÄT – LAUFWERK ENTFERNEN" durch Klicken mit der linken Maustaste aus. Jetzt können Sie den **i.Beat** classico vom PC trennen.

*Hinweis: Befolgen Sie bitte den empfohlenen Abmeldevorgang, um Schäden am Gerät oder Datenverlust zu vermeiden!*

## 6) Firmware-Update des TrekStor **i.Beat** classico

**DE**

*Warnung: Lesen Sie bitte die komplette Anleitung durch und beachten Sie exakt die Updateprozedur, um Schäden am* **i.Beat** classico *zu vermeiden!*

- a) Schließen Sie den **i.Beat** classico an einen USB-Anschluss Ihres PCs an.
- b) Sichern Sie alle wichtigen Daten Ihres **i.Beat** classico auf Ihrem PC.
- c) Sie können den **i.Beat** classico entweder mit der Firmware der mitgelieferten CD oder einer aktuellen Firmware-Version aus dem Internet (auf der TrekStor Homepage unter http://www.trekstor.de) updaten.

#### **Firmware-Update mit Hilfe der mitgelieferten CD:**

a) Legen Sie die beigefügte CD in Ihr CD / DVD-Laufwerk ein. Wenn die Autostart-Funktion Ihres Systems aktiviert ist, öffnet sich ein Menü mit allen Inhalten der CD.

Hinweis: Falls die Autostart-Funktion Ihres Systems deaktiviert ist, können Sie über den "ARBEITSPLATZ"  *auf Ihr CD / DVD-Laufwerk zugreifen und im Hauptverzeichnis der CD das Programm* "MENU.EXE"  *starten.*

- b) Wählen Sie anschließend den Punkt "FIRMWARE" aus und folgen Sie den Anweisungen.
- c) Trennen Sie anschließend den **i.Beat** classico vom USB-Anschluss Ihres PCs.
- d) Schalten Sie den **i.Beat** classico ein, um den automatischen Updatevorgang zu starten.
- e) Bitte warten Sie bis der Updatevorgang komplett abgeschlossen ist. Schalten Sie danach den **i.Beat** classico gegebenenfalls erneut ein.

#### **Firmware-Update mit aktueller Firmware-Version aus dem Internet:**

- a) Laden Sie die Firmware (\*.zip-Datei) von der Homepage herunter und entpacken Sie diese in einen Ordner.
- b) Markieren Sie die Datei / Dateien des Ordners mit der Maus und kopieren Sie die / diese durch Drücken der rechten Maustaste ("KOPIEREN").
- c) Wählen Sie im "ARBEITSPLATZ" den Wechseldatenträger "TREKSTOR I.BEAT CLASSICO" aus.
- d) Drücken Sie die rechte Maustaste und wählen Sie die Option "EINFÜGEN", um den Kopiervorgang zu starten. Nach Abschluss des Kopiervorgangs sind die Firmware-Dateien auf dem **i.Beat** classico vorhanden.
- e) Trennen Sie anschließend den **i.Beat** classico vom USB-Anschluss Ihres PCs.
- f ) Schalten Sie den **i.Beat** classico ein, um den automatischen Updatevorgang zu starten.
- g) Bitte warten Sie bis der Updatevorgang komplett abgeschlossen ist. Schalten Sie danach den **i.Beat** classico gegebenenfalls erneut ein.

## 7) Formatierung des TrekStor **i.Beat** classico

- a) Schließen Sie den **i.Beat** classico an den USB-Anschluss Ihres PCs an.
- b) Sichern Sie alle wichtigen Daten Ihres **i.Beat** classico auf Ihrem PC.
- c) Öffnen Sie den "ARBEITSPLATZ" und klicken Sie mit der rechten Maustaste auf "WECHSELDATENTRÄGER".
- d) Wählen Sie aus dem Kontextmenü den Punkt "FORMATIEREN. " aus.
- e) Wählen Sie im erscheinenden Dialogfenster unter "DATEISYSTEM" die Option "FAT32" aus.
- f) Klicken Sie auf die Schaltfläche "Starten", um das Formatieren durchzuführen.

## 8) Bedienung des TrekStor **i.Beat** classico

#### **Ein- und Ausschalten**

Schalten Sie den **i.Beat** classico ein, indem Sie die -Taste ca. 2 Sekunden lang gedrückt halten. Um den **i. Beat** classico wieder auszuschalten, halten Sie die (DIII-Taste ca. 3 Sekunden lang gedrückt.

#### **Tastensperre**

Halten Sie die ( $\overline{m}$ )-Taste ca. 2 Sekunden gedrückt, um die Tastensperre zu aktivieren. Wenn Sie die -Taste erneut 2 Sekunden gedrückt halten, deaktivieren Sie die Tastensperre wieder.

#### **Die verschiedenen Modi**

Der **i.Beat** classico besitzt verschiedene Modi. Um in einen Modus zu gelangen, drücken Sie kurz die (M)-Taste. Wählen Sie durch Drücken der (+)- bzw. (+)-Taste den gewünschten Modus aus und bestätigen Sie durch Drücken der  $\overline{\phantom{a}}$ PII-Taste. Durch Drücken der  $\overline{\phantom{a}}$ D-Taste verlassen Sie das Menü.

#### **Modus: Musik**

Wechseln Sie bitte in den Modus "MUSIK".

#### **• Wiedergabe**

Drücken Sie kurz die ( $\overline{H}$ )-Taste, um die Wiedergabe einer Audiodatei zu starten.

#### **• Pause**

Drücken Sie kurz die  $\text{H}$ -Taste, um die Wiedergabe anzuhalten. Durch ein erneutes Drücken der -Taste wird die Wiedergabe fortgesetzt.

#### **• Titel wechseln**

Wenn Sie die DD-Taste kurz drücken, wird der nächste Titel ausgewählt. Wenn Sie die (<a>Taste innerhalb von 5 Sekunden nach Beginn des Wiedergabevorgangs kurz drücken, wird zum vorhergehenden Titel gewechselt. Wenn Sie nach Beginn des Wiedergabevorgangs und Ablauf von mindestens 5 Sekunden die (<a>
Taste kurz drücken, springt der **i.Beat** classico zum Anfang des aktuellen Titels zurück.

*Hinweis: Wenn keine Audiodatei wiedergegeben wird (Pause-Funktion), können Sie Titel schneller*  wechseln, indem Sie die (<a>bzw. <a>
Faste länger gedrückt halten.

#### **• Vor- / Zurückspulen innerhalb eines Titels**

Durch längeres Drücken der (<)- bzw. (→)-Taste können Sie innerhalb eines Titels spulen. Halten Sie die (D)- bzw. (4)-Taste gedrückt, um vor- bzw. zurückzuspulen.

 *Hinweis: Je länger die - bzw. -Taste gedrückt bleibt, desto schneller spult das Gerät.*

#### **• Lautstärke anheben / absenken**

Drücken Sie kurz die  $\left(\frac{1}{2}\right)$ - bzw.  $\left(\frac{1}{2}\right)$ -Taste, um die Lautstärke anzuheben bzw. abzusenken.

Hinweis: Wenn Sie die <sup>+</sup>)- bzw. <sup>-</sup>Taste länger gedrückt halten, ändert sich die Lautstärke stetig.

#### **Ordner-Navigation**

**DE**

Die Ordner-Navigation erreichen Sie im Modus "Musik" durch kurzes Drücken der [9]-Taste. Durch Drücken der  $\boxed{-}$ - bzw.  $\boxed{+}$ -Taste markieren Sie die nächste oder vorhergehende Datei. Um die ausgewählte Datei abzuspielen, drücken Sie bitte die (TII)-Taste. Um in einen Unterordner zu wechseln, drücken Sie die  $\overrightarrow{F}$ -Taste, wenn der Ordner markiert ist. Um wieder in das Hauptverzeichnis zurückzukehren, drücken Sie die  $\overline{\mathbf{u}}$ -Taste. Um die Ordner-Navigation zu verlassen, drücken Sie die Q-Taste.

#### **• Löschen einer Datei**

Wählen Sie die zu löschende Datei in der Ordner-Navigation aus und drücken Sie kurz die  $\Box$ Faste. Um das Löschen der Datei zu bestätigen, wechseln Sie durch Drücken der (<a>>
Faste auf das Löschsymbol und drücken Sie anschließend die (TII)-Taste.

 *Hinweis: Während der Wiedergabe einer Audiodatei können Sie keine Dateien löschen.*

#### **Modus: FM-Radio (optional)**

Wechseln Sie bitte in den Modus "FM-RADIO".

*Hinweis: Bitte schließen Sie stets Ihre Kopfhörer an den* **Kopfhöreranschluss 1** *des***i.Beat** classico FM *an, da das Kopfhörerkabel als Antenne für das interne Radio dient.*

**• Automatische Speicherbelegung / Automatischer Sendersuchlauf**

Um den automatischen Sendersuchlauf zu starten, halten Sie die  $\overline{\mathcal{L}}$ -Taste ca. 1 Sekunde gedrückt und bestätigen Sie durch Drücken der -Taste. Der **i.Beat** classico FM sucht nun automatisch empfangsstarke Radiosender und speichert diese auf den 20 Speicherplätzen ab.

**• Wechsel zwischen manueller Senderwahl und Speicherplatz-Modus** 

 Drücken Sie kurz die -Taste, um zwischen der manuellen Senderwahl "P|AUS" und dem Speicherplatz-Modus "Plxx" (xx = Speicherplatznummer) zu wechseln.

- **Wechsel zwischen eingespeicherten Sendern** Im Speicherplatz-Modus "P|xx" können Sie durch kurzes Drücken der (<)- bzw. (>)-Taste zwischen den vorhandenen Speicherplätzen wechseln.
- **Manuelle Frequenzänderung / Manueller Suchlauf**

Im manuellen Senderwahl-Modus "P|Aus" können Sie durch kurzes Drücken der <a>->-bzw. <a>--Taste</a>--Taste die Empfangsfrequenz um jeweils 0,1 MHz ändern. Wenn Sie die (4)- bzw. (>)-Taste ausreichend lange gedrückt halten, sucht der **i.Beat** classico FM automatisch die unteren bzw. oberen Frequenzbereiche nach empfangsstarken Sendern ab.

– 6 –

#### **• Speichern von individuellen Sendern**

 Wechseln Sie zur manuellen Senderwahl "P|AUS". Stellen Sie die gewünschte Frequenz ein und drücken Sie kurz die  $\boxed{\infty}$ -Taste. Wählen Sie durch Drücken der  $\boxed{\infty}$ - bzw.  $\boxed{\rightarrow}$ -Taste den gewünschten Speicherplatz aus und bestätigen Sie diesen durch kurzes Drücken der ( $\overline{\mathbf{H}}$ )-Taste.

#### **• Löschen von gespeicherten Sendern**

Drücken Sie kurz die (3)-Taste, um alle Speicherplätze anzeigen zu lassen. Wählen Sie über die - bzw. -Taste einen gespeicherten Sender aus und bestätigen Sie das Löschen durch kurzes Drücken der <sup>o-</sup>Taste.

#### **• Wechsel zwischen Mono und Stereo**

Halten Sie die  $\blacksquare$ -Taste ca. 2 Sekunden lang gedrückt, um zwischen Mono und Stereo zu wechseln.

#### **• FM-Radioaufnahme**

Halten Sie die  $\circ$ -Taste ca. 2 Sekunden lang gedrückt, um die Radioaufnahme zu starten. Durch kurzes Drücken der (O)-Taste beenden Sie die Aufnahme.

*Hinweis: Alle Radioaufnahmen werden im* "RECORD"*-Ordner, Unterordner* "FM" *des***i.Beat** classico FM  *gespeichert.*

#### **Modus: Mikrofon / Sprachaufnahme**

Wechseln Sie bitte in den Modus "MIKROFON".

Über das integrierte Mikrofon können Sie Sprachaufnahmen durchführen. Drücken Sie kurz die -Taste, um die Sprachaufnahme zu starten. Durch ein erneutes kurzes Drücken der -Taste beenden Sie die Aufnahme.

*Hinweis: Alle Sprachaufnahmen werden im* "RECORD"*-Ordner, Unterordner* "VOICE" *des***i.Beat** classico *gespeichert.*

*Tipp: Sie haben ebenfalls die Möglichkeit das integrierte Mikrofon als Standard-Mikrofon (z. B. für Internet-Telefonie) zu nutzen. Schließen Sie dazu bitte das mitgelieferte Line-In-Kabel an den Mikrofonanschluss Ihres PCs an. Um das Mikrofon zu aktivieren, wechseln Sie in den Modus* "MIKROFON" *ohne eine Sprachaufnahme zu starten.*

#### **Modus: Line-In**

Wechseln Sie bitte in den Modus "LINE-IN".

Über den Line-In-Eingang können Sie ein externes Gerät (z. B. CD-Player) anschließen und direkte Aufnahmen davon durchführen. Drücken Sie kurz die CO-Taste, um die Line-In-Aufnahme zu starten. Durch ein erneutes kurzes Drücken der  $\overline{O}$ -Taste beenden Sie die Aufnahme.

*Hinweis: Alle Line-In-Aufnahmen werden im* "RECORD"*-Ordner, Unterordner* "LINE" *des*  **i.Beat** classico *gespeichert.*

#### **Einstellungen**

**DE**

Drücken Sie kurz die (ED)-Taste, um die Einstellungen aufzurufen.

Hier können Sie nun verschiedene Audioeinstellungen unter "AUDIO", Aufnahmeeinstellungen unter "AUFNAHME", Anzeigeeinstellungen unter "ANZEIGE" sowie allgemeine Systemeinstellungen unter "SYSTEM" vornehmen.

Wählen Sie durch Drücken der  $\overline{+}$  /  $\overline{-}$ -Taste bzw.  $\overline{+}$ -/ $\overline{+}$ -Taste die gewünschte Einstellung aus und bestätigen Sie durch Drücken der (DIII-Taste. Durch Drücken der (EDI-Taste verlassen Sie die Einstellungen.

#### **• Audio**

Wiedergabemodus: Unter dem Menüpunkt "WIEDERGABEMODI" können Sie einen von 9 voreingestellten Wiedergabemodi auswählen.

Equalizer: Unter dem Menüpunkt "EQUALIZER" können Sie einen von acht voreingestellten oder den benutzerdefinierten Equalizer auswählen.

Benutzer-EQ: Unter dem Menüpunkt "BENUTZER-EQ" haben Sie die Möglichkeit einen Fqualizer nach Ihren Vorstellungen zu konfigurieren.

Abspieltempo: Unter dem Menüpunkt "ABSPIELTEMPO" können Sie die Abspielgeschwindigkeit Ihrer Audiodateien individuell einstellen.

#### **• Aufnahme**

FM-Radio Qualität: Unter dem Menüpunkt "FM-RADIO QUAL." können Sie die Qualität der Aufnahme über das integrierte Radio einstellen.

Mikrofon Qualität: Unter dem Menüpunkt "MIKROFON QUAL." können Sie die Qualität der Aufnahme über das integrierte Mikrofons einstellen.

Line-In Qualität: Unter dem Menüpunkt "LINE-IN QUAL." können Sie die Qualität der Aufnahme über den Line-In-Eingang einstellen.

#### **• Anzeige**

Dateiname / ID3-Tag: Unter dem Menüpunkt "DATEINAME / ID3" können Sie einstellen, ob während der Wiedergabe der Dateiname oder der ID3-Tag angezeigt werden soll.

Lauftexttempo: Unter dem Menüpunkt "LAUFTEXTTEMPO" können Sie die Geschwindigkeit des anzuzeigenden Lauftextes einstellen.

OLED-Anzeigedauer: Unter dem Menüpunkt "OLED-ABSCHALT." können Sie einstellen, nach welcher Zeit sich das OLED-Display automatisch abschaltet.

OLED-Kontrast: Unter dem Menüpunkt "OLED-KONTRAST" können Sie den Kontrast des OLED-Displays einstellen.

#### **• System**

Stromsparmodus: Unter dem Menüpunkt "STROM SPAREN" können Sie einstellen, nach welcher Zeit der Nichtbenutzung der **i.Beat** classico automatisch abgeschaltet werden soll.

Sleep-Timer: Unter dem Menüpunkt "SLEEP-TIMER" können Sie einstellen, nach welcher Zeit der **i.Beat** classico automatisch ausgeschaltet werden soll.

Sprache: Unter dem Menüpunkt "SPRACHE" können Sie die Menüsprache des **i.Beat** classico auswählen.

FM-Radioregion: Unter dem Menüpunkt "RADIOREGION" können Sie regionsspezifische Radioeinstellungen vornehmen.

Systeminfo: Unter dem Menüpunkt "SYSTEMINFO" erhalten Sie Informationen über den gesamten und den freien Speicherplatz, sowie über die Firmware-Version des **i.Beat** classico.

Formatieren: Unter dem Menüpunkt "FORMATIEREN" haben Sie die Möglichkeit den gesamten Speicher des **i.Beat** classico zu formatieren.

*Hinweis: Bitte beachten Sie, dass beim Formatieren ALLE Daten auf dem* **i.Beat** classico *gelöscht werden. Sichern Sie zuvor alle wichtigen Daten Ihres***i.Beat** classico *auf Ihrem PC.*

Werkseinstellungen: Unter dem Menüpunkt "WERKSEINSTELL." haben Sie die Möglichkeit die Werkseinstellungen (Auslieferungszustand) des **i.Beat** classico wiederherzustellen.

#### Hinweise:

- Dieser MP3-Player ist für den mitgelieferten Kopfhörer (Impedanz von 32 Ohm) optimiert. Die Verwendung anderer Kopfhörer mit geringerer Impedanz kann u. U. zur Beschädigung des MP3-Players oder auch des Kopfhörers führen; besonders bei MP3-Playern mit 2 Kopfhöreranschlüssen.
- Achtung: Dieses Gerät kann hohe Lautstärken erzeugen. Um Hörschäden zu vermeiden, sollten Sie nicht längere Zeit mit hoher Lautstärke hören. Tritt ein Klingelgeräusche in Ihrem Ohr auf, reduzieren Sie umgehend die Lautstärke oder verwenden Sie den MP3-Player nicht mehr. Bitte bedenken Sie, dass das Verwenden von Ohrhörern oder Kopfhörern mit hoher Lautstärke eine dauerhafte Schädigung des Gehörs zur Folge haben kann. Sie gewöhnen sich mit der Zeit zwar an höhere Lautstärken, sodass diese für Sie normal erscheinen mögen, Ihre Hörfähigkeit kann jedoch beeinträchtigt werden. Je höher Sie die Lautstärke einstellen, desto schneller kann Ihr Gehör geschädigt werden.
- Achtung: Das Verwenden von Ohrhörern beim Steuern eines Kraftfahrzeugs wird nicht empfohlen und ist in einigen Ländern verboten. Fahren Sie stets vorsichtig und konzentriert. Stoppen Sie die Wiedergabe Ihres MP3-Players, wenn Sie hierdurch beim Steuern eines Kraftfahrzeugs oder bei anderen Tätigkeiten, die Ihre volle Aufmerksamkeit erfordern, abgelenkt oder gestört werden.
- Von der Nutzung von USB-Kabeln mit Leitungslängen von mehr als 3 m sollte abgesehen werden.

Der Hersteller behält sich das Recht vor, das Produkt ständig weiter zu entwickeln. Diese Änderungen können ohne direkte Beschreibung in dieser Bedienungsanleitung vorgenommen werden. Informationen in dieser Bedienungsanleitung müssen somit nicht den Stand der technischen Ausführung widerspiegeln.

Der Hersteller garantiert nur die Eignung für die eigentliche Bestimmung dieses Produktes. Weiter ist der Hersteller nicht für Beschädigungen oder Verlust von Daten und deren Folgeschäden verantwortlich.

Copyright © 2006 TrekStor GmbH & Co. KG. Alle Rechte vorbehalten. Bei weiteren erwähnten Produkt- oder Firmenbezeichnungen handelt es sich möglicherweise um Warenzeichen oder Markennamen der jeweiligen Inhaber.

## <span id="page-9-0"></span>**OPERATING INSTRUCTIONS**

*Note: Please charge the* **i.Beat** classico *as described in these operating instructions for at least 3 hours before initial use.*

1) Controls for the TrekStor **i.Beat** classico

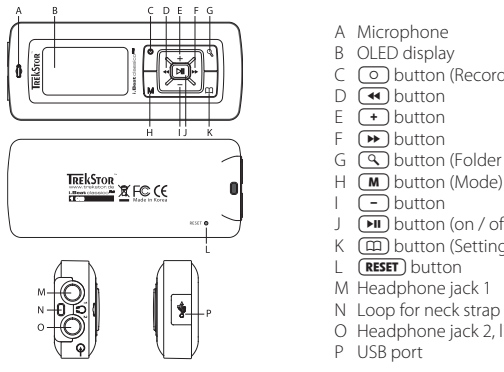

- A Microphone
- B OLED display
- C **o** button (Record)
- $D$   $\overline{A}$  button
- $F(\mathbf{F})$  button
- $F$   $\mathbf{F}$  button
- G  $\left(\overline{Q}\right)$  button (Folder navigation)
- 
- $\Box$ button
- J  $(m)$  button (on / off / play / pause)
- K  $\Box$  button (Settings / Key lock)
- L **RESET** button
- M Headphone jack 1
- N Loop for neck strap
- O Headphone jack 2, line-in jack
- P USB port

*Note: To reset, carefully press the* (RESET) button with a pointed object (such as an unbent paperclip). The *reset button is recessed deeply in the housing.*

## 2) Connecting the TrekStor **i.Beat** classico to a PC

*Note for users of Windows® 98: First install the drivers from the accompanying CD before connecting the*  **i.Beat** classico *to your PC.*

Use the included USB cable to connect the **i.Beat** classico to a USB port in your PC. Your operating system will immediately recognize the **i. Beat** classico and will add a "Device WITH REMOVABLE STORAGE" LINDER "MY COMPUTER"

## 3) Charging the TrekStor **i.Beat** classico

The **i.Beat** classico starts charging as soon as you connect it to a PC. The battery is charged after a maximum of three hours; charging automatically stops to prevent overcharging.

*Note: The maximum battery life is only reached after approximately 10 charging cycles.*

## 4) Exchanging data with the TrekStor **i.Beat** classico

#### **Files that are not copy-protected**

- a) Select the desired files (such as MP3) with the mouse. Copy these files by clicking them with your right mouse button and then selecting "Copy".
- b) Under "My COMPUTER", select the device with removable storage, "TREKSTOR I.BEAT CLASSICO".
- c) Click it with your right mouse button, and select "PASTE" to start copying. After copying is over, the data will be available on the **i.Beat** classico.

#### **WMA-DRM9-protected files**

To copy DRM9-protected files, you need to use the Windows Media® Player (reference version: Windows Media® Player 9).

- a) Connect your MP3 player to your computer and start the Windows Media® Player.
- b) In the task bar, left-click on "COPY TO CD OR DEVICE".
- c) Drag the desired music files (WMA) to the list "ITEMS TO COPY" on the left.
- d) In the pulldown menu at the top right, select the MP3 player under "ITEMS ON DEVICE".
- e) Then click the "COPY" button at the top right. The selected music will then be automatically copied to your MP3 player.

## 5) Logging off the TrekStor **i.Beat** classico and disconnecting from the PC

**Windows® 98 (SE)** Look for **i.Beat** classico under "DEVICE MANAGER" (under "DRIVES"), and click the device with the left mouse button. Select the menu item "REMOVE". You can now disconnect the **i.Beat** classico from the PC.

**Windows® 2000/ME/XP** At the bottom right on the task bar, click your right mouse button on the symbol "SAFELY REMOVE HARDWARE". In the context menu that appears, click the left mouse button on "SAFELY REMOVE MASS STORAGE DEVICE – DRIVE" to select it. You can now disconnect the **i.Beat** classico from the PC.

*Note: Please follow the recommended logoff procedure to prevent damage to the device or data loss.*

## 6) Firmware update for the TrekStor **i.Beat** classico

*Warning: Please read all the instructions and follow the update procedures exactly to keep from damaging the* **i.Beat** classico*.*

- b) Back up all the important data on your **i.Beat** classico onto your PC.
- c) You can update the **i.Beat** classico using either the firmware on the provided CD or using a current firmware version from the Internet (on the TrekStor homepage under http://www.trekstor.de).

#### **Firmware-update using the provided CD:**

a) Insert the provided CD into your CD / DVD drive. If the startup function of your system is activated, a menu showing all the contents of the CD will open.

 *Note: If the startup function of your system is deactivated, you can access the CD / DVD drive via*  "MY COMPUTER" *and start the program* "MENU.EXE" *in the main directory of the CD.*

- b) Then select "FIRMWARE" and follow the instructions.
- c) Next disconnect the **i.Beat** classico from the USB port of your PC.
- d) Turn the **i.Beat** classico on to start the automatic update procedure.
- e) Please wait until the update procedure is completely finished. Then turn the **i.Beat** classico on again, if necessary.

#### **Firmware-update using the current firmware version from the Internet:**

- a) Download the firmware (\*.zip-file) from the Homepage and unzip it to a folder.
- b) Select the file / files of the folder using the mouse and copy it / them by pressing the right mouse button ("Copy").
- c) Under "MY COMPUTER", select the device with removable storage, "TREKSTOR I.BEAT CLASSICO".
- d) Click it with your right mouse button, and select "PASTE" to start copying. After copying is over, the firmware files will be available on the **i.Beat** classico.
- e) Next disconnect the **i.Beat** classico from the USB port of your PC.
- f) Turn the **i.Beat** classico on to start the automatic update procedure.
- g) Please wait until the update procedure is completely finished. Then turn the **i.Beat** classico on again, if necessary.

## 7) Formatting the TrekStor **i.Beat** classico

- a) Connect the **i.Beat** classico to the USB port of your PC.
- b) Back up all the important data on your **i.Beat** classico onto your PC.
- c) Open "MY COMPUTER", and click your right mouse button on "DEVICES WITH REMOVABLE STORAGE".
- d) Select "FORMAT..." from the context menu.
- e) Select the "FAT32" option under "FILE SYSTEM" from the dialog window that appears.
- f) Click the "START" button to start the formatting.

## 8) Operating the TrekStor **i.Beat** classico

#### **Turning the device on and off**

Turn the **i.Beat** classico on by pressing the button for approximately 2 seconds. To turn the **i.Beat** classico off, hold the **(M)** button for approximately 3 seconds.

#### **Key lock**

Hold the  $(\overline{m})$  button for approximately 2 seconds to activate the key lock. You can deactivate the key lock by holding the  $(\overline{m})$  button for 2 seconds again.

#### **Different modes**

The **i.Beat** classico has different modes. To go to a mode, press the  $(M)$  button briefly. Press the  $\overline{(\bullet)}$  or  $\overline{(\bullet)}$  button to select the desired mode, and confirm by pressing the  $\overline{(\bullet)}$  button. Leave the menu by pressing the  $\binom{M}{k}$  button.

#### **Mode: Music**

Switch to "MUSIC" mode.

#### **• Playback**

Briefly press the  $\Box$  button to start playing back an audio file.

#### **• Pause**

Briefly press the  $\left[\blacksquare\right]$  button to stop playback. Repress the  $\left[\blacksquare\right]$  button to continue playback.

#### **• Change title**

Briefly press the  $\blacktriangleright$  button to select the next song. If you press the  $\blacktriangleleft$  button within 5 seconds after a song starts, you switch to the prior song. If you push the  $\left( \overline{4} \right)$  button after a playback starts and after at least 5 seconds, the **i.Beat** classico returns to the beginning of the current title.

*Note: If no audio file is playing (Pause function), you can switch songs faster by holding the*  $\leftarrow$  or  *button longer.* 

#### **• Rewind / fast-forward within a song**

You can navigate within the current song by holding down the  $\overline{(*)}$  or  $\overline{(*)}$  button. Hold down the  $\left(\rightarrow\right)$  or  $\left(\rightarrow\right)$  button to fast forward or rewind.

*Note: The longer you hold down the*  $\left(\bullet\right)$  *or*  $\left(\bullet\right)$  *button, the faster you fast-forward or rewind.* 

#### **• Increase / decrease volume**

Briefly press the  $\left(\frac{1}{\epsilon}\right)$  or  $\left(\frac{1}{\epsilon}\right)$  button to raise or lower the volume.

*Note: If you hold down the*  $\left(\frac{1}{2}\right)$  *or*  $\left(\frac{1}{2}\right)$  *button, the volume changes gradually.* 

#### **Folder navigation**

You get to folder navigation in "Music" mode by briefly pressing the  $\overline{Q}$  button. Press the  $\overline{Q}$  or  $\overline{(+)}$  button to select the next or previous file. To play the selected file, press the  $\overline{(+)}$  button. To change to a subfolder, press the  $\left(\rightarrow\right)$  button if the folder is marked. To return to the main directory, press the  $\left( \overline{\bullet} \right)$  button. To leave folder navigation, press the  $\left( \overline{\triangle} \right)$  button.

#### **• Deleting a file**

Select the file you want to delete using folder navigation, and briefly press the  $\circledcirc$  button. To confirm that you want to delete the file, switch to the delete symbol by pressing the  $\left(\blacktriangleleft\right)$  or  $\overline{\bullet}$  button, and then press the  $\overline{\bullet}$  button.

*Note: You cannot delete any files during playback of an audio file.*

#### **Mode: FM Radio (optional)**

Switch to "FM RADIO" mode.

*Note: Always connect your* **headphone jack 1** *to the* **i.Beat** classico FM *since the earphone cable serves as an antenna for the internal radio.*

#### **• Automatic memory assignment / automatic station search**

To start automatic station search, hold the  $\bigcirc$  button for approximately 1 second and confirm by pressing the button. The **i.Beat** classico FM now automatically searches for the radio stations with the strongest reception and saves them in 20 memory locations.

#### **• Switching between manual station selection and memory mode**

Briefly press the  $\left(\text{H}\right)$  button to switch between manual station selection "P|OFF" and memory mode "Plxx" (xx = memory location number).

#### **• Switching between saved stations**

In memory mode "P|xx" you can switch between available presets by briefly pressing the  $\blacktriangleleft$  or **button** 

#### **• Manually change frequency / manual search**

In manual station selection mode "P|OFF", briefly press the  $(\bullet)$  or  $(\bullet)$  button to change the reception frequency by 0.1 MHz. Hold down the  $\overline{(*)}$  or  $\overline{(*)}$  button for the

**i. Beat** classico<sup>FM</sup> to automatically scan the upper and lower frequencies for stations with strong reception.

 Change to manual station selection "P|OFF". Select the desired frequency, and briefly press the  $\overline{(\mathcal{A})}$  button. Press the  $\overline{(\mathcal{A})}$  or  $\overline{(\mathcal{B})}$  button to select the desired memory location, and confirm by briefly pressing the  $\boxed{\bullet}$  button.

#### **• Deleting saved stations**

Briefly press the  $\mathbb Q$  button to display all memory locations. Then select a saved station with the  $\overline{(\bullet)}$  or  $\overline{(\bullet)}$  button, and confirm that you want to delete it by briefly pressing the  $\overline{\odot}$  button.

#### **• Switching between mono and stereo**

Hold the  $\mathbf{w}$  button for approximately 2 seconds to switch between mono and stereo.

#### **• Recording FM radio**

Hold the  $\odot$  button for approximately 2 seconds to start recording radio. Briefly press the o button to stop recording

*Note: All radio recordings are saved in the* "RECORD" *folder, sub-folder* "FM" *of the* **i.Beat** classico FM*.*

#### **Mode: Microphone / Voice recording**

Switch to the "MICROPHONE" mode.

You can record your voice using the integrated microphone. Briefly press the  $\circ$  button to start voice recording. Briefly press the  $\circledcirc$  button again to stop recording.

*Note: All voice recordings are saved in the* "RECORD" *folder, sub-folder* "VOICE" *of the* **i.Beat** classico*.*

*Tip: You also have the option of using the integrated microphone as a standard microphone (e.g. for Internet telephony). To do so, connect the provided line-in cable to the microphone jack of your PC. To activate the microphone, switch to the* "MICROPHONE" *mode without starting voice recording.*

#### **Mode: Line-in**

Please switch to the "LINE-IN" mode.

You can connect an external device to the line-in jack (such as a CD player) and directly record from it. Briefly press the  $\circ$  button to start line-in recording. Briefly press the  $\circ$  button again to stop recording.

*Note: All line-in recordings are saved in the* "RECORD" *folder, sub-folder* "LINE" *of the* **i.Beat** classico*.*

#### **Settings**

Briefly press the  $\left( \widehat{m}\right)$  button to retrieve the settings.

Here you can set various audio settings under "AUDIO", recording settings under "RECORDING", display settings under "DISPLAY" as well as general system settings under "System".

Press the  $\left(\frac{1}{\epsilon}\right)$  /  $\left(\frac{-}{\epsilon}\right)$  button or the  $\left(\frac{1}{\epsilon}\right)$  button to select the desired setting, and confirm by pressing the  $\blacksquare$  button. Leave the settings by pressing the  $\Box$  button.

#### **• Audio**

Playback mode: You can select 1 of 9 preset playback modes under the menu item "PLAY MODE".

Equalizer: You can select 1 of 8 preset or user-defined equalizers under the menu item "EQUALIZER".

Set user EQ: You can configure an equalizer according to your own conceptions under the menu item "SET USER EQ".

Play speed: You can set the play speed of your audio files individually under the menu item "PLAY SPEED".

#### **• Recording**

FM radio quality: You can set the quality of recording from the integrated radio under the menu item "FM RADIO QUAL."

Microphone quality: You can set the quality of recording from the integrated radio under the menu item "VOICE QUALITY".

Line-in quality: You can set the quality of recording from the line-in input under the menu item "LINE-IN QUAL.".

#### **• Display**

File name / ID3 tag: You can set whether the file name or the ID3 tag should be displayed under the menu item "FILE NAME / ID3".

Scroll speed: You can set the speed of the scrolling to be displayed under the menu item "SCROLL SPEED".

OLED display time: You can set the time at which the OLED display will automatically shut off under the menu item "OLED OFF TIME".

OLED contrast: You can set the contrast of the OLED display under the menu item "OLED CONTRAST".

#### **• System**

Energy-saving mode: You can set, at which length of time of non-usage, the **i. Beat** classico should be automatically deactivated, under the menu item "Power save".

Sleep timer: You can set the time at which the **i.Beat** classico should be automatically turned off under the menu item "SLEEP TIMER".

Language: You can select the menu language of the **i.Beat** classico under the menu item "LANGUAGE".

FM radio region: You can select the radio settings for a specific region under the menu item "FM RADIO BAND".

System info: You can obtain information about the entire memory and the free memory as well as the firmware version of the **i.Beat** classico under the menu item "SYSTEM INFO".

Formatting: You can format the entire memory of the **i.Beat** classico under the menu item "FORMAT PLAYER".

*Note: Remember that when the* **i.Beat** classico *is formatted, it completely deletes ALL the data. Back up all the important data on your* **i.Beat** classico *onto your PC beforehand.*

Default settings: You can restore the default settings (status at delivery) of the **i. Beat** classico under the menu item "LOAD DEFAULT"

Note:

- This MP3 player is optimized for the provided earphones (32 Ohm impedance). Using other earphones with a lower impedance can damage the MP3 player or earphone, especially MP3 players with 2 earphone jacks.
- Note: This device can produce high volumes. To prevent hearing loss, do not listen to high volumes for long periods. If you notice a ringing noise in your ears, lower the volume immediately or stop using the MP3 player. Please keep in mind that using earphones or headphones at loud volumes may result in permanent hearing loss. While you become accustomed to higher volumes over time, so that they may seem normal to you, your sense of hearing can still be impaired. The higher you adjust the volume, the faster your sense of hearing can be damaged.
- Note: Using earphones while driving a motor vehicle is not recommended and is prohibited in some countries. Always drive carefully and with full concentration. Stop using your MP3 player if you become distracted or interrupted by it when driving a motor vehicle or during other activities that require your full attention.
- Do not use USB cables longer than 3 meters.

The manufacturer retains the right to continually improve the product. These changes may be made without being directly described in these operating instructions. For this reason, the information provided in these operating instructions may not reflect the current state of the art.

The manufacturer only guarantees suitability for the product's intended purpose. In addition, the manufacturer is not responsible for damages or loss of data and subsequent consequences.

Copyright © 2006 TrekStor GmbH & Co. KG. All rights retained. Other cited product or company names may be trademarks or brand names of the respective owner.

## <span id="page-17-0"></span> **NOTICE D'UTILISATION**

*Remarque : veuillez charger le* **i.Beat** classico *au moins 3 heures avant la première utilisation, comme décrit dans cette notice d'utilisation.*

1) Eléments de commande du TrekStor **i.Beat** classico

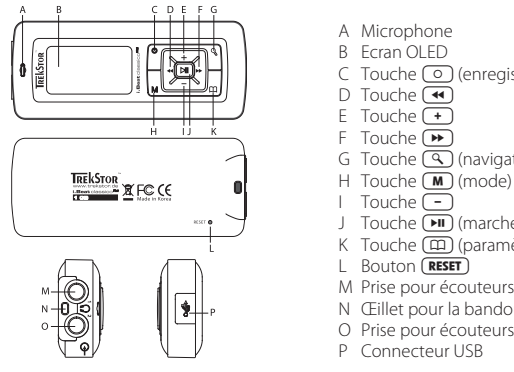

- A Microphone
- B Ecran OLED
- C Touche **(o)** (enregistrement)<br>D Touche (4)
- 
- 
- 
- E Touche  $\overline{+}$ <br>
F Touche  $\overline{+}$ <br>
G Touche  $\overline{+}$  (navigation de dossiers)
- 
- 
- I Touche J Touche (marche / arrêt / lecture / pause)
- K Touche (m) (paramètres / clé de verrouillage)
- L Bouton (RESET)
- M Prise pour écouteurs 1
- N Œillet pour la bandoulière
- O Prise pour écouteurs 2 / prise Line-In
- P Connecteur USB

*Remarque : afin de réaliser une remise à zéro (Reset), appuyez prudemment avec un objet pointu (avec*  la pointe d'un trombone déplié par ex.) sur le bouton **(RESET)**. Ce bouton est installé en profondeur dans *l'appareil.*

## 2) Connexion du TrekStor **i.Beat** classico à un PC

*Remarque pour les utilisateurs de Windows® 98 : installez en premier lieu le pilote se trouvant sur le CD livré avant de raccorder le* **i.Beat** classico *à votre PC !*

Raccordez le **i.Beat** classico avec le câble USB ci-joint à une prise USB de votre PC. Votre système d'exploitation détecte automatiquement le **i.Beat** classico et ajoute un « Disque AMOVIBLE » sur le « BUREAU ».

## 3) Chargement du TrekStor **i.Beat** classico

Dès que vous connectez le **i.Beat** classico à un PC, il se charge automatiquement. Au bout de 3 heures maximum, la batterie est chargée et la procédure de chargement se termine alors automatiquement afin d'éviter une surcharge.

*Remarque : la capacité maximale de la batterie n'est atteinte qu'après environ 10 cycles de charge.*

## 4) Echange de données avec le TrekStor **i.Beat** classico

#### **Fichier sans protection de copie**

- a) Marquez les fichiers souhaités avec la souris (MP3 par ex.). Copiez ces derniers en appuyant sur le bouton droit de la souris (« COPIER »).
- b) Sur le « BUREAU », sélectionnez le disque local « TREKSTOR I.BEAT CLASSICO ».
- c) Appuyez sur le bouton droit de la souris et sélectionnez l'option « INSÉRER » afin de lancer la procédure de copie. Après clôture de la procédure de copie, les données sont enregistrées sur le **i.Beat** classico.

#### **Fichiers protégés par la fonction WMA-DRM9**

Pour copier des fichiers protégés par DRM9, vous devez tout d'abord copier ces derniers par l'intermédiaire de Windows Media® Player (version de référence : Windows Media® Player 9).

- a) Reliez le lecteur MP3 avec votre ordinateur et démarrez Windows Media® Player.
- b) Dans la barre des tâches, cliquez sur « COPIER SUR UN CD OU UN PÉRIPHÉRIQUE ».
- c) Déplacez les fichiers musicaux souhaités (WMA) dans la liste « MUSIQUE <sup>À</sup> COPIER » sur le côté gauche.
- d) Dans le menu déroulant apparaissant en haut à droite, sélectionnez le lecteur MP3 sous « MUSIQUE SUR LE PÉRIPHÉRIQUE ».
- e) Cliquez ensuite en haut à droite sur le bouton « COPIER ». La musique sélectionnée est ensuite automatiquement copiée sur le lecteur MP3.

## 5) Arrêt du TrekStor **i.Beat** classico et déconnexion du PC

**Windows® 98 (SE)** Cherchez le **i.Beat** classico dans le « GESTIONNAIRE DE PÉRIPHÉRIQUES » (sous « DISQUES ») et cliquez sur le périphérique avec le bouton gauche de la souris. Cliquez sur le point de menu « SUPPRIMER ». Vous pouvez maintenant déconnecter le **i.Beat** classico du PC.

Windows<sup>®</sup> 2000/ME/XP Cliquez avec le bouton droit de la souris en bas à droite dans la « BARRE DES TÂCHES » sur le symbole « DÉCONNEXION OU ÉJECTION DE MATÉRIEL ». Un menu contextuel est affiché. Sélectionnez ici le point « PÉRIPHÉRIQUE DE STOCKAGE DE MASSE USB – SUPPRIMER LE DISQUE » en cliquant sur le bouton gauche de la souris. Vous pouvez maintenant déconnecter le **i.Beat** classico du PC.

*Remarque : pour éviter des détériorations sur l'appareil et des pertes de données, suivez scrupuleusement la procédure de déconnexion recommandée !*

## 6) Mise à jour du progiciel du TrekStor **i.Beat** classico

*Avertissement : lisez la notice d'utilisation dans son intégralité et respectez avec exactitude les procédures de mise à jour afin d'éviter des dommages sur le* **i.Beat** classico *!*

- a) Raccordez le **i.Beat** classico au connecteur USB de votre PC.
- b) Sauvegardez toutes les données importantes de votre **i.Beat** classico sur votre PC.
- **FR**
- c) Vous pouvez mettre le **i.Beat** classico à jour avec le progiciel enregistré sur le CD livré avec l'appareil ou télécharger une version de progiciel actuelle sur Internet (page d'accueil de TrekStor à l'adresse http://www.trekstor.de).

#### **Mise à jour de progiciel avec le CD livré :**

a) Insérez le CD joint à l'appareil dans votre lecteur de CD / DVD. Si la fonction de démarrage automatique de votre système est activée, un menu affichant tous les contenus du CD est ouvert.

 *Remarque : si la fonction de démarrage automatique de votre système est désactivée, vous pouvez accéder à votre lecteur de CD / DVD par l'intermédiaire de votre «* BUREAU *» et démarrez le programme «* MENU.EXE *» dans le répertoire principal du CD.*

- b) Sélectionnez ensuite le point « Progicieux et suivez les instructions affichées à l'écran.
- c) Séparez ensuite le **i.Beat** classico de la prise USB de votre PC.
- d) Allumez le **i.Beat** classico afin de lancer la procédure automatique de mise à jour.
- e) Attendez jusqu'à ce que la procédure de mise à jour soit intégralement terminée. Rallumez ensuite éventuellement le **i.Beat** classico.

#### **Mise à jour de progiciel avec la version de progiciel actuelle sur Internet :**

- a) Téléchargez le progiciel (fichier \*.zip) de la page d'accueil et décompressez ce dernier dans un dossier.
- b) Sélectionnez le(s) fichier(s) du dossier avec la souris et copiez ce(s) dernier(s) en appuyant sur le bouton de souris droit (« COPIER »).
- c) Sur le « BUREAU », sélectionnez le disque local « TREKSTOR I.BEAT CLASSICO ».
- d) Appuyez sur le bouton droit de la souris et sélectionnez l'option « INSERER » afin de lancer la procédure de copie. Après clôture de la procédure de copie, les fichiers du progiciel sont installés sur le **i.Beat** classico.
- e) Séparez ensuite le **i.Beat** classico de la prise USB de votre PC.
- f ) Allumez le **i.Beat** classico afin de lancer la procédure automatique de mise à jour.
- g) Attendez jusqu'à ce que la procédure de mise à jour soit intégralement terminée. Rallumez ensuite éventuellement le **i.Beat** classico.

## 7) Formatage du TrekStor **i.Beat** classico

- a) Raccordez le **i.Beat** classico à la prise USB de votre PC.
- b) Sauvegardez toutes les données importantes de votre **i.Beat** classico sur votre PC.
- c) Ouvrez le « BUREAU » et cliquez avec le bouton droit de la souris sur « DISOUE AMOVIBLE ».
- d) Dans le menu contextuel affiché, sélectionnez le point « FORMATER... ».
- e) Sélectionnez l'option « FAT32 » sous « SYSTEM DE FICHIERS » dans la fenêtre de dialogue affichée.
- f) Cliquez sur « DEMARRER » pour lancer le formatage.

## 8) Utilisation du TrekStor **i.Beat** classico

#### **Mise en marche et arrêt**

Allumez le **i.Beat** classico en appuyant pendant environ 2 secondes sur la touche . Pour rallumer le **i.Beat** classico, maintenez la touche **[HI]** enfoncée pendant environ 3 secondes.

### **Clé de verrouillage**

Maintenez la touche  $\overline{m}$ ) enfoncée pendant environ 2 secondes pour activer la clé de verrouillage. Si vous maintenez de nouveau la touche  $\Box$  enfoncée pendant 2 secondes, vous désactivez de nouveau la fonction de clé de verrouillage.

#### **Les différents modes**

Le **i.Beat** classico possède plusieurs modes. Pour accéder à un mode, appuyez brièvement sur la touche  $\blacksquare$ . En appuyant sur la touche  $\blacksquare$  ou  $\blacksquare$ , sélectionnez le mode souhaité et confirmez votre choix en appuyant sur la touche  $\overline{(\mathbf{H})}$ . Appuyez sur la touche  $\overline{(\mathbf{M})}$  pour quitter le menu.

### **Mode : musique**

Passez dans le mode « MUSIC ».

#### **• Lecture**

Appuyez sur la touche  $\sqrt{p}$  pour démarrer la lecture d'un fichier audio.

#### **• Pause**

Appuyez brièvement sur la touche **[HI]** pour stopper la lecture. En appuyant de nouveau sur la touche **(HII**), la lecture est poursuivie.

### **• Changer de titre**

Si vous appuyez brièvement sur la touche ( $\blacktriangleright$ ), le titre suivant sera sélectionné. Si vous appuyez brièvement sur la touche  $\overline{4}$  en l'espace de 5 secondes après le début de la lecture, un titre précédant ce dernier sera choisi. Si vous appuyez brièvement sur la touche  $\overline{1}$ après le début de la lecture et après l'écoulement de 5 secondes minimum, le **i.Beat** classico retourne au début du titre actuel.

 *Remarque : si aucun fichier audio n'est lu (fonction de pause), vous pouvez changer plus rapidement*  de titre en maintenant la touche  $\textcircled{\text{H}}$  ou  $\textcircled{\text{H}}$  enfoncée plus longtemps.

#### **• Avancer / reculer dans un titre**

En appuyant longuement sur la touche  $\overline{(\bullet)}$  ou  $\overline{(\bullet)}$ , vous pouvez vous déplacer au sein d'un titre. Maintenez la touche  $\left(\rightarrow\right)$  ou  $\left(\rightarrow\right)$  enfoncée pour reculer ou avancer.

*Remarque : plus l'utilisateur appuie longuement sur la touche* (4) ou ( $\bullet$ ), plus l'appareil effectuera  *une avance / un recul rapide.*

#### **• Monter / baisser le volume**

Appuyez brièvement sur la touche  $\left( \begin{array}{c} \text{ } \\ \text{ } \end{array} \right)$  ou  $\left( \begin{array}{c} \text{ } \\ \text{ } \end{array} \right)$  pour monter ou baisser le volume.

*Remarque : si vous maintenez la touche*  $\rightarrow$  *ou*  $\rightarrow$  *enfoncée plus longtemps, le volume est constamment modifié.*

#### **Navigation de dossiers**

Appuyez brièvement sur la touche  $\binom{q}{k}$  pour accéder à la navigation de dossiers dans le mode « Music ». Appuyez sur la touche  $\sqrt{2}$ ou  $\sqrt{4}$  pour marquer le fichier suivant ou le fichier précédent. Pour lire le fichier sélectionné, appuyez sur la touche  $\blacksquare$ . Pour passer dans un sous-dossier, appuyez sur la touche  $\blacktriangleright$  lorsque le dossier est sélectionné. Afin de revenir dans le répertoire principal, appuyez sur la touche  $\overline{(\bullet)}$ . Pour quitter la navigation de dossiers, appuyez sur la touche  $\overline{(\bullet)}$ .

### **• Effacement d'un fichier**

 Sélectionnez le fichier à effacer par l'intermédiaire de la navigation de dossiers et appuyez brièvement sur la touche  $\lceil \circ \rceil$ . Afin de confirmer l'effacement du fichier, passez sur le symbole d'effacement en appuyant sur la touche  $\overline{(*)}$  ou  $\overline{(*)}$ , puis appuyez ensuite sur la touche  $\overline{(*)}$ .

 *Remarque : vous ne pouvez pas effacer de fichier pendant la lecture d'un fichier audio.*

#### **Mode : FM-Radio (option)**

Passez dans le mode « FM RADIO ».

*Remarque : veillez toujours à raccorder vos écouteurs à la* **prise pour écouteurs 1** *du* **i.Beat** classico FM *étant donné que le câble des écouteurs fait en même temps fonction d'antenne pour la radio interne.*

- **Occupation automatique de la mémoire / recherche de station automatique** Pour lancer la recherche automatique de stations, maintenez la touche  $\mathbb{Q}$  enfoncée pendant environ 1 seconde et confirmez votre sélection en appuyant sur la touche  $\sqrt{\phantom{a}}\blacksquare$ . Le **i.Beat** classico FM cherche alors automatiquement les stations de radio dont la réception est claire et mémorise celles-ci sur les 20 emplacements de mémoire.
- **Alternance entre la recherche manuelle des stations et le mode d'emplacement de mémoire** Appuyez brièvement sur la touche **EII** afin d'alterner entre la recherche manuelle de stations « P|OFF » et le mode d'emplacement de mémoire « P|XX » (xx = numéro d'emplacement de mémoire).

#### **• Alternance entre les stations mémorisées**

Dans le mode d'emplacement de mémoire « P|xx », appuyez brièvement sur la touche  $\leftrightarrow$ ) ou  $\leftrightarrow$ pour alterner entre les emplacements de mémoire existants.

#### **• Changement manuel de fréquence / recherche manuelle**

 Dans le mode de sélection manuelle de station « P|OFF », appuyez brièvement sur la touche ou pour changer la fréquence de réception de respectivement 0,1 MHZ. Si vous appuyez suffisamment longtemps sur la touche (a) ou (b) le **i.Beat** classico FM recherche automatiquement les gammes de fréquences inférieures ou supérieures selon les stations avec la meilleure émission.

#### **• Mémorisation de stations individuelles**

Passez dans le mode de recherche manuelle des stations « PlOFE ». Réglez la fréquence souhaitée et appuyez brièvement sur la touche  $\lceil \cdot \cdot \rceil$ . En appuyant sur la touche  $\lceil \cdot \cdot \rceil$  ou  $\lceil \cdot \cdot \rceil$ , sélectionnez l'emplacement de mémoire souhaité et confirmez votre sélection en appuyant brièvement sur  $l$ a touche  $\overline{m}$ 

#### **• Effacement de stations enregistrées**

Appuyez brièvement sur la touche  $\overline{Q}$  pour afficher tous les emplacements de mémoire. Par l'intermédiaire de la touche  $\overline{(\bullet)}$  ou  $\overline{(\bullet)}$ , sélectionnez ensuite une station mémorisée et confirmez l'effacement en appuyant brièvement sur la touche  $\lceil \circ \rceil$ .

#### **• Changement entre Mono et Stéréo**

Maintenez la touche  $\blacksquare$  enfoncée pendant environ 2 secondes pour permuter entre Mono et Stéréo.

#### **• Enregistrement de radio FM**

Maintenez la touche  $\odot$  enfoncée pendant environ 2 secondes pour démarrer l'enregistrement radio. En appuyant brièvement sur la touche  $\overline{\odot}$ , vous terminez l'enregistrement.

*Remarque : tous les enregistrements radio sont mémorisés dans le dossier «* RECORD *», sous-dossier «* FM *» du* **i.Beat** classico FM*.*

#### **Mode : microphone / enregistrement vocal**

Passez dans le mode « MICROPHONE ».

Vous pouvez effectuer des enregistrements vocaux par l'intermédiaire du microphone intégré. Appuyez brièvement sur la touche  $\circ$ ) pour lancer l'enregistrement vocal. En appuyant de nouvéau brièvement sur la touche  $\overline{\odot}$ , vous terminez l'enregistrement.

*Remarque : tous les enregistrements vocaux sont mémorisés dans le dossier «* RECORD *», sous-dossier «* VOICE *» du* **i.Beat** classico*.*

*Conseil : vous avez également la possibilité d'utiliser le microphone intégré comme microphone standard (pour la téléphonie Internet par exemple). Raccordez à cet effet le câble Line-In livré avec l'appareil à la prise de microphone de votre PC. Pour activer le microphone, passez dans le jmode «* MICROPHONE *» sans démarrer un enregistrement vocal.*

#### **Mode : Line-In**

Passez dans le mode « LINE-IN ».

Par l'intermédiaire de l'entrée Line-In, vous pouvez brancher un appareil externe (un lecteur de CD par ex.) et exécuter des enregistrements directs à partir de celui-ci. Appuyez brièvement sur la touche  $\odot$  pour lancer l'enregistrement Line-In. En appuyant de nouveau brièvement sur la touche  $\overline{\odot}$ , vous terminez l'enregistrement.

*Remarque : tous les enregistrements Line-In sont mémorisés dans le dossier «* RECORD *», sous-dossier «* LINE *» du* **i.Beat** classico*.*

#### **Paramètres**

Appuyez brièvement sur la touche ( $\textcircled{\texttt{m}}$ ) pour appeler les paramètres.

Vous pouvez ici régler différents paramètres : paramètres audio sous « AUDIO », paramètres d'enregistrement sous « RECORDING », paramètres d'affichage sous « DISPLAY » ainsi que les paramètres système généraux « SYSTEM ».

En appuyant sur la touche  $\left(\frac{1}{2}\right)$  /  $\left(\frac{1}{2}\right)$  ou  $\left(\frac{1}{2}\right)$ , sélectionnez le réglage souhaité et confirmez votre sélection en appuyant sur la touche  $\overline{(\cdot)}$ . Appuyez sur la touche  $\overline{(\cdot)}$  pour quitter la navigation de dossiers.

#### **• Audio**

Mode de lecture : sous le point de menu « PLAY MODE » vous pouvez sélectionner un des 9 modes de lecture préréglés.

Egaliseur : sous le point de menu « Equalizer » vous pouvez sélectionner un des huit égaliseurs présélectionnés ou l'égaliseur défini par l'utilisateur.

Utilisateur EQ : sous le point de menu « SET USER EQ » vous avez la possibilité de configurer un égaliseur selon vos besoins.

Vitesse de lecture : sous le point de menu « PLAY SPEED » vous pouvez régler individuellement la vitesse de lecture de vos fichiers audio.

#### **• Enregistrement**

Qualité FM-Radio : sous le point de menu « FM RADIO QUAL. » vous pouvez régler la qualité de l'enregistrement par le biais de la radio intégrée.

Qualité microphone : sous le point de menu « VoICE QUALITY » vous pouvez régler la qualité de l'enregistrement par le biais du microphone intégré.

Qualité Line-In : sous le point de menu « LINE-IN QUAL. » vous pouvez régler la qualité de l'enregistrement par le biais de l'entrée Line-In.

#### **• Affichage**

Nom de fichier / balise ID3 : sous le point de menu « FILE NAME / ID3 » vous pouvez régler si le nom de fichier ou la balise ID3 doit être affiché(e) pendant la lecture.

Vitesse de déroulement de texte : sous le point de menu « SCROLL SPEED » vous pouvez régler la vitesse du déroulement de texte affiché.

Durée d'affichage OLED : sous le point de menu« OLED OFF TIME » vous pouvez régler le délai de coupure automatique de l'écran OLED.

Contraste OLED : sous le point de menu « OLED CONTRAST » vous pouvez régler le contraste de l'écran OLED.

#### **• Système**

Mode d'économie en énergie : sous le point de menu « Power SAVE » vous pouvez régler le délai de coupure automatique du **i.Beat** classico à partir du moment où il n'est plus utilisé.

Minuterie sommeil : sous le point de menu « SLEEP TIMER » vous pouvez régler le délai de coupure automatique du **i.Beat** classico.

Langue : sous le point de menu « LANGUAGE » vous pouvez sélectionner la langue de menu du **i.Beat** classico.

Région Radio FM : sous le point de menu « FM RADIO BAND » vous pouvez procéder à des réglages radio spécifiques à la région.

Info système : sous le point de menu « SYSTEM INFO » vous obtenez des informations sur l'ensemble de l'espace mémoire et sur l'espace mémoire libre, ainsi que sur la version du progiciel du **i.Beat** classico.

Formater : sous le point de menu « FORMAT PLAYER » vous avez la possibilité de formater l'ensemble de la mémoire du **i.Beat** classico.

 *Remarque : notez bien que lors de la procédure de formatage, TOUTES les données enregistrées sur le*  **i.Beat** classico *sont effacées. Sauvegardez auparavant toutes les données importantes de votre* **i.Beat** classico *sur votre PC.*

Paramètres d'usine : sous le point de menu « LOAD DEFAULT » vous avez la possibilité de restaurer les paramètres d'usine du **i.Beat** classico (état à la livraison).

Remarques :

- Ce lecteur MP3 est optimisé pour les écouteurs livrés avec l'appareil (impédance de 32 ohms). En particulier sur des lecteurs MP3 avec 2 sorties d'écouteurs, l'utilisation d'autres écouteurs avec une faible impédance peut entraîner dans certains cas la détérioration du lecteur MP3 ou également des écouteurs.
- Attention : cet appareil peut générer des intensités sonores importantes. Afin d'éviter des troubles auditifs, il est déconseillé d'écouter de manière prolongée avec des intensités sonores élevées. Si un bruit de sonnerie devait se produire dans votre oreille, réduisez immédiatement le volume ou n'utilisez plus le lecteur MP3. Notez bien que l'utilisation d'oreillettes ou d'écouteurs à un volume élevé peut entraîner des dommages irréparables au niveau de l'ouïe. Avec le temps, vous vous habituez certes à des volumes élevés, c'est pourquoi vous avez l'impression que ces derniers sont normaux, votre capacité auditive peut cependant s'en trouver entravée. Plus vous réglez le volume à un niveau élevé, plus votre ouïe peut en porter rapidement des séquelles.
- Attention : l'utilisation d'oreillettes lors de la conduite d'un véhicule n'est pas recommandée. Elle est même interdite dans certains pays. Conduisez toujours avec prudence et concentration. Arrêtez la lecture de votre lecteur MP3 si vous êtes distrait ou dérangé dans la conduite d'un véhicule ou lors d'une autre activité qui exige votre pleine attention.
- L'utilisation de câbles USB d'une longueur supérieure à 3 m est déconseillée.

Le fabricant se réserve le droit de poursuivre le développement du produit en permanence. Ces modifications peuvent être mises en pratique sans description directe dans cette notice d'utilisation. Les informations contenues dans cette notice d'utilisation ne reflètent donc pas impérativement l'état d'exécution technique.

Le fabricant garantit uniquement la fonctionnalité pour la définition intrinsèque de ce produit. En outre, le fabricant n'endosse aucune responsabilité concernant les dommages ou pertes de données subis ainsi que les conséquences en résultant.

Copyright © 2006 TrekStor GmbH & Co. KG. Tous droits réservés. Toutes les autres désignations de produits ou de firmes citées sont dans certains cas des marques déposées ou des noms de marques du propriétaire respectif.

– 25 –

## <span id="page-25-0"></span> **ISTRUZIONI PER L'USO**

*Nota: prima di procedere al primo impiego, ricaricare* **i.Beat** classico *per almeno 3 ore come descritto nelle presenti istruzioni per l'uso.*

1) Comandi di TrekStor **i.Beat** classico

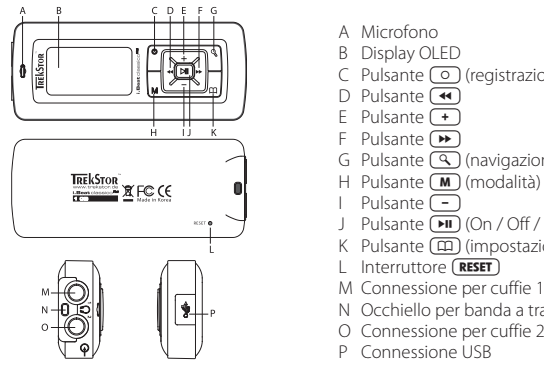

- A Microfono
- B Display OLED
- C Pulsante **(a)** (registrazione)<br>D Pulsante (4)
- 
- 
- 
- E Pulsante  $\overline{F}$ <br>
F Pulsante  $\overline{F}$ <br>
G Pulsante  $\overline{Q}$  (navigazione a cartelle)
- 
- 
- J Pulsante ( $\overline{M}$ ) (On / Off / Play / Pausa)
- K Pulsante **(impostazioni** / blocco pulsanti)
- L Interruttore (RESET)
- M Connessione per cuffie 1
- N Occhiello per banda a tracolla
- O Connessione per cuffie 2 / connessione line-in
- P Connessione USB

*Nota: per esequire un'operazione di reset, premere con attenzione l'interruttore* (**RESET**) con un oggetto *appuntito (ad es. una clip da ufficio). L'interruttore è incassato all'interno del telaio.*

## 2) Collegamento di TrekStor **i.Beat** classico ad un PC

*Nota per gli utenti Windows® 98: installare innanzitutto il driver che si trova nel CD fornito in allegato prima di collegare* **i.Beat** classico *al PC.*

Collegare **i.Beat** classico con il cavo USB fornito in dotazione ad una porta USB del PC disponibile. Il sistema operativo riconosce in modo automatico **i.Beat** classico ed aggiunge a "RISORSE DEL COMPUTER" una "PERIFERICA DI ARCHIVIAZIONE DI MASSA".

## 3) Caricamento di TrekStor **i.Beat** classico

Non appena si collega **i.Beat** classico al PC, la ricarica si avvia in modo automatico. Dopo al massimo 3 ore, la batteria è completamente ricaricata ed il processo di ricarica viene concluso in modo automatico per evitare un sovraccarico.

*Nota: la durata massima della batteria si raggiunge dopo circa 10 cicli di ricarica.*

## 4) Scambio di dati con TrekStor **i.Beat** classico

#### **File non protetti da copia**

- a) Evidenziare i file desiderati (ad es. MP3) con il mouse. Copiarli premendo il pulsante destro del mouse ("COPIA").
- b) Selezionare la periferica di archiviazione di massa "TREKSTOR I.BEAT CLASSICO" all'interno delle "RISORSE DEL COMPUTER".
- c) Premere il pulsante destro del mouse e selezionare l'opzione "INCOLLA" per avviare il processo di copia. Al termine del processo di copia, i dati saranno presenti su **i.Beat** classico.

#### **File protetti WMA-DRM9**

Per copiare i file protetti DRM9 è necessario eseguire la copia con Windows Media® Player (versione di riferimento: Windows Media® Player 9).

- a) Collegare il lettore MP3 al computer e lanciare Windows Media® Player.
- b) Fare clic a sinistra nella barra delle applicazioni su "Copia su cp o pispositivo".
- c) Trascinare i file audio desiderati (WMA) nell'elenco "ELEMENTI DA COPIARE" sul lato sinistro.
- d) Selezionare nel menu a discesa a destra in alto il lettore MP3 in "ELEMENTI NEL DISPOSITIVO".
- e) Fare clic in alto a destra sul pulsante "COPIA". A questo punto la musica selezionata viene copiata sul lettore MP3 in modo automatico.

### 5) Disinstallazione di TrekStor **i.Beat** classico e scollegamento dal PC

**Windows® 98 (SE)** Cercare **i.Beat** classico in "RISORSE DEL COMPUTER" (in "PERIFERICHE") e fare clic sulla periferica con il pulsante sinistro del mouse. Selezionare la voce del menu "RIMUOVI". A questo punto è possibile scollegare **i.Beat** classico dal PC.

**Windows® 2000/ME/XP** Fare clic con il pulsante destro del mouse in basso a destra sulla "BARRA DELLE APPLICAZIONI" sull'icona "RIMOZIONE SICURA DELL'HARDWARE". Dal menu contestuale che viene visualizzato su schermo selezionare la voce "RIMOZIONE SICURA PERIFERICA DI ARCHIVIAZIONE DI MASSA USB" facendo clic con il pulsante sinistro del mouse. A questo punto è possibile scollegare **i.Beat** classico dal PC.

*Nota: seguire il processo di disinstallazione suggerito per evitare di causare danni alla periferica o eventuali perdite di dati.*

## 6) Aggiornamento del firmware di TrekStor **i.Beat** classico

*Attenzione: leggere tutte le istruzioni in modo dettagliato prestando grande attenzione alla procedura di aggiornamento per evitare di provocare eventuali danni a* **i.Beat** classico*.*

- a) Collegare **i.Beat** classico ad una porta USB del PC.
- b) Salvare tutti i dati importanti presenti su **i.Beat** classico sul PC.
- c) È possibile effettuare l'aggiornamento di **i.Beat** classico utilizzando il firmware del CD fornito in dotazione o una versione corrente del firmware scaricata da internet (nella home page di TrekStor all'indirizzo http://www.trekstor.de).

#### **Aggiornamento del firmware con il CD fornito in allegato**

a) Inserire il CD fornito in allegato nella periferica CD / DVD. Se la funzione di avvio automatico del sistema è attiva, viene visualizzato un menu con tutti i contenuti del CD.

*Nota: se la funzione di avvio automatico del sistema è disattivata, è possibile accedere alla periferica CD / DVD utilizzando le "*RISORSE DEL COMPUTER*" e lanciare il programma "*MENU.EXE*" presente nella directory principale del CD.*

- b) Selezionare quindi la voce "FIRMWARE" e seguire le istruzioni.
- c) A questo punto scollegare **i.Beat** classico dalla porta USB del PC.
- d) Accendere **i.Beat** classico per avviare il processo automatico di aggiornamento.
- e) Attendere sino quando il processo di aggiornamento non si è completamente concluso. Una volta completata questa operazione è eventualmente necessario riattivare **i.Beat** classico.

#### **Aggiornamento del firmware con la versione del firmware corrente scaricata da internet**

- a) Scaricare il firmware (file \*.zip) dalla home page e scompattarlo all'interno di una cartella.
- b) Selezionare il / i file della cartella con il mouse o copiarlo / i premendo il pulsante destro del mouse ("COPIA").
- c) Selezionare all'interno delle "RISORSE DEL COMPUTER" la periferica di archiviazione di massa "TREKSTOR I.BEAT CLASSICO".
- d) Premere il pulsante destro del mouse e selezionare l'opzione "INCOLLA" per avviare il processo di copia. Al termine del processo di copia i file del firmware dati saranno presenti su **i.Beat** classico.
- e) A questo punto scollegare **i.Beat** classico dalla porta USB del PC.
- f ) Accendere **i.Beat** classico per avviare il processo automatico di aggiornamento.
- g) Attendere sino quando il processo di aggiornamento non si è completamente concluso. Una volta completata questa operazione è eventualmente necessario riattivare **i.Beat** classico.

## 7) Formattazione di TrekStor **i.Beat** classico

- a) Collegare **i.Beat** classico alla porta USB del PC.
- b) Salvare tutti i dati importanti presenti su **i.Beat** classico sul PC.
- c) Accedere alle "RISORSE DEL COMPUTER" e fare clic con il pulsante destro del mouse su "SUPPORTO DATI".
- d) Selezionare la voce del menu contestuale "FORMATTA...".
- e) Selezionare l'opzione "FAT32" nella finestra di dialogo visualizzata su schermo in "FILE SYSTEM".
- f) Fare clic sul pulsante "Awia" per eseguire la formattazione.

## 8) Funzionamento di TrekStor **i.Beat** classico

#### **Attivazione e disattivazione**

Attivare **i.Beat** classico tenendo premuto il pulsante per 2 secondi circa. Per disattivare nuovamente **i.Beat** classico tenere premuto il pulsante per 3 secondi circa.

#### **Blocco pulsanti**

Tenere premuto il pulsante  $\Box$  per 2 secondi circa per attivare il blocco dei pulsanti. Se si tiene nuovamente premuto il pulsante  $\overline{(m)}$  per 2 secondi, si disattiva nuovamente il blocco dei pulsanti.

#### **Le diverse modalità**

**i.Beat** classico dispone di diverse modalità. Per accedere ad una modalità, premere rapidamente il pulsante  $\overline{m}$ . Premendo i pulsanti  $\overline{m}$  o  $\overline{m}$ , selezionare la modalità desiderata e confermare la selezione premendo il pulsante $\boxed{\blacksquare}$ . Premendo il pulsante  $\boxed{\blacksquare}$  è possibile uscire dal menu.

#### **Modalità: musica**

Passare alla modalità "MUSIC".

#### **• Riproduzione**

Premere rapidamente il pulsante **DI**I per avviare la riproduzione di un file audio.

#### **• Pausa**

Premere rapidamente il pulsante  $(\overline{P})$  per arrestare la riproduzione. Premendo nuovamente il pulsante  $\overline{\mathbf{B}}$  si fa avanzare la riproduzione.

#### **• Scorrimento brani**

Se si preme il pulsante ( $\blacktriangleright$ ), viene selezionato il brano successivo. Se si preme rapidamente il pulsante  $(\rightarrow)$  entro 5 secondi dall'inizio del processo di riproduzione, si passa al brano pre cedente. Se dopo l'inizio del processo di riproduzione ed una volta trascorsi almeno 5 secondi si preme rapidamente il pulsante (4), **i. Beat** classico salta nuovamente all'inizio del brano corrente.

 *Nota: se non viene riprodotto nessun file audio (funzione pausa), è possibile cambiare brano in modo*   $pi$ iù rapido premendo più a lungo *i pulsanti*  $\left( \bullet \right)$  o  $\left( \bullet \right)$ .

**• Avanzamento / Riavvolgimento di un brano**

Premendo più a lungo i pulsanti  $\overline{(\bullet)}$  o  $\overline{(\bullet)}$  è possibile eseguire il riavvolgimento e l'avanzamento all'interno di un brano. Tenere premuto il pulsante  $\rightarrow$  o  $\overline{\bullet}$  per effettuare rispettivamente l'avanzamento o il riavvolgimento.

*Nota: quanto più a lungo si tengono premuti i pulsanti* (4)  $\circ$  ( $\rightarrow$ ), tanto maggiore è la velocità di  *avvolgimento / riavvolgimento del dispositivo.*

#### **• Aumento / Riduzione del volume**

Premere rapidamente i pulsanti  $\Box$  o  $\Box$  per aumentare o diminuire il volume.

*Nota: se invece si tengono premuti i pulsanti*  $\rightarrow$  *o*  $\rightarrow$  *più a lungo, si modifica l'intensità del volume in modo costante.*

#### **Navigazione a cartelle**

Accedere alla navigazione a cartelle in modalità "Music" premendo rapidamente il pulsante  $\mathcal{F}$ ). Premendo il pulsante  $\left(\frac{1}{\epsilon}\right)$  o  $\left(\frac{1}{\epsilon}\right)$  selezionare il file successivo o quello precedente. Per riprodurre il file selezionato, premere il pulsante  $\boxed{\blacktriangleright}$ . Per passare ad una sottocartella, premere il pulsante  $\boxed{\blacktriangleright}$ . se la cartella è selezionata. Per ritornare alla directory principale, premere il pulsante  $\overline{(\bullet)}$ . Per uscire dalla navigazione a cartelle, premere il pulsante  $\mathbb Q$ .

#### **• Eliminazione di un file**

Selezionare il file da eliminare con la navigazione a cartelle e premere rapidamente il pulsante  $\overline{O}$ . Per confermare l'eliminazione del file, selezionare l'icona dell'eliminazione premendo il pulsante  $\overline{(\bullet)}$  o  $\overline{(\bullet)}$ , quindi premere il pulsante  $\overline{(\bullet)}$ .

*Nota: in fase di riproduzione di un file audio non è possibile eliminare nessun file.*

#### **Modalità: Radio FM (optional)**

Passare alla modalità "FM RADIO".

*Nota: collegare sempre le cuffie alla* **connessione per cuffie 1** *di* **i.Beat** classico FM *perché il cavo delle cuffie funge da antenna per la radio interna.*

**• Assegnazione automatica della memoria / Ricerca automatica emittente** 

Per avviare il processo automatico di ricerca, tenere premuto il pulsante  $\overline{Q}$  per circa 1 secondo e confermare la selezione premendo il pulsante **[M]**. **i. Beat** classico<sup>FM</sup> ricerca a questo punto l'emittente radiofonica con la migliore ricezione in modo automatico e la salva nelle 20 posizioni di memoria.

**• Passaggio dalla selezione manuale dell'emittente alla modalità di memorizzazione**  Premere rapidamente il pulsante  $(\overline{\bullet} \overline{\bullet})$  per passare dalla selezione manuale delle emittenti "P|OFF" alla modalità di memorizzazione "P|XX" (xx = numero della posizione libera in memoria).

#### **• Scorrimento delle emittenti memorizzate**

 In modalità di memorizzazione "P|XX" è possibile scorrere le posizioni presenti in memoria premendo rapidamente il pulsante  $(\rightarrow)$  o  $(\rightarrow)$ .

#### **• Modifica manuale delle frequenze / Ricerca manuale**

 In modalità selezione manuale delle emittenti "P|OFF" è possibile modificare la frequenza di ricezione di 0,1 MHz per volta premendo rapidamente il pulsante  $\overline{(\bullet)}$  o  $\overline{(\bullet)}$ . Se si preme il pulsante (**↔**) o (▶) per un periodo di tempo sufficientemente lungo. **i.Beat** classico FM inizia la ricerca delle emittenti con un segnale forte nelle gamme di frequenza rispettivamente inferiori ed superiori in modo automatico.

#### **• Memorizzazione delle singole emittenti**

 Passare alla selezione manuale delle emittenti "P|OFF". Impostare la frequenza desiderata e premere rapidamente il pulsante  $\textcircled{3}$ . Premendo il pulsante  $\textcircled{4}$  o  $\overrightarrow{1}$  selezionare la posizione di memoria desiderata e confermare la selezione premendo il pulsante  $(\overline{\mathbf{H}})$ .

#### **• Eliminazione delle emittenti memorizzate**

Premere rapidamente il pulsante  $\bigcirc$  per visualizzare tutto lo spazio libero della memoria. Quindi utilizzando il pulsante  $\bigcirc$  o  $\bigcirc$  selezionare un'emittente memorizzata e confermare l'operazione di eliminazione premendo il pulsante  $\circ$ .

#### **• Passaggio da mono a stereo**

Tenere premuto il pulsante  $(m)$  per 2 secondi circa per passare dalla modalità mono a quella stereo.

#### **• Registrazione radio FM**

Tenere premuto il pulsante  $\circledcirc$  per 2 secondi circa per avviare la registrazione dalla radio. Premendo rapidamente il pulsante  $\circ$  si termina la registrazione.

 *Nota: tutte le registrazioni dalla radio sono memorizzate nella cartella "*RECORD*", nella sottocartella "*FM*" di* **i.Beat** classico FM*.*

#### **Modalità: microfono / registrazione parlato**

Passare alla modalità "MICROPHONE".

Utilizzando il microfono integrato è possibile eseguire le registrazioni del parlato. Premere  $r$ rapidamente il pulsante  $\overline{O}$  per avviare la registrazione del parlato. Premendo nuovamente ed in modo rapido il pulsante  $\circledcirc$  si termina la registrazione.

*Suggerimento: è infatti possibile utilizzare il microfono integrato come microfono standard (ad es. per la telefonia internet). Per questa operazione collegare il cavo line-in fornito in dotazione alla connessione del microfono del PC. Per attivare il microfono, passare alla modalità "*MICROPHONE*" senza avviare eventuali registrazioni del parlato.*

#### **Modalità: line-in**

Passare alla modalità "LINE-IN".

Utilizzando l'ingresso Line-In è possibile collegare un dispositivo esterno (ad es. un lettore CD) per eseguire registrazioni direttamente da quest'ultimo. Premere rapidamente il pulsante  $\overline{O}$ ) per avviare la registrazione dalla line-in. Premendo nuovamente ed in modo rapido il pulsante  $\overline{O}$  si termina la registrazione.

*Nota: tutte le registrazioni dalla line-in sono memorizzate nella cartella "*RECORD*", nella sottocartella "*LINE*" di* **i.Beat** classico*.*

*Nota: tutte le registrazioni del parlato sono memorizzate nella cartella "*RECORD*", nella sottocartella "*VOICE*" di* **i.Beat** classico*.*

#### **Impostazioni**

Premere rapidamente il pulsante  $(\overline{m})$  per richiamare le impostazioni.

In questa area è possibile effettuare le diverse impostazioni audio in "Aupio", le impostazioni di registrazione in "RECORDING", le impostazioni di visualizzazione in "DISPLAY" e le impostazioni generali di sistema in "SYSTEM".

Premendo il pulsante  $\left(\frac{1}{2}\right)$  /  $\left(\frac{1}{2}\right)$  o  $\left(\frac{1}{2}\right)$  selezionare l'impostazione desiderata e confermare la selezione premendo il pulsante  $\left(\blacksquare\right)$ . Premendo il pulsante  $\left(\square\right)$  è possibile uscire dalle impostazioni.

#### **• Audio**

 Modalità riproduzione: con la voce del menu "PLAY MODE" è possibile selezionare una delle nove modalità di riproduzione preimpostate.

 Equalizzatore: con la voce del menu "EQUALIZER" è possibile selezionare uno degli otto equalizzatori preimpostati o quello definito dall'utente.

EQ utente: con la voce del menu "SET USER EQ" è possibile configurare un equalizzatore a seconda delle proprie esigenze.

Velocità riproduzione: con la voce del menu "PLAY SPEED" è possibile personalizzare la velocità di riproduzione dei file audio.

#### **• Registrazione**

Qualità radio FM: con la voce del menu "FM RADIO QUAL." è possibile impostare la qualità della registrazione con la radio integrata.

Qualità microfono: con la voce del menu "Voice quality" è possibile impostare la qualità della registrazione con il microfono integrato.

Qualità line-in: con la voce del menu "LINE-IN QUAL." è possibile impostare la qualità della registrazione con l'ingresso line-in.

#### **• Display**

Nome file / tag ID 3: con la voce del menu "FILE NAME / ID3" è possibile scegliere se visualizzare il nome del file o il tag ID3 durante la riproduzione.

Velocità testo scorrevole: con la voce del menu "ScROLL SPEED" è possibile impostare la velocità del testo scorrevole da visualizzare.

Durata visualizzazione OLED: con la voce del menu "OLED OFF TIME" è possibile impostare dopo quanto tempo il display OLED si debba disattivare in modo automatico.

Contrasto OLED: con la voce del menu "OLED CONTRAST" è possibile impostare il contrasto del display OLED.

#### **• Sistema**

Modalità risparmio energetico: con la voce del menu "PowER SAVE" è possibile impostare dopo quanto tempo **i.Beat** classico debba disattivarsi in modo automatico quando non viene impiegato.

Timer sleep: con la voce del menu "SLEEP TIMER" è possibile impostare dopo quanto tempo **i.Beat** classico debba disattivarsi in modo automatico.

Lingua: con la voce del menu "LANGUAGE" è possibile selezionare la lingua dei menu di **i.Beat** classico.

Regione radio FM: con la voce del menu "FM RADIO BAND" è possibile effettuare le impostazioni radio specifiche della zona locale.

Informazioni di sistema: con la voce del menu "SYSTEM INFO" è possibile ottenere informazioni non solo sulla memoria complessiva e quella disponibile, ma anche sulla versione del firmware di **i.Beat** classico.

Formattazione: con la voce del menu "FORMAT PLAYER" è possibile formattare tutta la memoria di **i.Beat** classico.

*Nota: si noti che procedendo alla formattazione TUTTI i dati presenti su* **i.Beat** classico *andranno persi. Salvare prima sul PC tutti i dati importanti presenti su* **i.Beat** classico*.*

Impostazioni di fabbrica: con la voce del menu "LOAD DEFAULT" è possibile ripristinare le impostazioni di fabbrica (configurazione della consegna) di **i.Beat** classico.

#### Nota:

- Il lettore MP3 è ottimizzato per l'impiego delle cuffie in dotazione (impedenza pari a 32 Ohm). L'impiego di altre cuffie con un'impedenza minore può provocare eventuali danni del lettore MP3 o anche delle cuffie stesse, in particolare nel caso dei lettori MP3 dotati di 2 uscite per cuffie.
- Attenzione: questo apparecchio è in grado di generare elevate intensità di volume. Per evitare eventuali danni all'udito, si sconsiglia un ascolto prolungato con intensità di volume elevate. Se nell'orecchio si avverte un suono sibilante, ridurre immediatamente il volume o non utilizzare più il lettore MP3. Si noti che l'impiego di auricolari e cuffie ad un volume elevato può provocare danni permanenti all'udito. Con il passare del tempo si sviluppa infatti l'abitudine a livelli più elevati di volume al punto che, anche se questi ultimi possono sembrare normali, vengono eventualmente danneggiate le facoltà uditive. Tanto è maggiore l'intensità del volume impostata, quanto è più elevata la velocità con cui si possono causare danni all'udito.
- Attenzione: si sconsiglia l'impiego di cuffie durante la conduzione di automezzi, attività vietata in alcuni paesi. Guidare sempre prestando attenzione e rimanendo concentrati. Arrestare la riproduzione del lettore MP3 se durante la conduzione di automezzi o svolgendo altre eventuali attività, che richiedono la completa attenzione dell'utente, ci si sente distratti o disturbati.
- Si consiglia di evitare l'impiego di cavi USB con una lunghezza superiore ai 3 m.

Il produttore si riserva il diritto di effettuare ulteriori operazioni di miglioramento del prodotto in modo costante. Le modifiche possono essere apportate senza fornire una descrizione diretta all'interno delle presenti istruzioni per l'uso. Le informazioni contenute nelle presenti istruzioni per l'uso non corrispondono necessariamente allo stato della versione tecnica.

Il produttore garantisce esclusivamente l'idoneità alle effettive disposizioni del presente prodotto. Il produttore non è inoltre responsabile per i danni o le perdite di dati ed i danni secondari da essi derivanti.

Copyright © 2006 TrekStor GmbH & Co. KG. Tutti i diritti riservati. Nel caso siano presenti riferimenti ad eventuali prodotti o aziende, si tratta di marchi di fabbrica o dei nomi dei marchi dei rispettivi proprietari.

## <span id="page-33-0"></span> **MANUAL DE USUARIO**

*Nota: Antes de utilizar el* **i.Beat** classico *por primera vez, cargue la batería al menos 3 horas, tal y como se describe en este Manual de usuario.*

1) Elementos de manejo del TrekStor **i.Beat** classico

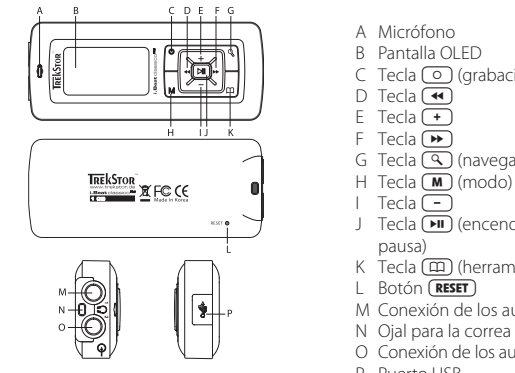

- A Micrófono
- B Pantalla OLED
- C Tecla **(a)** (grabación)<br>D Tecla (
- 
- 
- 
- E Tecla  $\overline{+}$ <br>F Tecla  $\overline{+}$ <br>G Tecla  $\overline{ \mathbb{Q}}$  (navegación de carpetas)
- 
- 
- $J$  Tecla  $\overline{H}$  (encendido, apagado, reproducción, pausa)
- K Tecla  $\textcircled{m}$  (herramientas, bloqueo de teclas)
- L Botón (RESET)
- M Conexión de los auriculares 1
- N Ojal para la correa
- O Conexión de los auriculares 2 / Conexión de línea
- P Puerto USB

*Nota: Para restablecer el equipo, oprima cuidadosamente el botón* (**RESET**) con un objeto puntiagudo (por *ejemplo, con un clip abierto). El botón* "RESET" *se encuentra en el interior de la carcasa.*

## 2) Conexión del TrekStor **i.Beat** classico con un PC

*Nota para usuarios de Windows® 98: ¡Instale primero los controladores suministrados en el CD antes de conectar el* **i.Beat** classico *al PC!*

Conecte el **i.Beat** classico a un puerto USB del PC utilizando el cable USB suministrado. El sistema operativo reconocerá automáticamente el **i.Beat** classico y añadirá en "MI PC" un "DISCO EXTRAÍBLE".

## 3) Carga del **i.Beat** classico

Nada más conectar el **i.Beat** classico a un PC, se carga automáticamente. La batería se carga en un máximo de 3 horas, y el proceso de carga concluye de forma automática para evitar la sobrecarga.

*Nota: La capacidad máxima de carga no se alcanza hasta haber recargado y descargado la batería unas 10 veces.*

## 4) Intercambio de datos con el TrekStor **i.Beat** classico

#### **Archivos no protegidos contra copia**

- a) Marque los archivos deseados con el ratón (por ejemplo, MP3). Cópielos haciendo clic con el botón derecho del ratón y seleccionando "COPIAR".
- b) En "Mi PC", seleccione el disco extraíble "TREKSTOR i.BEAT CLASSICO".
- c) Haga clic con el botón derecho del ratón y seleccione la opción "PEGAR" para comenzar el proceso de copia. Una vez finalizada la copia, los archivos estarán disponibles en el **i.Beat** classico.

## **Archivos protegidos por WMA-DRM9**

Para copiar archivos protegidos por DRM9 deberá copiarlos con el Windows Media® Player (versión de referencia: Windows Media® Player 9).

- a) Conecte el reproductor de MP3 con el ordenador y abra Windows Media® Player.
- b) A la izquierda de la barra de tareas, haga clic en "Copiar en co o dispositivo".
- c) Arrastre los archivos de música deseados (WMA) a la lista "ELEMENTOS PARA COPIAR" en la parte izquierda.
- d) Seleccione en el menú desplegable de la derecha el reproductor de MP3 en "ELEMENTOS EN EL DISPOSITIVO".
- e) A continuación, haga clic en el botón "COPIAR" situado arriba a la derecha. La música seleccionada se copia automáticamente en el reproductor de MP3.

## 5) Desconexión del TrekStor **i.Beat** classico y retirada del PC

**Windows® 98 (SE)** Busque el **i.Beat** classico en el "ADMINISTRADOR DE DISPOSITIVOS" (en "UNIDADES") y haga clic en el dispositivo con el botón izquierdo del ratón. Seleccione la opción del menú "DESINSTALAR". Ahora puede retirar el **i.Beat** classico del PC.

**Windows® 2000/ME/XP** Haga clic con el botón derecho del ratón en el símbolo <sup>16</sup> "Quitar HARDWARE CON SEGURIDAD" situado abajo a la derecha en la "BARRA DE TAREAS". En el menú contextual que aparece, seleccione "DISPOSITIVO DE ALMACENAMIENTO MASIVO USB" y haga clic en "DETENER" con el botón izquierdo del ratón. Ahora puede retirar el **i.Beat** classico del PC.

*Nota: ¡Siga el proceso de desconexión recomendado para evitar daños en el equipo o la pérdida de datos!*

## 6) Actualización del firmware del TrekStor **i.Beat** classico

*Advertencia: ¡Lea completamente las instrucciones y siga exactamente el procedimiento de actualización descrito para evitar daños en el* **i.Beat** classico*!*

- a) Conecte el **i.Beat** classico a un puerto USB del PC.
- b) Haga una copia de seguridad en el PC de los archivos importantes que pudieran encontrarse en el **i.Beat** classico.
- c) Puede actualizar el **i.Beat** classico con el firmware suministrado en el CD o con la versión del firmware más actual en Internet (en la página web de TrekStor http://www.trekstor.de).

#### **Actualización del firmware con el CD suministrado:**

a) Introduzca el CD suministrado en la unidad de CD / DVD. Si está activada la función de inicio automático del sistema, se abrirá un menú con el contenido del CD.

 *Nota: En caso de que esté desactivada la función de inicio automático del sistema, acceda a la unidad de CD / DVD a través de "*MI PC*" y ejecute el archivo "*MENU.EXE*" que encontrará en el directorio principal del CD.*

- b) A continuación, seleccione la opción "FIRMWARE" y siga las instrucciones.
- c) Desconecte el **i.Beat** classico del puerto USB del PC.
- d) Encienda el **i.Beat** classico para iniciar el proceso automático de actualización.
- e) Espere hasta que el proceso de actualización haya finalizado por completo. Después, vuelva a encender el **i.Beat** classico en caso deseado.

#### **Actualización del firmware con la versión actual de firmware de Internet:**

- a) Descargue el firmware (archivo \*.zip) de la página web y descomprímalo en una carpeta.
- b) Marque con el ratón el archivo o los archivos de la carpeta y cópielos pulsando el botón derecho del ratón ("COPIAR").
- c) En "MI PC", seleccione el disco extraíble "TREKSTOR I.BEAT CLASSICO".
- d) Haga clic con el botón derecho del ratón y seleccione la opción "PEGAR" para iniciar el proceso de copia. Una vez finalizada la copia, los archivos del firmware estarán disponibles en el **i.Beat** classico.
- e) Desconecte el **i.Beat** classico del puerto USB del PC.
- f ) Encienda el **i.Beat** classico para iniciar el proceso automático de actualización.
- g) Espere hasta que el proceso de actualización haya finalizado por completo. Después, vuelva a encender el **i.Beat** classico en caso deseado.
# 7) Formatear el TrekStor **i.Beat** classico

- a) Conecte el **i.Beat** classico al puerto USB del PC.
- b) Haga una copia de seguridad en el PC de los archivos importantes que pudieran encontrarse en el **i.Beat** classico.
- c) Abra "MI PC" y haga clic con el botón derecho del ratón en "DISCO EXTRAÍBLE".
- d) En el menú contextual, seleccione la opción "FORMATER...".
- e) En la ventana de diálogo que aparece, seleccione la opción "FAT32" en "SISTEMA DE ARCHIVOS".
- f) Haga clic en el botón "Iniciar" para comenzar el formateo.

# 8) Manejo del TrekStor **i.Beat** classico

#### **Encendido y apagado**

Para encender el **i.Beat** classico, mantenga pulsada la tecla durante 2 segundos, aproximadamente. Para apagar el **i. Beat** classico, mantenga pulsada la tecla **[HI**] unos 3 segundos.

#### **Bloqueo de teclas**

Pulse la tecla  $\overline{m}$  durante unos 2 segundos para activar el bloqueo de teclas. Si vuelve a pulsar la tecla  $\Box$  unos 2 segundos, se volverá a desactivar el bloqueo de teclas.

# **Los distintos modos**

El **i.Beat** classico dispone de varios modos. Para cambiar de modo, pulse brevemente la tecla  $(\mathbf{M})$ . Seleccione el modo deseado pulsando la tecla  $(\mathbf{M})$  o  $(\mathbf{P})$  a izquierda o derecha y confirme pulsando de nuevo la tecla  $\Box$ . Para salir del menú, pulse la tecla  $\Box$ .

# **Modo: Música**

Cambie al modo "Music"

#### **• Reproducción**

Pulse brevemente la tecla  $\overline{p}$  para comenzar la reproducción de un archivo de audio.

#### **• Pausa**

Pulse brevemente la tecla  $(\overline{P})$  para detener la reproducción. Pulsando otra vez la tecla  $(\overline{P})$  se reanuda la reproducción.

# **• Cambio de título**

Al pulsar brevemente la tecla  $\blacktriangleright$ , se reproducirá el siguiente título. Si pulsa brevemente la tecla  $\overline{\bullet}$  durante los primeros 5 segundos del título en reproducción, saltará al título anterior. Si después de los 5 primeros segundos de reproducción pulsa la tecla  $\left(\overline{\bullet}\right)$ , el **i.Beat** classico saltará al comienzo del título actual.

*Nota: Si no se está reproduciendo ningún archivo de audio (pausa), puede pasar de título más rápidamente manteniendo pulsadas las teclas*  $\overline{(*)}$  o  $\rightarrow$ .

#### **• Rebobinado / avance rápido de un título**

Para rebobinar o avanzar en un título, mantenga pulsada la tecla  $\overline{(\bullet)}$  o  $\overline{(\bullet)}$ .

*Nota: Cuanto más tiempo mantenga pulsada las teclas*  $\overline{\leftrightarrow}$  y  $\overline{\rightarrow}$ , *más rápido será el rebobinado o avance.* 

#### **• Ajuste del volumen**

Pulse brevemente la tecla  $\Box$  o  $\Box$  para subir o bajar el volumen, respectivamente.

*Nota: Si mantiene pulsadas las teclas*  $\rightarrow$  o  $\rightarrow$ , el volumen se ajusta progresivamente.

#### **Navegación de carpetas**

Para entrar en la navegación de carpetas, pulse brevemente la tecla  $\mathbb{R}$  en el modo "Music". Pulsando la tecla  $\Box$  o  $\Box$  se marcará el archivo siguiente o anterior. Para reproducir el archivo seleccionado, pulse la tecla  $\left(\blacksquare\right)$ . Para pasar a una subcarpeta, pulse la tecla  $\left(\blacktriangleright\right)$  cuando la carpeta esté marcada. Para volver a la carpeta principal, pulse la tecla  $\overline{A}$ . Para salir de la navegación de carpetas, pulse la tecla  $\mathbb{Q}$ .

#### **• Eliminar un archivo**

 Seleccione el archivo que desea eliminar con la navegación de carpetas y pulse brevemente la tecla  $\Omega$ . Para confirmar la eliminación del archivo, pulse la tecla  $\overline{(\bullet)}$  o  $\overline{(\bullet)}$  para seleccionar el símbolo de eliminar y, a continuación, pulse la tecla  $\boxed{\blacktriangleright}$ 

*Nota: Durante la reproducción de un archivo de audio no es posible eliminar archivos.*

#### **Modo: Radio FM (opcional)**

Cambie al modo "FM RADIO".

*Nota: Conecte siempre los auriculares a la* **conexión de los auriculares 1** *del* **i.Beat** classico FM*, ya que el cable de los auriculares actúa de antena de radio.*

#### **• Grabado automático y búsqueda automática de emisoras**

Para iniciar la búsqueda automática de emisoras, mantenga pulsada la tecla  $\overline{Q}$  durante 1 segundo y confirme pulsando la tecla  $\boxed{\mathbf{H}}$ . Así, el **i. Beat** classico <sup>FM</sup> busca automáticamente las emisoras con una señal de emisión fuerte y las memoriza en las 20 posiciones de memoria.

#### **• Cambio entre selección manual de emisora y el modo de posiciones de memoria**

Pulse brevemente la tecla **DI** para cambiar entre selección manual de emisora "PlOFF" y el modo de posiciones de memoria "P|XX" (xx = número de posición en la memoria).

**• Cambio entre emisoras memorizadas** 

En el modo de posiciones de memoria "P|xx" puede cambiar entre las emisoras memorizadas pulsando brevemente las teclas  $\overline{(\bullet)}$  o  $\overline{(\bullet)}$ .

#### **• Cambio manual y búsqueda manual de frecuencia**

 En el modo de selección manual de emisora "P|OFF" puede modificar la frecuencia recibida en intervalos de 0.1 MHz pulsando brevemente las teclas  $\overline{)}$   $\overline{)}$   $\overline{)}$ . Si mantiene pulsada la tecla  $\left(\bullet\right)$  o  $\left(\bullet\right)$  durante unos instantes, el **i. Beat** classico FM busca emisoras automáticamente en los rangos de frecuencia inferior o superior que tengan una señal de emisión fuerte.

 Cambie al modo de selección manual de emisora "P|OFF". Ajuste la frecuencia deseada y pulse brevemente la tecla  $\overline{Q}$ . Seleccione la posición de memoria deseada pulsando la tecla  $\overline{Q}$ o  $\overline{(\bullet)}$  y confirme pulsando brevemente la tecla  $\overline{(\bullet)}$ .

# **• Eliminar emisoras memorizadas**

Pulse brevemente la tecla  $\overline{Q}$  para visualizar todas las posiciones de memoria existentes. Con las teclas  $(\bullet)$  y  $(\bullet)$ , seleccione una posición de memoria memorizada y confirme la eliminación pulsando brevemente la tecla  $\circ$ .

#### **• Cambio entre los modos mono y estéreo**

Mantenga pulsada la tecla  $\blacksquare$  durante 2 segundos para cambiar entre mono y estéreo.

#### **• Grabación de radio FM**

Pulse la tecla  $\circ$  durante 2 segundos aprox. para iniciar la grabación de radio. Pulsando brevemente la tecla  $\circ$  se finaliza la grabación.

*Nota: Todas las grabaciones de radio se almacenan en la carpeta* "RECORD"*, subcarpeta* "FM" *del*  **i.Beat** classico FM*.*

# **Modo: Micrófono / Grabación de voz**

Cambie al modo "MICROPHONE".

A través del micrófono integrado es posible realizar grabaciones de voz. Pulse brevemente la tecla  $\circledcirc$  para iniciar la grabación de voz. Volviendo a pulsar brevemente la tecla  $\circledcirc$  se finaliza la grabación.

*Nota: Todas las grabaciones se almacenan en la carpeta* "RECORD"*, subcarpeta* "VOICE" *del*  **i.Beat** classico*.*

*Consejo: También tiene la posibilidad de utilizar el micrófono integrado como micrófono estándar (por ejemplo, para telefonía a través de Internet). A tal fin, conecte el cable de conexión en línea suministrado a la toma de micrófono de su PC. Para activar el micrófono, cambie al modo* "MICROPHONE" *sin iniciar la grabación de voz.*

#### **Modo: En línea**

Cambie al modo "LINE-IN".

A través de la entrada de línea puede conectar un equipo externo (por ejemplo, un reproductor de CD) y grabar directamente desde esta fuente. Pulse brevemente la tecla  $\circ$  para iniciar la grabación. Volviendo a pulsar brevemente la tecla  $\circ$  se finaliza la grabación.

*Nota: Todas las grabaciones en línea se almacenan en la carpeta* "RECORD"*, subcarpeta* "LINE" *del*  **i.Beat** classico*.*

### **Herramientas**

Pulse brevemente la tecla  $\textcircled{\texttt{m}}$ ) para acceder el menú Herramientas.

Aquí puede configurar distintas opciones de audio en "AUDIO", de grabación en "RECORDING" y de visualización en "DISPLAY", así como cambiar la configuración general del sistema en "System".

Seleccione la opción deseada pulsando las teclas  $\overline{(+)}$  /  $\overline{(-)}$  o  $\overline{(*)}$  /  $\overline{(*)}$  y confirme pulsando la tecla  $\Box$ . Para salir del modo Herramientas, pulse la tecla  $\Box$ .

#### **• Audio**

Modo de reproducción: En la opción de menú "PLAY MODE" puede seleccionar uno de los nueve modos de reproducción predeterminados.

Ecualizador: En la opción de menú "EQUALIZER" puede seleccionar uno de los ocho ecualizadores predeterminados o definidos por el usuario.

EO de usuario: En la opción de menú "SET USER EO" tiene la posibilidad de configurar un ecualizador según desee.

Velocidad de reproducción: En la opción de menú "PLAY SPEED" puede adaptar de forma individual la velocidad de reproducción de los archivos de audio.

# **• Grabación**

Calidad de la radio FM: En la opción de menú "FM RADIO QUAL." puede configurar la calidad de grabación de la radio integrada.

Calidad del micrófono: En la opción de menú "Voice quality" puede configurar la calidad de grabación del micrófono integrado.

Calidad en línea: En la opción de menú "LINE-IN QUAL." puede configurar la calidad de grabación de la entrada en línea.

#### **• Pantalla**

Nombre del archivo / Etiqueta ID3: En la opción de menú "FILE NAME / ID3" puede elegir si desea ver el nombre del archivo o la etiqueta ID3 durante la reproducción del mismo.

Velocidad de desplazamiento del texto: En la opción de menú "SCROLL SPEED" puede ajustar la velocidad de desplazamiento del texto visualizado.

Duración de visualización OLED: En la opción de menú "OLED OFF TIME" puede ajustar el tiempo de desconexión automática de la visualización OLED.

Contraste OLED: En la opción de menú "OLED CONTRAST" puede ajustar el contraste de la pantalla OLED.

#### **• Sistema**

Modo de ahorro de energía: En la opción de menú "Power save" puede ajustar el periodo de tiempo tras el cual el **i.Beat** classico se desconectará automáticamente si no ha sido utilizado.

Suspensión: En la opción de menú "SLEEP TIMER" puede ajustar el periodo de tiempo tras el cual el **i.Beat** classico ha de desconectarse automáticamente.

Idioma: En la opción de menú "LANGUAGE" puede seleccionar el idioma de los menús del **i.Beat** classico.

Región de radio FM: En la opción de menú "FM RADIO BAND" puede realizar ajustes de radio según la región específica.

Información sobre el sistema: En la opción de menú "SYSTEM INFO" obtendrá información sobre espacio de memoria libre y total, así como sobre la versión de firmware del **i.Beat** classico.

Formateado: En la opción de menú "FORMAT PLAYER" tiene la posibilidad de formatear la memoria total del **i.Beat** classico.

*Nota: Tenga en cuenta que tras el formateo se eliminarán TODOS los datos del***i.Beat** classico*. Haga antes una copia de seguridad en el PC de los archivos importantes que pudieran encontrarse en el* **i.Beat** classico*.*

Ajustes de fábrica: En la opción de menú "LoAD DEFAULT" tiene la posibilidad de restablecer las configuración predeterminada de fábrica del **i.Beat** classico, es decir, tal y como se suministró el equipo.

#### Notas:

- Este reproductor de MP3 está optimizado para los auriculares suministrados (impedancia de 32 ohmios). La utilización de otros auriculares con una impedancia más baja, en particular, con reproductores de MP3 con 2 salidas para auriculares, podría dañar el reproductor de MP3 o incluso los auriculares.
- Atención: Este equipo puede generar un alto volumen. Para evitar daños auditivos, no utilice un volumen alto durante un tiempo prolongado. Si oye un timbre o tono agudo en su oído, baje inmediatamente el volumen o no vuelva a utilizar el reproductor de MP3. Tenga en cuenta que la utilización de auriculares o cascos con el volumen alto puede ocasionar daños irreparables en el oído. A pesar de que con el tiempo puede llegar a acostumbrarse a un volumen más alto que podría parecerle normal, su capacidad auditiva puede verse perjudicada. Cuanto más alto sea el volumen, antes puede dañarse su oído.
- Atención: La utilización de auriculares durante la conducción de un automóvil no se recomienda y está prohibida en algunos países. Conduzca en todo momento con precaución y prestando atención. Detenga la reproducción de MP3 siempre que le distraiga o moleste durante la conducción de un automóvil o la realización de otras actividades que requieran plena concentración.
- Se recomienda no utilizar cables USB de más de 3 m de longitud.

El fabricante se reserva el derecho de continuar desarrollando el producto. Estos cambios podrán incluirse en este Manual de usuario sin hacer mención especial de ello. Por tanto, la información contenida en el presente Manual de usuario puede no coincidir con el estado técnico de la última versión.

El fabricante garantiza el producto únicamente para un uso conforme con su destino. Asimismo, el fabricante no se responsabilizará de los daños o la pérdida de datos, ni de los daños resultantes.

Copyright © 2006 TrekStor GmbH & Co. KG. Todos los derechos reservados. Se hace constar que los otros nombres de productos y empresas podrían ser marcas registradas propiedad de sus respectivos fabricantes.

# **MANUAL DE OPERAÇÃO**

*Nota: Antes de o utilizar pela primeira vez, carregue o* **i.Beat** classico *tal como está descrito neste manual de operação durante, pelo menos, 3 horas.*

1) Elementos de comando do TrekStor **i.Beat** classico

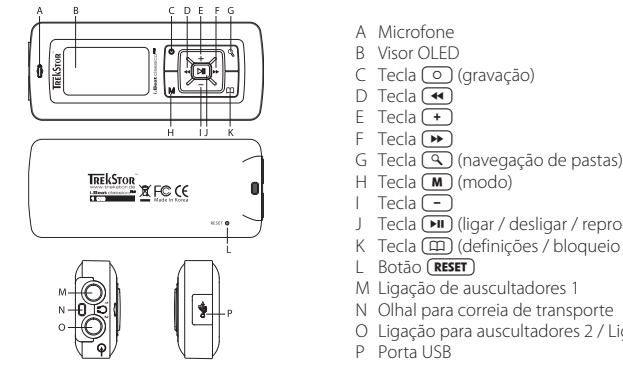

- A Microfone
- B Visor OLED
- C Tecla **(o** (gravação)<br>D Tecla (<)
- 
- 
- 
- 
- 
- 
- J Tecla (III) (ligar / desligar / reprodução / pausa)
- K Tecla ( $\overline{12}$ ) (definições / bloqueio de teclas)
- L Botão (RESET)
- M Ligação de auscultadores 1
- N Olhal para correia de transporte
- O Ligação para auscultadores 2 / Ligação Line-In
- P Porta USB

*Nota: Para efectuar um reset, prima cuidadosamente com um objecto afiado (por exemplo um clipe*  desdobrado) no botão (**RESET**). Este está encaixado no interior da caixa.

# 2) Ligação do TrekStor **i.Beat** classico a um PC

*Indicação para utilizadores do Windows® 98: Instale, em primeiro lugar, o controlador que se encontra no CD fornecido, antes de ligar o* **i.Beat** classico *ao seu PC!*

Ligue o **i.Beat** classico com o cabo USB fornecido a uma porta USB do seu PC. O seu sistema operativo reconhece automaticamente o **i. Beat** classico e adiciona a "O MEU COMPUTADOR" um "DISCO AMOVÍVEL".

# 3) Carregamento do TrekStor **i.Beat** classico

Assim que o **i.Beat** classico esteja ligado a um PC, ele é automaticamente carregado. Após, o mais tardar, 3 horas a bateria fica carregada e o processo de carregamento termina automaticamente, a fim de evitar um sobrecarregamento.

*Nota: O tempo de carregamento máximo só é atingido após aprox. 10 ciclos de carregamento.*

# 4) Troca de dados com o TrekStor **i.Beat** classico

# **Ficheiros não protegidos contra cópia**

- a) Seleccione os ficheiros pretendidos (p. ex. MP3) com o rato. Copie-os premindo o botão direito do rato ("COPIAR").
- b) Seleccione em "O MEU COMPUTADOR" o suporte de troca de dados "TREKSTOR I.BEAT CLASSICO".
- c) Prima o botão direito do rato e seleccione a opção "COLAR" para iniciar o processo de cópia. No final do processo de cópia, os dados encontram-se no **i.Beat** classico.

# **Ficheiros protegidos no formato WMA-DRM9**

Para copiar ficheiros protegidos no formato DRM9 tem de o fazer com o Windows Media® Player (versão de referência: Windows Media® Player 9).

- a) Ligue o leitor de MP3 ao seu computador e inicie o Windows Media® Player.
- b) Clique à esquerda na barra de tarefas em "COPIAR PARA CD OU DISPOSITIVO".
- c) Arraste os ficheiros de música (WMA) pretendidos para a lista "OBJECTOS <sup>A</sup> COPIAR" no lado esquerdo.
- d) No menu Pulldown em baixo à direita seleccione o leitor de MP3 em "OBJECTOS NO DISPOSITIVO".
- e) Clique em cima à direita no botão "COPIAR". A música seleccionada é automaticamente copiada em seguida para o seu leitor de MP3.

# 5) Terminar a sessão do TrekStor **i.Beat** classico e desligar do PC

**Windows® 98 (SE)** Procure o **i.Beat** classico no "GESTOR DE DISPOSITIVOS" (em "UNIDADES") e clique no aparelho com o botão esquerdo do rato. Seleccione o item do menu "EJECTAR". Agora pode retirar o **i.Beat** classico do seu PC.

**Windows® 2000/ME/XP** Clique com o botão direito do rato em baixo à direita na "BARRA DE TAREFAS" no símbolo "REMOVER <sup>O</sup> HARDWARE COM SEGURANÇA". Do menu de contexto exibido seleccione o item "REMOVER UNIDADE DE ARMAZENAMENTO EM MASSA USB" clicando com o botão esquerdo do rato. Agora pode retirar o **i.Beat** classico do seu PC

*Nota: Siga o processo de encerramento recomendado a fim de evitar danos no aparelho ou perda de dados!*

# 6) Actualização do firmware do TrekStor **i.Beat** classico

*Aviso: Leia todo o manual e siga criteriosamente o procedimento de actualização, a fim de evitar danos no* **i.Beat** classico*!*

- a) Ligue o **i.Beat** classico a uma porta USB do seu PC.
- b) Proteja todos os dados importantes do seu **i.Beat** classico no seu PC.
- c) Pode actualizar o **i.Beat** classico com o firmware do CD fornecido ou com uma versão actual do firmware descarregada da Internet (na homepage da TrekStor em http://www.trekstor.de).

#### **Actualização do firmware com a ajuda do CD fornecido:**

a) Coloque o CD fornecido na unidade de CD / DVD. Quando a função de inicialização automática do seu sistema estiver activa, abre-se um menu com todo o conteúdo do CD.

*Nota: Se a função de inicialização automática do seu sistema estiver desactivada, pode aceder à sua unidade de CD / DVD através de* "O MEU COMPUTADOR" *executando o programa* "MENU.EXE" *no directório principal do CD .*

- b) Em seguida, seleccione o item "FIRMWARE" e siga as instruções.
- c) Desligue, em seguida, o **i.Beat** classico da porta USB do seu PC.
- d) Ligue o **i.Beat** classico para iniciar o processo de actualização automático.
- e) Aguarde até o processo de actualização estar totalmente concluído. Se necessário, volte a ligar o **i.Beat** classico.

#### **Actualização do firmware com a versão actual de firmware descarregada da Internet:**

- a) Descarregue o firmware (ficheiro \*.zip) da Homepage e descomprima-o numa pasta.
- b) Seleccione o ficheiro / ficheiros da pasta com o rato e copie-o / os, premindo o botão direito do rato ("COPIAR").
- c) Seleccione em "O MEU COMPUTADOR" o disco amovível "TREKSTOR I.BEAT CLASSICO".
- d) Prima o botão direito do rato e seleccione a opção "COLAR" para iniciar o processo de cópia. No final do processo de cópia, os ficheiros do firmware encontram-se no **i.Beat** classico.
- e) Desconecte, em seguida, o **i.Beat** classico da porta USB do seu PC.
- f ) Ligue o **i.Beat** classico, para iniciar o processo de actualização automático.
- g) Aguarde até o processo de actualização estar totalmente concluído. Se necessário, volte a ligar o **i.Beat** classico.

# 7) Formatação do TrekStor **i.Beat** classico

- a) Ligue o **i.Beat** classico na porta USB do seu PC.
- b) Proteja todos os dados importantes do seu **i.Beat** classico no seu PC.
- c) Abra "O MEU COMPUTADOR" e clique com o botão direito do rato em "DISCO AMOVÍVEL".
- d) Do menu de contexto seleccione o item "FORMATAR..."
- e) Na janela de diálogo exibida seleccione em "SISTEMA DE FICHEIROS" a opção "FAT32".
- f) Clique no botão "INICIAR" para executar a formatação.

# 8) Operação do TrekStor **i.Beat** classico

# **Ligação e desconexão**

Ligue o **i.Beat** classico, mantendo premida a tecla durante aprox. 2 segundos. Para voltar a desligar o **i.Beat** classico, mantenha premida a tecla durante aprox. 3 segundos.

# **Bloqueio de teclas**

Mantenha a tecla  $(\overline{m})$  premida durante aprox. 2 segundos para activar o bloqueio de teclas. Volte a manter premida a tecla  $(\overline{u})$  durante 2 segundos para voltar a desactivar o bloqueio de teclas.

# **Os diferentes modos**

O **i.Beat** classico possui diferentes modos. Para chegar a um modo, prima por breve momentos a tecla  $\boxed{\mathbf{M}}$ . Seleccione agora o modo pretendido, premindo a tecla  $\boxed{\mathbf{A}}$  ou  $\boxed{\mathbf{P}}$  e confirme, premindo a tecla  $(\overline{\bullet \bullet})$ . Premindo a tecla  $(\overline{\bullet})$  sai do menu.

# **Modo: Música**

Mude para o modo "MUSIC".

# **• Reprodução**

Prima por breves momentos a tecla ( $\blacksquare$ ), para iniciar a reprodução de um ficheiro áudio.

#### **• Pausa**

Prima por breves momentos a tecla  $\left[\blacksquare\right]$  para interromper a reprodução. Ao premir novamente a tecla  $\left(\overline{\phantom{a}}\right)$ a reprodução é retomada.

# **• Mudança de faixa**

Se premir por breves momentos a tecla  $\blacktriangleright$  é seleccionada a faixa seguinte. Se premir a tecla  $\overline{ }$  no espaço de 5 segundos após o início da reprodução, muda para a faixa anterior. Se, após o início da reprodução e após terem decorrido, pelo menos, 5 segundos, premir a tecla , o **i.Beat** classico volta para o início da faixa actual.

*Nota: Quando nenhum ficheiro áudio for reproduzido (função pausa), pode mudar mais rapidamente*   $de$  faixa, mantendo premida durante algum tempo a tecla  $\rightarrow$  ou  $\rightarrow$ .

# **• Avançar / retroceder dentro de uma faixa**

Ao premir algum tempo a tecla  $\leftrightarrow$  ou  $\leftrightarrow$  pode avancar ou retroceder dentro de uma faixa. Mantenha premida a tecla  $\rightarrow$  ou  $\rightarrow$  para avançar ou retroceder.

*Nota: Quanto mais tempo a tecla* (<a>a) ou  $\rightarrow$  permanecer pressionada, mais rápida será a  *velocidade do aparelho.*

# **• Aumentar / diminuir o volume**

Prima por breves momentos a tecla  $\left( \frac{1}{2} \right)$  ou  $\left( \frac{1}{2} \right)$  para aumentar ou diminuir o volume.

*Nota: Se, pelo contrário, mantiver a tecla*  $\rightarrow$  *ou*  $\rightarrow$  *pressionada durante algum tempo, o volume altera-se continuamente.*

### **Navegação de pastas**

Chega à navegação de pastas no modo "Music", clicando por breves momentos na tecla  $\mathcal{F}$ ). Premindo a tecla  $\overline{(-)}$  ou  $\overline{(+)}$  selecciona o ficheiro seguinte ou o anterior. Para reproduzir o ficheiro seleccionado, prima a tecla  $\overline{(-)}$ . Para mudar para uma subpasta, prima a tecla  $\overline{(-)}$ , quando a pasta estiver seleccionada. Para voltar para o directório principal, prima a tecla  $\overline{)}$ . Para sair da navegação de pastas, prima a tecla  $\left( \mathcal{A} \right)$ .

### **• Eliminação de um ficheiro**

 Seleccione o ficheiro a ser eliminado na navegação de pastas e prima por breves momentos a tecla  $\overline{Q}$  . Para confirmar a eliminação do ficheiro, mude, premindo a tecla  $\overline{A}$  ou  $\overline{P}$  , para o símbolo de eliminação e prima, em seguida a tecla  $\boxed{\rightarrow}$ .

*Nota: Durante a reprodução de um ficheiro áudio não é possível eliminar quaisquer ficheiros.*

# **Modo: Rádio FM (opcional)**

Mude para o modo "FM RADIO".

*Nota: Ligue sempre os seus auscultadores na* **ligação para auscultadores 1** *do* **i.Beat** classico FM*, pois o cabo dos auscultadores serve de antena para o rádio interno.*

**• Ocupação automática da memória / procura automática de emissoras**

Para iniciar a procura automática de emissoras, mantenha premida a tecla  $\lceil \mathcal{R} \rceil$  durante aprox. 1 segundo e confirme, premindo a tecla  $\boxed{\cdot \cdot \cdot}$ . O **i. Beat** classico <sup>FM</sup> procura automaticamente emissoras de rádio de forte recepção e memoriza-as nas 20 posições da memória.

# **• Mudar entre a selecção manual de emissora e o modo das posições da memória**

Prima por breves momentos a tecla  $\boxed{\text{H}}$  para alternar entre a selecção manual de emissora "P|OFF" e o modo das posições da memória "P|XX" (xx = número da posição de memória).

**• Mudar entre emissoras guardadas**

No modo das posições da memória "Plxx" pode, premindo por breves momentos a tecla  $\overline{\bullet}$  ou , mudar entre as diferentes posições da memória existentes.

# **• Alteração manual da frequência / procura manual**

 No modo manual de selecção de emissora "P|OFF" pode, premindo por breves momentos a tecla  $\overline{(\bullet)}$  ou  $\overline{(\bullet)}$ , alterar a frequência de recepção em 0,1 MHz, respectivamente. Se premir a tecla  $\overline{\bullet}$  ou  $\overline{\bullet}$  durante tempo suficiente, o **i.Beat** classico FM procura automaticamente a gama de frequências mais alta ou mais baixa de acordo com as emissoras de melhor recepção.

# **• Memorização de emissoras individuais**

 Mude para a selecção manual de emissora "P|OFF". Ajuste a frequência pretendida e prima por breves momentos a tecla  $\overline{\mathbb{Q}}$ . Seleccione agora a posição de memória pretendida, premindo a tecla  $(\overline{\bullet})$  ou  $(\overline{\bullet})$  e confirme, premindo por breves momentos a tecla  $(\overline{\bullet})$ .

### **• Eliminação de emissoras guardadas**

Prima por breves momentos a tecla  $\overline{Q}$ , para serem exibidas todas as posições da memória. Seleccione mediante a tecla  $\overline{w}$  ou  $\overline{w}$  uma emissora memorizada e confirme a eliminação, premindo por breves momentos a tecla  $\lceil \circ \rceil$ .

#### **• Mudança entre mono e stéreo**

Mantenha a tecla  $\blacksquare$  premida durante aprox. 2 segundos para mudar entre mono e stéreo.

### **• Gravação do rádio FM**

Mantenha a tecla  $\circ$ ) premida durante aprox. 2 segundos para iniciar a gravação de rádio. Premindo por breves momentos a tecla  $\circledcirc$ ), termina a gravação.

*Nota: Todas as gravações de rádio são memorizadas na pasta* "RECORD"*, subpasta* "FM" *do*  **i.Beat** classico FM*.*

### **Modo: Microfone / Gravação de voz**

Mude para o modo "MICROPHONE".

Pode efectuar gravações de voz através do microfone integrado. Prima por breves momentos a tecla  $\circ$ , para iniciar a gravação de voz. Premindo novamente por breves momentos a tecla  $\circ$ , termina a gravação.

*Nota: Todas as gravações de voz são memorizadas na pasta* "RECORD"*, subpasta* "VOICE" *do*  **i.Beat** classico*.*

*Dica: Também pode utilizar o microfone integrado como microfone padrão (p. ex. para telefone via Internet). Para isso, ligue o cabo Line-In fornecido na entrada de microfone do seu PC. Para activar o microfone, mude para o modo* "MICROPHONE" *sem iniciar uma gravação de voz.*

### **Modo: Line-In**

Mude para o modo "LINE-IN".

Através da entrada Line-In pode ligar um aparelho externo (p.ex. um leitor de CDs) e efectuar daí gravações directas. Prima por breves momentos a tecla  $\lceil \circ \rceil$ , para iniciar a gravação por Line-In. Premindo novamente por breves momentos a tecla  $\circledcirc$ , termina a gravação.

*Nota: Todas as gravações por Line-In são memorizadas na pasta* "RECORD"*, subpasta* "LINE" *do*  **i.Beat** classico*.*

# **Definições**

Prima por breves momentos a tecla  $(\overline{m})$  para consultar as definições.

Aqui pode efectuar diferentes configurações áudio em "AUDIO", configurações de gravação em "RECORDING", configurações de visualização em "DISPLAY" assim como configurações gerais do sistema em "SYSTEM".

Seleccione a configuração pretendida, premindo a tecla  $\rightarrow$  /  $\rightarrow$  ou a tecla  $\rightarrow$  /  $\rightarrow$  / $\rightarrow$  , e confirme, premindo a tecla  $\left(\frac{m}{n}\right)$ . Premindo a tecla  $\left(\frac{m}{n}\right)$  sai das definições.

# **• Áudio**

Modo de reprodução: No item do menu "PLAY MODE" pode seleccionar um de nove modos de reprodução predefinidos.

Equalizador: No item do menu "EQUALIZER" pode seleccionar um de oito equalizadores predefinidos ou definidos pelo utilizador.

Utilizador EQ: No item de menu "SET USER EQ" pode configurar um equalizador segundo as suas preferências.

Velocidade de reprodução: No item do menu "PLAY SPEED" pode regular individualmente a velocidade da reprodução dos seus ficheiros áudio.

### **• Gravação**

Qualidade rádio FM: No item de menu "FM RADIO QUAL." pode regular a qualidade da gravação através do rádio integrado.

Qualidade microfone: No item de menu "VOICE QUALITY" pode regular a qualidade da gravação através do microfone integrado.

Qualidade Line-In: No item de menu "LINE-IN QUAL." pode regular a qualidade da gravação através da entrada Line-In.

#### **• Visor**

Nome do ficheiro / ID3-Tag: No item do menu "FILE NAME / ID3" pode definir se o nome do ficheiro ou o ID3-Tag deve ser exibido durante a reprodução.

Velocidade do texto em movimento: No item do menu "SCROLL SPEED" pode regular a velocidade do texto em movimento a ser exibido.

Duração do visor OLED: No item do menu "OLED OFF TIME" pode definir o intervalo de tempo, após o qual o visor OLED se deve desligar automaticamente.

Contraste OLED: No item do menu "OLED CONTRAST" pode regular o contraste do visor OLED.

#### **• Sistema**

Modo de poupança de energia: No item do menu "POWER SAVE" pode regular o intervalo de tempo de não utilização, após o qual o **i.Beat** classico se deve desligar automaticamente.

Sleep timer: No item do menu "SLEEP TIMER" pode regular o intervalo de tempo, após o qual o **i.Beat** classico se deve desligar automaticamente.

Idioma: No item do menu "LANGUAGE" pode seleccionar o idioma do **i.Beat** classico.

Região rádio FM: No item do menu "FM RADIO BAND" pode efectuar configurações do rádio específicas de uma região.

Informações sobre o sistema: No item do menu "System INFO" encontrará informações sobre a capacidade total da memória e a memória disponível, bem como a versão do firmware do **i.Beat** classico.

Formatar: No item do menu "FORMAT PLAYER" pode formatar toda a memória do **i.Beat** classico.

*Nota: Preste atenção ao facto de que, na formatação, são eliminados TODOS os dados no*  **i.Beat** classico*. Proteja previamente todos os dados importantes do seu* **i.Beat** classico  *no seu PC.*

Definições de fábrica: No item do menu "LOAD DEFAULT" pode recriar as definições de fábrica (estado de fornecimento) do **i.Beat** classico.

#### Notas:

- Este leitor MP3 está optimizado para os aucultadores fornecidos (impedância de 32 Ohm). A utilização de outros auscultadores com impedância inferior pode, sobretudo em leitores MP3 com 2 saídas de auscultadores, provocar, entre outros, danos no leitor MP3 ou mesmo nos auscultadores.
- Atenção: Este aparelho pode gerar volumes elevados. Para evitar danos auditivos, não deve utilizá-lo durante muito tempo com o volume alto. Se ouvir um ruído de campainha no ouvido, reduza imediatamente o volume ou não volte a utilizar o leitor MP3. Tenha em mente que a utilização de auriculares ou de auscultadores com um volume elevado pode provocar danos permanentes na audição. Com o passar do tempo vai-se habituando a volumes cada vez mais elevados, de forma que já lhe parecem normais, embora a sua capacidade de audição possa estar a ser prejudicada. Quanto mais alto estiver o volume, mais rápido a audição poderá ser prejudicada.
- Atenção: A utilização de auriculares durante a condução não é aconselhada e é proibida em alguns países. Conduza sempre com cuidado e concentração. Pare a reprodução do seu leitor MP3, quando conduzir um veículo ou durante outras actividades que exijam toda a sua atenção e possam ser, por esse motivo, prejudicadas.
- Deve evitar-se a utilização de cabos USB com mais de 3 m de comprimento.

O fabricante reserva-se o direito de desenvolver continuamente o produto. Estas alterações podem ser efectuadas sem descrição directa neste manual de operação. As informações contidas neste manual de operação não estão obrigadas a reflectir o estado da versão técnica.

O fabricante garante apenas a qualificação para a determinação deste produto. Além disso, o fabricante não se responsabiliza por danos ou perdas de dados nem por danos consequentes.

Copyright © 2006 TrekStor GmbH & Co. KG. Todos os direitos reservados. Outros nomes de produtos ou de empresas referemse, eventualmente, a marcas registadas ou nomes de marcas do respectivo detentor.

# **GEBRUIKSAANWIJZING**

*Opmerking: Voordat u de* **i.Beat** classico *voor de eerste keer in gebruik neemt, moet u deze eerst, zoals in deze gebruiksaanwijzing wordt beschreven, ten minste 3 uur opladen.*

1) Bedieningselementen van de TrekStor **i.Beat** classico

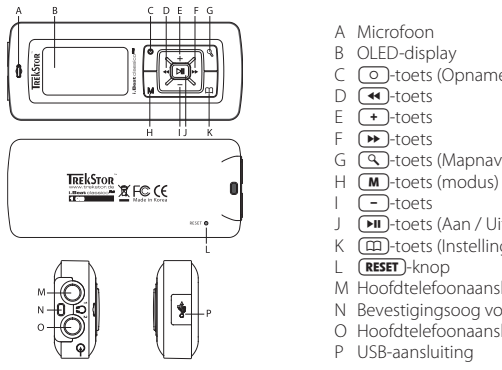

- A Microfoon
- B OLED-display
- $C$   $\odot$ -toets (Opname)
- $D$   $\overline{+}$ -toets
- $E \left( \rightarrow \right)$ -toets
- $F$   $\sqrt{P}$ -toets
- $G$   $\left( \mathcal{A} \right)$ -toets (Mapnavigatie)
- 
- $\Box$ -toets
- J **(** $\blacksquare$ )-toets (Aan / Uit / Play / Pause)
- K  $(\text{m})$ -toets (Instellingen / Toetsblokkering)
- L (RESET)-knop
- M Hoofdtelefoonaansluiting 1
- N Bevestigingsoog voor halskoord
- O Hoofdtelefoonaansluiting 2 / Line-In-aansluiting
- P USB-aansluiting

*Opmerking: Om een reset uit te voeren, drukt u met een scherp voorwerp (bijv. een verbogen paperclip) op*  de (**RESET**)-knop. Deze knop is vrij diep in de behuizing verzonken.

# 2) De TrekStor **i.Beat** classico verbinden met een PC

*Opmerking voor gebruikers van Windows® 98: Installeer eerst de driver die u op de geleverde CD kunt vinden, voordat u de* **i.Beat** classico *op uw PC aansluit!*

Sluit de **i.Beat** classico met de meegeleverde USB-kabel aan op een USB-aansluiting van uw PC. Uw gebruikssysteem detecteert automatisch de **i.Beat** classico en voegt vervolgens een "LOKALE SCHIJF" (lokaal station) aan "DEZE COMPUTER" toe.

# 3) Laden van de TrekStor **i.Beat** classico

Zodra u de **i.Beat** classico met een PC verbindt, wordt deze automatisch opgeladen. Na ca. 3 uur is de accu opgeladen en wordt de laadprocedure automatisch beëindigd om te voorkomen dat de accu wordt overladen.

*Opmerking: De maximale (optimale) gebruikstijd van de accu wordt pas na ca. 10 keer opladen bereikt.*

# 4) Data-uitwisseling met de TrekStor **i.Beat** classico

### **Bestanden die niet tegen kopiëren zijn beveiligd**

- a) Markeer met de muis de gewenste bestanden, (bijv. MP3). Kopieer deze door op de rechter muisknop te drukken ("KOPIËREN").
- b) Selecteer in "DEZE COMPUTER" de lokale schijf "TREKSTOR I.BEAT CLASSICO".
- c) Druk op de rechter muisknop en selecteer de optie "INVOEGEN" om het kopiëren te starten. Als het kopiëren voltooid is, staan de bestanden op de **i.Beat** classico.

# **WMA-DRM9-beveiligde bestanden**

U kunt DRM9-beveiligde bestanden kopiëren via Windows Media® Player (referentieversie: Windows Media® Player 9).

- a) Sluit de MP3-Player aan op uw computer en start Windows Media® Player.
- b) Klik links in de taakbalk op "KOPIËREN NAAR CD OF APPARAAT".
- c) Sleep de gewenste muziekbestanden (WMA) naar de lijst "TE KOPIËREN ITEMS" op de linkerpagina.
- d) Selecteer in het vervolgmenu rechtsboven de MP3-Player onder "ITEMS OP APPARAAT".
- e) Klik vervolgens rechtsboven op de knop "Kopiëren". De geselecteerde muziek wordt aansluitend automatisch naar uw MP3-Player gekopieerd.

# 5) Afmelden van de TrekStor **i.Beat** classico en het loskoppelen van de PC

**Windows® 98 (SE)** Zoek in "APPARAATBEHEER" de **i.Beat** classico (onder "STATIONS") en klik vervolgens met de linker muisknop het apparaat aan. Selecteer het menupunt "VERWIJDEREN". Nu kunt u de **i.Beat** classico loskoppelen van uw PC.

Windows® 2000/ME/XP Klik met de rechter muisknop rechtsonder in de "TAAKBALK" op het symbool "HARDWARE VEILIG VERWIJDEREN". Selecteer uit het geopende contextmenu de optie "USB-APPARAAT VOOR MASSAOPSLAG – STATION VERWIJDEREN" door hierop met de linker muisknop te klikken. Nu kunt u de **i.Beat** classico loskoppelen van uw PC.

*Opmerking: Wij adviseren u om de aanbevolen afmeldprocedure te volgen om schade aan het apparaat of om dataverlies te voorkomen!*

# 6) Firmware-update van de TrekStor **i.Beat** classico

*Waarschuwing: Lees eerst de volledige handleiding door en neem nauwkeurig de updateprocedure in acht om schade aan de* **i.Beat** classico *te voorkomen!*

- a) Sluit de **i.Beat** classico aan op een USB-uitgang van uw PC.
- b) Sla alle belangrijke gegevens van uw **i.Beat** classico op uw PC op.
- c) U kunt de **i.Beat** classico updaten met de firmware op de meegeleverde CD of met de huidige firmwareversie van het Internet (op de TrekStor Homepage onder http://www.trekstor.de).

### **Firmware-update met behulp van de meegeleverde CD:**

a) Plaats de meegeleverde CD in uw CD / DVD-station. Als de autostart-functie van uw systeem is geactiveerd, opent u een menu met de inhoud van de CD.

*Opmerking: Als de autostart-functie van uw systeem is uitgeschakeld, kunt u via* "DEZE COMPUTER" *uw CD / DVD-station openen en in de hoofddirectory van de CD het programma* "MENU.EXE" *starten.*

- b) Selecteer vervolgens het punt "FIRMWARE" en volg de instructies.
- c) Koppel vervolgens de **i.Beat** classico los van de USB-aansluiting van uw PC.
- d) Schakel de **i.Beat** classico in om de automatische updateprocedure te starten.
- e) Wacht totdat de updateprocedure volledig is beëindigd. Schakel vervolgens de **i.Beat** classico eventueel opnieuw in.

#### **Firmware-update met huidige firmwareversie van het Internet:**

- a) Download de firmware (\*.zip-bestand) van de Homepage en unzip het bestand naar een map.
- b) Markeer het bestand / de bestanden in de map met de muis en kopieer deze door op de rechtermuisknop te klikken ("KOPIËREN").
- c) Selecteer in "DEZE COMPUTER" het station "TREKSTOR I.BEAT CLASSICO".
- d) Druk op de rechter muisknop en selecteer de optie "INVOEGEN" om het kopiëren te starten. Als het kopiëren voltooid is, staan de firmwarebestanden op de **i.Beat** classico.
- e) Koppel vervolgens de **i.Beat** classico los van de USB-aansluiting van uw PC.
- f ) Schakel de **i.Beat** classico in om de automatische updateprocedure te starten.
- g) Wacht totdat de updateprocedure volledig is beëindigd. Schakel vervolgens de **i.Beat** classico eventueel opnieuw in.

# 7) Formatteren van de TrekStor **i.Beat** classico

- a) Sluit de **i.Beat** classico aan op de USB-uitgang van uw PC.
- b) Sla alle belangrijke gegevens van uw **i.Beat** classico op uw PC op.
- c) Open "DEZE COMPUTER" en klik met de rechter muisknop op "LOKAAL STATION".
- d) Selecteer in het contextmenu de optie "FORMATTEREN..."
- e) Selecteer in het geopende dialoogvenster onder "BESTANDSYSTEEM" de optie "FAT32".
- f) Klik op de knop "Starten" om het formatteren uit te voeren.

# 8) Bediening van de TrekStor **i.Beat** classico

# **In- en uitschakelen**

Schakel de **i.Beat** classico in door gedurende 2 seconden op de **EU**-toets te drukken. Schakel de **i.Beat** classico uit door gedurende 3 seconden op de (**FII**)-toets te drukken.

# **Toetsblokkering**

Druk gedurende ca. 2 seconden op de  $\boxed{11}$ -toets om de toetsblokkering te activeren. Als u opnieuw gedurende ca. 2 seconden op de  $\Box$ -toets drukt, schakelt u de toetsblokkering weer uit.

# **De verschillende modi**

De **i.Beat** classico beschikt over verschillende modi. Om een modus te openen, drukt u kort op de  $\overline{m}$ -toets. Selecteer de gewenste modus door op de  $\overline{m}$ -resp.  $\overline{m}$ -toets te drukken en bevestig vervolgens de modus door op de  $\overline{\phantom{a}}$ -toets te drukken. Door op de  $\overline{\phantom{a}}$ -toets te drukken, verlaat u het menu.

# **Modus: Muziek**

Schakel eerst naar de modus "MUSIC".

#### **• Weergave**

Druk kort op de **EU**-toets om de weergave van een audiobestand te starten.

#### **• Pauze**

Druk kort op de  $\Box$ -toets om de weergave te onderbreken. Druk nogmaals op de  $\Box$ -toets om de weergave weer voort te zetten.

# **• Titel wisselen**

Als u kort op de  $\rightarrow$ -toets drukt, wordt de volgende titel geselecteerd. Als u kort op de -toets drukt binnen vijf seconden na het begin van de weergave, wordt naar de vorige titel gewisseld. Als u na het begin van de weergave en het verstrijken van ten minste 5 seconden kort op de  $\blacktriangleleft$ -toets drukt, springt de **i. Beat** classico terug naar het begin van de huidige titel.

*Opmerking: Als er geen audiobestand wordt weergegeven (pause-functie) kunt u sneller van titel*  wisselen door de  $\overline{\bullet}$ -resp.  $\overline{\bullet}$ -toets langer in te drukken.

**• Vooruit- / Terugspoelen binnen een titel**

Door langer op de  $\overline{+}$ -resp.  $\overline{+}$ -toets te drukken, kunt u binnen een titel spoelen. Druk op de  $(F)$ - resp.  $(F)$ -toets om vooruit resp. terug te spoelen.

*Opmerking: Des te langer u op de*  $\overline{\bullet}$ -resp.  $\overline{\bullet}$ -toets drukt, des te sneller spoelt het apparaat.

# **• Volume harder / zachter**

Druk kort op de  $\left(\frac{1}{2}\right)$ -resp.  $\left(-\right)$ -toets, om het volume harder resp. zachter te stellen.

Opmerking: Als u langer op de  $\rightarrow$ -resp.  $\rightarrow$ -toets drukt, wijzigt het volume continu.

#### **Mapnavigatie**

U kunt de mapnavigatie in de modus "Music" openen door kort op de  $\mathbb{Q}$ -toets te drukken. Door op de  $\left(\begin{array}{c} -\end{array}\right)$ -resp.  $\left(\begin{array}{c} \bullet \end{array}\right)$ -toets te drukken, selecteert u het volgende of vorige bestand. Om het geselecteerde bestand weer te geven, drukt u op de -toets. Om een submap te openen, drukt u als de map is geselecteerd op de  $\rightarrow$ -toets. Om weer terug te keren naar de hoofddirectory drukt u kort op de  $\overline{A}$ -toets. Om de mapnavigatie te beëindigen, drukt u kort op de  $\overline{A}$ -toets.

#### **• Wissen van een bestand**

Selecteer het te wissen bestand via de mapnavigatie en druk kort op de  $\boxed{\circ}$ -toets. Om het wissen van het bestand te bevestigen, drukt u op de toets  $\overline{(*)}$ -resp.  $\overline{(*)}$  en wisselt u naar het wissymbool en vervolgens drukt u op de  $\overline{H}$ -toets.

 *Opmerking: Tijdens de weergave van een audiobestand kunt u geen bestanden wissen.*

#### **Modus: FM-radio (optioneel)**

Schakel eerst naar de Modus "FM RADIO".

*Opmerking: Sluit altijd uw hoofdtelefoon op de* **Hoofdtelefoonaansluiting 1** *van de*  **i.Beat** classico FM *aan, omdat de kabel van de hoofdtelefoon als antenne voor de interne radio wordt gebruikt.*

**• Automatisch opslaan / Automatisch zoeken naar zenders** 

 Om het automatisch zoeken naar zenders te starten, drukt u gedurende ca. 1 sec. op de -toets en bevestigt u dit door op de -toets te drukken. De **i.Beat** classico FM zoekt nu automatisch naar radiozenders met goed ontvangstbereik en slaat deze op onder de 20 geheugenplaatsen.

# **• Schakelen tussen handmatige zenderkeuze en de geheugenmodus**

Druk kort op de  $\sqrt{ }$ -toets om tussen de handmatige zenderkeuze "PlOFF" en de geheugenplaatsmodus "P|XX" (xx = geheugennummer) te schakelen.

- **Schakelen tussen opgeslagen zenders**  In de geheugenmodus "Plxx" kunt u door kort te drukken op de  $\overline{\bullet}$ - resp.  $\overline{\bullet}$ -toets tussen de beschikbare geheugenplaatsen schakelen.
- **Handmatige frequentiewijziging / handmatig zoeken**

In de handmatige modus zenderkeuze "PIOFF" kunt u door op de  $\overline{\mathbf{14}}$ -resp.  $\overline{\mathbf{12}}$ -toets te drukken, de ontvangstfrequentie met telkens 0,1 MHz wijzigen. Als u langer op de  $\blacktriangleleft$ -resp. -toets drukt, zoekt de **i.Beat** classico FM automatisch de onderste resp. bovenste frequentiebereiken van zenders met goed ontvangst af.

# **• Opslaan van individuele zenders**

 Schakel naar de handmatige zenderkeuze "P|OFF". Stel de gewenste frequentie in en druk kort op de toets  $\overline{Q}$ . Selecteer de gewenste modus door op de toets  $\overline{Q}$ -resp.  $\overline{P}$ -toets te drukken en bevestig vervolgens de modus door op de  $\overline{(\blacktriangleright\text{II})}$ -toets te drukken.

# **• Wissen van opgeslagen zenders**

Druk kort op de  $\overline{Q}$ -toets, om alle geheugenplaatsen te laten weergeven. Selecteer vervolgens middels de  $\overline{\left(4\right)}$ -resp.  $\rightarrow$  toets een opgeslagen zender en bevestig het wissen door kort op  $de \overline{O}$ -toets te drukken.

# **• Wisselen tussen mono en stereo**

Druk gedurende ca. 2 seconde op de  $(M)$ -toets om tussen mono en stereo te schakelen.

#### **• FM-radio-opname**

Druk gedurende ca. 2 seconde op de  $\overline{(\circ)}$ -toets om de radio-opname te starten. Door kort op de  $\circ$ -toets te drukken, beëindigt u de opname.

*Opmerking: Alle radio-opnamen worden in de submap* "FM" *onder de* "RECORD"*-map van de*  **i.Beat** classico FM *opgeslagen.*

# **Modus: Microfoon / Spraakopname**

Schakel eerst naar de modus "MICROPHONE".

Via de geïntegreerde microfoon kunt u spraakopnamen maken. Druk kort op de  $\circ$  -toets om de gesproken opname te starten. Door opnieuw kort op de  $\textcircled{a}$ -toets te drukken, beëindigt u de opname.

Opmerking: Alle gesproken opnamen worden in de submap "Voice" onder de "Recorio"-map van de **i.Beat** classico *opgeslagen.*

*Tip: U hebt ook de mogelijkheid om de geïntegreerde microfoon als standaardmicrofoon (bijv. voor Internettelefonie) te gebruiken. Sluit hiertoe de meegeleverde Line-in-kabel aan op de*  microfoonaansluiting van uw PC. Om de microfoon te activeren, schakelt и in de modus "Місворноме" *zonder een spraakopname te starten.*

#### **Modus: Line-In**

Schakel in de modus "LINE-IN".

Via de line-In-ingang kunt u een extern apparaat (bijv. een CD-speler) aansluiten en direct opname hiervan maken. Druk kort op de  $\odot$ -toets om de Line-in-opname te starten. Door opnieuw kort op de  $\odot$ -toets te drukken, beëindigt u de opname.

*Opmerking: Alle Line-in-opnamen worden in de submap* "LINE" *onder de* "RECORD"*-map van de*  **i.Beat** classico *opgeslagen.*

#### **Instellingen**

Druk kort op de  $(\overline{m})$ -toets om de instellingen te openen.

Hier kunt u nu verschillende audio-instellingen onder "AUDIO", opname-instellingen onder "RECORDING", weergave-instellingen onder "DISPLAY" alsmede algemene systeeminstellingen onder "SYSTEM" programmeren.

Selecteer de gewenste modus door op de  $\overline{(+)}$  /  $\overline{-}$ -toets resp.  $\overline{(+)}$  /  $\overline{(+)}$ -toets te drukken en bevestig de modus vervolgens door opnieuw op de **DD**-toets te drukken. Door op de (ED)-toets te drukken, verlaat u de instellingen.

#### **• Audio**

Weergavemodus: Onder het menupunt "PLAY MODE" kunt u uit negen vooraf ingestelde weergavemodi selecteren.

Equalizer: Onder het menupunt "EQUALIZER" kunt u uit acht vooraf ingestelde of gebruikersgedefinieerde equalizers selecteren.

Gebruikers-EQ: Onder het menupunt "SET USER EQ" hebt u de mogelijkheid om een equalizer naar wens te configureren.

Afspeeltempo: Onder het menupunt "PLAY SPEED" kunt u de afspeelsnelheid van uw audiobestanden individueel instellen.

#### **• Opname**

FM-radiokwaliteit: Onder het menupunt "FM RADIO QUAL." kunt u de kwaliteit van de opname middels de geïntegreerde radio instellen.

Microfoonkwaliteit: Onder het menupunt "Voice QUALITY" kunt u de kwaliteit van de opname middels de geïntegreerde microfoon instellen.

Line-In kwaliteit: Onder het menupunt "LINE-IN QUAL." kunt u de kwaliteit van de opname middels de Line-in-ingang instellen.

#### **• Display**

Bestandsnaam / ID3-Tag: Onder het menupunt "FILE NAME / ID3" kunt u instellen of tijdens de weergave de bestandsnaam of de ID3-Tag moet worden weergegeven.

Loopteksttempo: Onder het menupunt "SCROLL SPEED" kunt u de snelheid van de weer te geven looptekst instellen.

OLED-weergaveduur: Onder het menupunt "OLED OFF TIME" kunt u instellen na welke tijd het OLED-display automatisch moet worden uitgeschakeld.

OLED-contrast: Onder het menupunt "OLED CONTRAST" kunt u het contrast van het OLED-display instellen.

#### **• Systeem**

Energiebesparendemodus: Onder het menupunt "POWER SAVE" kunt u instellen na welke tijd van inactiviteit de **i.Beat** classico automatisch moet worden uitgeschakeld.

Sleeptimer: Onder het menupunt "SLEEP TIMER" kunt u instellen na welke tijd de **i.Beat** classico automatisch moet worden uitgeschakeld.

Taal: Onder het menupunt "LANGUAGE" kunt u de menutaal van de **i.Beat** classico selecteren.

FM-Radioregio: Onder het menupunt "FM RADIO BAND" kunt u regiospecifieke radio-instellingen invoeren.

Systeeminfo: Onder het menupunt "System INFO" krijgt u informatie over de volledige en vrije geheugenruimte, alsmede de firmwareversie van de **i.Beat** classico.

Formatteren: Onder het menupunt "FORMAT PLAYER" hebt u de mogelijkheid om het volledige geheugen van de **i.Beat** classico te formatteren.

*Opmerking: Let er op dat bij het formatteren ALLE gegevens op de* **i.Beat** classico *worden gewist. Sla eerst alle belangrijke gegevens van uw* **i.Beat** classico *op uw PC op.*

Fabrieksinstellingen: Onder het menupunt "LOAD DEFAULT" hebt u de mogelijkheid om de fabrieksinstellingen (leveringsstatus) van de **i.Beat** classico te resetten.

#### Opmerking:

- Deze MP3-player is geoptimaliseerd voor de meegeleverde hoofdtelefoon (impedantie van 32 Ohm). Het gebruik van andere hoofdtelefoons met geringe impedantie kan met name bij MP3-spelers met twee hoofdtelefooningangen, onder bepaalde omstandigheden tot beschadiging van de MP3-speler of hoofdtelefoon leiden.
- Waarschuwing: Dit apparaat kan een hoog volume bereiken.Om schade aan het gehoor te voorkomen, mag u niet gedurende een langere tijd naar een hoog volume luisteren. Als u een ruis in uw oor hoort, moet u direct het volume zachter zetten of het gebruik van de MP3-Player stoppen. Let op dat bij het gebruik van hoofdtelefoons of oortelefoons met hoog volume een continue beschadiging aan het gehoor zou kunnen optreden. In de loop der tijd went uw gehoor aan hoge volumes, zodat deze voor u normaal kunnen worden. Uw gehoor kan echter hierdoor worden beïnvloedt. Des te hoger u het geluid instelt, des te sneller kan uw gehoor worden beschadigd.
- Waarschuwing: Het gebruik van oortelefoons bij het autorijden wordt niet geadviseerd en is in enkele landen verboden. Rij altijd voorzichtig en geconcentreerd. Stop de weergave van uw MP3-player als u hierdoor bij het autorijden of bij andere bezigheden uw attentie of concentratie verliest, of verminderd.
- Wij adviseren u.om USB-kabels langer dan 3 meter niet te gebruiken.

De fabrikant behoudt zich het recht voor om het product continu verder te ontwikkelen. Deze wijzigingen kunnen zonder directe beschrijving in deze gebruiksaanwijzing worden aangebracht. Informatie in deze beknopte handleiding hoeft hierdoor niet overeen te komen met de stand van de technische uitvoering.

De fabrikant staat garant voor het product voor zover deze wordt gebruikt zoals bedoeld. Verder is de fabrikant niet aansprakelijk voor beschadigingen of dataverlies en de bijkomende gevolgschade.

Copyright © 2006 TrekStor GmbH & Co. KG. Onder voorbehoud van alle rechten. Bij overige vermelde producten- of bedrijfsaanduidingen gaat het mogelijkerwijs om handelsmerken of merknamen van de desbetreffende eigenaren.

# **KULLANIM KILAVUZU**

*Uyarı: İlk kullanımdan önce* **i.Beat** classico FM*'i bu kullanım kılavuzunda anlatıldığı biçimde en az 3 saat süre ile şarj edin.* 

1) TrekStor **i.Beat** classico FM'in kumanda düğmeleri

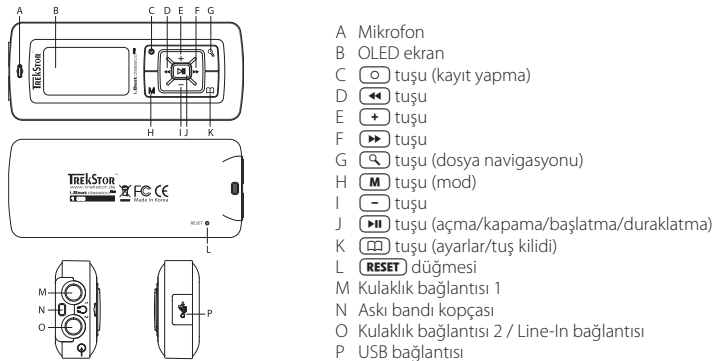

Uyarı: Sıfırlamak için sivri uçlu bir cisimle (örn. bir ucu dışa bükülmüş ataç ile) (RESET) düğmesine basın. *Bu düğme cihaz yüzeyinin altındadır.*

# 2) TrekStor **i.Beat** classico FM'i bilgisayara bağlama

*Windows® 98 kullanıcıları için uyarı:* **i.Beat** classico FM*'i bilgisayarınıza bağlamadan önce CD'de bulunan sürücüyü yükleyin!*

**i.Beat** classico FM'i beraberindeki USB kablosuyla bilgisayarınızın USB girişlerinden birine bağlayın. Bilgisayar işletim sisteminiz **i.Beat** classico FM'i otomatik olarak tanıyacak ve "BILGISAYARIM" penceresine bir "KALDIRILABILIR VERI ORTAMI" ekleyecektir.

# 3) TrekStor **i.Beat** classico FM'i yükleme

**i.Beat** classico FM bilgisayara bağlandığı andan itibaren otomatik olarak şarj olmaya başlar. En geç 3 saat sonra pil şarj edilmiş olur ve şarj işlemi, bir aşırı yüklemeyi önlemek için otomatik olarak sonlandırılır.

*Uyarı: Azami pil kullanım süresine yaklaşık 10 şarj işlemi sonrasında ulaşılır.*

# 4) TrekStor **i.Beat** classico FM ile veri değiştokuşu

# **Kopyalamaya karşı korunmamış dosyalar**

- a) Seçtiğiniz verileri (örn. MP3) fare ile işaretleyin. Ardından bunları sağ fare tuşundaki ("KOPYALA") komutu ile kopyalayın.
- b) "BILGISAYARIM" penceresinde "TREKSTOR I.BEAT CLASSICO FM" dönüşümlü veri ortamını seçin.
- c) Kopyalama işlemini başlatmak üzere, sağ fare tuşuna basın ve "EKLE" menüsünü seçin. Kopyalama işleminin bitiminden sonra veriler, **i.Beat** classico FM'a kaydedilmiş olur.

# **WMA-DRM9 korumalı dosyalar**

DRM9 korumalı verileri kopyalamayı Windows Media® Player üzerinden (Windows Media® Player 9) gerçekleştirmeniz gerekir.

- a) MP3 çaları bilgisayarınıza bağlayın ve Windows Media® Player'ı başlatın.
- b) Görev çubuğunda solda yer alan "CD'YE VEYA AYGITA KOPYALA" menüsüne tıklayın.
- c) Seçtiğiniz müzik dosyalarını (WMA) sol taraftaki "KOPYALANACAK NESNELER" listesine sürükleyin.
- d) Sağda yukarıdaki açılır menüde "AYGITTAKI ÖGELER" altında MP3 çaları seçin.
- e) Ardından sağ yukarıda yer alan "KOPYALA" tuşunu tıklayın. Seçtiğiniz müzik dosyası böylece otomatik olarak MP3 çalarınıza kopyalanacaktır.

# 5) Oturumun kapatılması ve TrekStor **i.Beat** classico FM'i bilgisayardan ayrılması

**Windows® 98 (SE)** "AYGIT YÖNETICISI" menüsünde ("SÜRÜCÜLER" menüsü altında) **i.Beat** classico FM'i bulun ve sol fare tuşu ile üzerine tıklayın. "KALDIR" komutunu seçin. Şimdi **i.Beat** classico FM'i bilgisayardan ayırabilirsiniz.

**Windows® 2000/ME/XP** Sağ fare tuşu ile "GÖREV ÇUBUĞUNDA" aşağıda sağda yer alan "DONANIMI GÜVENLI BIR ŞEKILDE KALDIR" sembolünü tıklayın. Ekrana gelen menüden "USB – YIĞIN DEPOLAMA AYGITINI - SÜRÜCÜYÜ KALDIR" menüsünü sol fare tuşunu tıklayarak seçin. Şimdi **i.Beat** classico FM'i bilgisayardan ayırabilirsiniz.

*Uyarı: Aygıtta hasara veya veri kaybına yol açmamak için lütfen tavsiye edilen oturum kapatma yöntemini izleyin!*

# 6) TrekStor **i.Beat** classico FM ürün yazılımını güncelleme

*Uyarı:* **i.Beat** classico FM*'de oluşabilecek hasarları önlemek amacıyla kullanım kılavuzunun tamamını okuyun ve güncelleme adımlarını tam olarak uygulayın!*

- a) **i.Beat** classico FM'i bilgisayarınızın USB girişlerinden birine bağlayın.
- b) **i.Beat** classico FM üzerinde bulunan tüm önemli verileri bilgisayarınızda yedekleyin.
- c) **i.Beat** classico FM'i, beraberindeki CD'de yer alan ürün yazılımıyla veya İnternet'te (http://www.trekstor.de adresindeki TrekStor web sayfasında) bulunan güncel bir ürün yazılımı sürümüyle güncelleyebilirsiniz.

### **CD ile ürün yazılımı güncellemesi:**

a) Ürünle birlikte verilen CD'yi bilgisayarınızın CD / DVD sürücüsüne yerleştirin. Sisteminizde, otomatik başlatma' fonksiyonu etkinleştirilmiş ise, CD'nin tüm içeriğini gösteren bir menü açılır.

*Uyarı: Sisteminizde' otomatik başlatma' fonksiyonu etkin değilse,* "BILGISAYARIM" *üzerinden CD / DVD sürücünüze erişebilir ve CD'nin ana dizininden* "MENU.EXE" *programını başlatabilirsiniz.*

- b) Ardından "ÜRÜN YAZILIMI" öğesini seçin ve talimatları izleyin.
- c) Sonra **i.Beat** classico FM'i bilgisayarınızın USB girişinden çıkarın.
- d) Otomatik güncelleme işlemini başlatmak için **i.Beat** classico FM'i çalıştırın.
- e) Lütfen güncelleme işlemi tümüyle tamamlanana kadar bekleyin. İşlemin ardından **i.Beat** classico FM'i gerekirse tekrar çalıştırın.

# **İnternet'ten güncel ürün yazılımı ile ürün yazılımı güncellemesi:**

- a) Ürün yazılımını (\*.zip dosyası) web sayfasından bilgisayarınıza yükleyin ve sıkıştırılmış dosyayı bir klasörde açın.
- b) Klasördeki dosyayı / dosyaları fareyle seçin ve farenin sağ tuşunu tıklayarak kopyalayın ("KOPYALA").
- c) "BILGISAYARIM" penceresinde "TREKSTOR I.BEAT CLASSICO FM" kaldırılabilir veri ortamını seçin.
- d) Kopyalama işlemini başlatmak üzere, sağ fare tuşuna başın ve "EKLE" fonksiyonunu seçin. Kopyalama işleminin bitiminden sonra ürün yazılımı dosyaları **i.Beat** classico FM'e kaydedilmiş olur.
- e) Sonra **i.Beat** classico FM'i bilgisayarınızın USB girişinden çıkarın.
- f ) Otomatik güncelleme işlemini başlatmak için **i.Beat** classico FM'i çalıştırın.
- g) Lütfen güncelleme işlemi tümüyle tamamlanana kadar bekleyin. İşlemin ardından **i.Beat** classico FM'i gerekirse tekrar çalıştırın.

# 7) TrekStor **i.Beat** classico FM'i formatlama

- a) **i.Beat** classico FM'i bilgisayarınızın USB girişine bağlayın.
- b) **i.Beat** classico FM üzerinde bulunan tüm önemli verileri bilgisayarınızda yedekleyin.
- c) "BILGISAYARIM" penceresini açın ve sağ fare tuşuyla "KALDIRILABILIR VERI ORTAMI"nı tıklayın.
- d) İçerik menüsünden "BIÇIMLENDIR..." komutunu seçin.
- e) Açılan pencerede, "DOSYA SISTEMI" altında "FAT32"yi seçin.
- f ) Formatlamayı başlatmak için "BAŞLAT" tuşunu tıklayın.

# 8) TrekStor **i.Beat** classico FM'i kullanma

# **Açma ve Kapama**

**i.Beat** classico FM'i çalıştırmak için tuşunu 2 saniye basılı tutun. **i.Beat** classico FM'i tekrar kapatmak için  $\sqrt{u}$  tuşunu yaklaşık 3 saniye basılı tutun.

# **Tuş kilidi**

Tuş kilidini etkinleştirmek için  $\Xi$ ) tuşunu yaklaşık 2 saniye basılı tutun.  $\Xi$ ) tuşunu yeniden yaklaşık 2 saniye basılı tutarsanız, tuş kilidi tekrar iptal edilir.

# **Modül çeşitleri**

**i.Beat** classico <sup>FM</sup> çeşitli modüllere sahiptir. Bir modüle ulaşmak için (M) tuşuna kısa süreli basın.  $\overline{\bullet}$  veya  $\overline{\bullet}$  tuşlarını kullanarak istediğiniz modülü seçin ve seçiminizi  $\overline{\bullet}$  tuşuyla onaylayın. **M** düğmesine basarak menüden tekrar çıkabilirsiniz.

# **Modül: Müzik**

Lütfen "MUSIC" modülüne geçiş yapın.

**• Çalma**

Ses dosyasını başlatmak için **[HII**] tuşuna dokunun.

# **• Duraklatma**

Çalma işlemini bir süre duraklatmak için **[HII**] tuşuna dokunun. **[HII**] tuşuna yeniden basılması halinde, çalma işlemi kaldığı yerden devam eder.

# **• Müzik parçasını değiştirme**

Bir sonraki parçaya geçmek için  $\rightarrow$  tuşuna kısa süreli basın.  $\rightarrow$  tuşuna çalma işleminin başlamasından itibaren 5 saniye içinde kısa süreli basmanız halinde, bir önceki parçaya geçilir. Calma işleminin başlamasından ve aradan en az 5 saniye geçtikten sonra  $\overline{\mathbf{A}}$ tuşuna kısa süreli basarsanız, **i.Beat** classico FM çalmakta olan parçanın başına atlar.

Uyarı: Ses dosyası çalınmadığı sırada (duraklatma fonksiyonu) **4 veya D** tuşlarını daha uzun  *süre basılı tutarak parçaları daha hızlı değiştirebilirsiniz.*

### **• Parçanın içinde ileri geri sarma**

 $\overline{(\bullet)}$ veya  $\overline{(\bullet)}$  tuşlarına uzun süreli basarak parça içerisinde ileri veya geri gidebilirsiniz. İleri veya geri sarmak için (>) veya (+) tuşunu basılı tutun.

Uyarı:  $\overline{\bullet}$  veya  $\overline{\bullet}$  tuşunu ne kadar uzun süre basılı tutarsanız, cihazın sarma hızı da o oranda artar.

#### **• Sesi açma ve kısma**

Sesi açmak ya da kısmak için  $\rightarrow$  veya  $\rightarrow$  tuşuna kısa süreli basın.

Uyarı:  $\Box$  veya  $\Box$  tuşuna uzunca basmanız halinde, ses ayarı sürekli değişir.

#### **Dosya navigasyonu**

 tuşuna kısa süreli basarak, "MUSIC" modülünde dosya navigasyonuna ulaşırsınız. veya tuşuna basarak bir sonraki ya da bir önceki dosya işaretlenir. Seçilen dosyayı çalmak için  $\overline{H}$  tuşuna basın. Bir alt klasöre geçmek için dosyayı işaretleyerek  $\rightarrow$  tuşuna basın. Yeniden ana dizine dönmek için  $\left(\bullet\right)$  tuşuna basın. Dosya navigasyonundan çıkmak için  $\left(\overline{\text{A}}\right)$ tuşuna basın.

# **• Dosya silme**

Dosya navigasyonunda silinecek dosyayı seçin ve  $\circledcirc$  tuşuna kısa süreli basın. Silme komutunu onaylamak için  $\overline{w}$ ) veya  $\overline{w}$ ) tuşu ile silme simgesine ilerleyin ve ardından  $\overline{w}$ ) tuşuna basın.

 *Uyarı: Bir ses dosyası çalınırken dosya silemezsiniz.*

# **Modül: FM Radyo (isteğe bağlı)**

Lütfen "FM RADIO" modülüne geçiş yapın.

*Uyarı: Lütfen kulaklığınızı her zaman* **i.Beat** classico FM*'in* **1. Kulaklık Girişine** *bağlayın, çünkü kulaklık kablosu entegre radyo için anten işlevi görür.*

# **• Otomatik hafızaya alma / Otomatik kanal arama**

Otomatik kanal arama fonksiyonunu başlatmak için  $\overline{q}$  tuşunu yaklaşık 1 saniye başılı tutun ve tuşuna basarak işlemi onaylayın. Böylelikle **i.Beat** classico FM otomatik olarak sinyali en güçlü radyo kanallarını aramaya başlar ve bulduğunda bunu 20 hafıza yerinden birine kaydeder.

#### **• Manüel kanal seçimi ile hafıza yeri modülü arasında seçim**

 Manüel kanal seçimi "P|OFF" ile hafıza yeri modülü "P|XX" (xx = hafıza yeri numarası) arasında seçim yapmak için **[ HI** tuşuna basın.

#### **• Hafızaya alınmış kanallar arasında seçim**

"P|xx" hafıza yeri modülünde  $\overline{(*)}$  veya  $\overline{(*)}$  tuşuna kısa süreli basarak mevcut hafıza yerleri arasından seçim yapabilirsiniz.

#### **• Manüel frekans değişimi / Manüel arama**

"P|OFF" manüel kanal seçimi modülünde,  $\leftrightarrow$ ) veya  $\leftrightarrow$ ) tuşuna kısa süreli basarak alış frekansını her iki yönde 0,1 MHz değiştirebilirsiniz.  $\overline{(*)}$  veya  $\rightarrow$  tuşunu yeterince uzun süre basılı tuttuğunuzda, **i.Beat** classico FM otomatik olarak alt veya üst frekanslardaki sinyali kuvvetli yayınları tarar.

# **• Kişisel kanalları hafızaya alma**

 $\overline{P}$ OFF" manüel kanal seçimine geçin. İstediğiniz frekansı ayarlayın ve  $\overline{Q}$  tuşuna kısa süreli basın.  $\overline{(*)}$  veya  $\overline{(*)}$  tuşlarını kullanarak istediğiniz hafıza yerini seçin ve seçiminizi  $\overline{>}$ tuşuna kısa süreli basarak oanaylayın.

#### **• Hafızaya alınmış kanalları silme**

Tüm hafıza yerlerini görüntülemek için  $\circledR$  tuşuna kısa süreli basın.  $\circledR$  veya  $\circledR$  tuşlarını kullanarak kayıtlı bir kanalı seçin ve silme işlemini  $\circledcirc$ ) tuşuna kısa süreli basarak onaylayın.

# **• Mono ve Stereo arasında geçiş yapma**

Mono ve Stereo arasında geçiş yapmak için  $(\mathbf{M})$  tuşunu yaklaşık 2 saniye basılı tutun.

### **• FM Radyo kaydı**

Radyo kaydını başlatmak için  $\circledcirc$ ) tuşunu yaklaşık 2 saniye basılı tutun.  $\circledcirc$ ) tuşuna kısa süreli basarak kaydı sonlandırabilirsiniz.

 *Uyarı: Tüm radyo kayıtları* **i.Beat** classico FM*'in* "RECORD" *klasöründe,* "FM" *alt klasörüne kaydedilir.*

# **Modül: Mikrofon / Ses kaydı**

Lütfen "MICROPHONE" modülüne geçiş yapın.

Aletin içine yerleştirilmiş olan mikrofon sayesinde ses kaydı yapabilirsiniz. Ses kaydını başlatmak için  $\circ$ ) tuşuna kısa süreli basın.  $\circ$ ) tuşuna yeniden kısa süreli basarak kaydı bitirebilirsiniz.

*Uyarı: Tüm ses kayıtları* **i.Beat** classico FM*'in* "RECORD" *klasöründe,* "VOICE" *alt klasörüne kaydedilir.*

*İpucu: Entegre mikrofonu standart mikrofon olarak da kullanabilirsiniz (örn. İnternet üzerinden telefon görüşmelerinde). Bunun için ürünle birlikte verilen Line-In kablosunu lütfen bilgisayarınızın mikrofon girişine takın. Mikofonu etkinleştirmek için ses kaydı başlatmadan* "MICROPHONE" *modülüne geçiş yapın.*

# **Modül: Line-In**

Lütfen "LINE-IN" modülüne geçiş yapın

Line-In girişi üzerinden harici bir cihazı (örn. CD çalar) bağlayabilir, bundan doğrudan kayıt yapabilirsiniz. Line-In kaydını başlatmak için  $\overline{O}$  tuşuna kısa süreli basın.  $\overline{O}$  tuşuna yeniden kısa süreli basarak kaydı bitirebilirsiniz.

*Uyarı: Tüm Line-In kayıtları* **i.Beat** classico FM*'in* "RECORD" *klasöründe,* "LINE" *alt klasörüne kaydedilir.*

# **Ayarlar**

Ayarlara erişmek için (m) tuşuna kısa süreli basın.

Buradan "AUDIO" ile çeşitli ses ayarları, "RECORDING" ile kayıt ayarları, "DISPLAY" ile görüntüleme ayarları ve "SYSTEM" ile genel sistem ayarları yapabilirsiniz.

 $\overline{+}/\overline{(-)}$  tuşları veya  $\overline{+}/\overline{(+)}$  tuşlarıyla istediğiniz ayarları seçin ve seçiminizi  $\overline{+}$  tuşuna basarak onaylayın.  $\textcircled{\textbf{1}}$  tuşuna basarak ayarlardan çıkabilirsiniz.

#### **• Ses**

Çalma modu: "PLAY MODE" menü seçeneği altında, önceden ayarlanmış dokuz çalma modundan birini seçebilirsiniz.

Ekolayzer: "EQUALIZER" menü seçeneği altında, önceden ayarlanmış sekiz ekolayzerden birini veya kullanıcı tanımlı ekolayzeri seçebilirsiniz.

Kullanıcı ekolayzeri: "SET USER EQ" menü seçeneği altında kendi isteğiniz doğrultusunda bir ekolayzer tanımlayabilirsiniz.

Çalma hızı: "PLAY SPEED" menü seçeneği altında ses dosyalarınızın hangi hızda çalınacağını isteğiniz doğrultusunda ayarlayabilirsiniz.

#### **• Kayıt**

FM Radyo kalitesi: "FM RADIO QUAL." menü seçeneği altında, entegre radyo üzerinden yapacağınız kayıtların kalitesini ayarlayabilirsiniz.

Mikrofon kalitesi: "VOICE QUALITY" menü seceneği altında, entegre mikrofon üzerinden yapacağınız kayıtların kalitesini ayarlayabilirsiniz.

Line-In kalitesi: "LINE-IN QUAL." menü seçeneği altında, Line-In girişi üzerinden yapacağınız kayıtların kalitesini ayarlayabilirsiniz.

#### **• Görüntüleme**

Dosya adı / ID3-Tag: "FILE NAME / ID3" menü seçeneği altında, çalma sırasında dosya adının mı yoksa ID3-Tag'in mi görüntüleneceğini seçebilirsiniz.

Yazı şeridi hızı: "SCROLL SPEED" menü seçeneği altında, görüntülenecek yazı şeridinin hızını ayarlayabilirsiniz.

OLED ekran süresi: "OLED OFF TIME" menü seçeneği altında, OLED ekranın ne kadar süre sonra otomatik olarak kapanacağını ayarlayabilirsiniz.

OLED kontrast: "OLED CONTRAST" menü seçeneği altında, OLED ekranın kontrastını ayarlayabilirsiniz.

#### **• Sistem**

Enerji tasarruf modu: "POWER SAVE" menü seçeneği altında, **i.Beat** classico FM'in ne kadar süre kullanım dışı kaldıktan sonra otomatik olarak kapanacağını ayarlayabilirsiniz.

Uyku zamanlayıcısı: "SLEEP TIMER" menü seçeneği altında, **i.Beat** classico FM'in ne kadar süre sonra otomatik olarak kapanacağını ayarlayabilirsiniz.

Dil: "LANGUAGE" menü seçeneği altında **i.Beat** classico FM'in menü dilini seçebilirsiniz.

FM Radyo bölgesi: "FM RADIO BAND" menü seçeneği altında bölgeye özgü radyo ayarlarını yapabilirsiniz.

Sistem bilgisi: "SYSTEM INFO" menü seçeneği altında, **i.Beat** classico FM'in toplam hafıza kapasitesi, daha kullanabileceğiniz hafıza kapasitesi ve ürün yazılımı versiyonu hakkında bilgi alabilirsiniz.

Formatlama: "FORMAT PLAYER" menü seçeneği altında **i.Beat** classico FM'in tüm hafızasını formatlayabilirsiniz.

 *Uyarı: Formatlama sırasında* **i.Beat** classico FM*'deki TÜM dosyaların silineceğini lütfen dikkate alın.* **i.Beat** classico FM *üzerinde bulunan tüm önemli verileri önce bilgisayarınızda yedekleyin.*

Fabrika ayarları: "LOAD DEFAULT" menü seçeneği altında **i.Beat** classico FM'in fabrika ayarlarını (standart ayarlar) geri yükleyebilirsiniz.

Uyarı:

- Bu MP3 çalar, beraberinde verilen kulaklık için (32 Ohm impedans) optimize edilmiştir. Daha düşük impedanslı başka kulaklıkların kullanılması, özellikle iki kulaklık çıkışlı MP3 çalarlarda, MP3 çaların veya kulaklığın arızalanmasına yol açabilir.
- Dikkat: Bu cihaz yüksek seviyede ses üretebilir. İşitme duyunuzun zarar görmesini önlemek için, uzun süre yüksek sesli müzik dinlemekten kaçınmanız gerekir. Kulağınızda çınlamalar meydana geldiğinde derhal sesi kısın veya MP3 çaları artık kullanmayın. Yüksek ses seviyesinde kulaklık (kulak içine veya başa takılan tip) kullanımının kalıcı işitme bozukluğuna yol açabileceğini lütfen dikkate alın. Zamanla yüksek ses seviyesine alışsanız ve bundan bir rahatsızlık duymasanız bile, işitme yetiniz zarar görebilir. Ses seviyesini ne kadar yüksek ayarlarsanız, işitme duyunuz da o kadar hızla zarar görebilir.
- Dikkat: Araç kullanırken kulak içinde taşınan kulaklıkların kullanılması tavsiye edilmez ve bazı ülkelerde yasaktır. Daima dikkatli ve trafiğe yoğunlaşarak araç kullanın. Araç kullanımı sırasında veya tüm dikkatinizi gerektiren başka işlerde dikkatiniz dağılıyor veya rahatsız oluyorsanız MP3 çaları durdurun.
- 3 m'den uzun USB kablolarının kullanılmaması tavsiye edilir.

Üretici firma, ürünü sürekli geliştirme hakkını elinde tutar. Bu değişiklikler, bu kullanım kılavuzunda doğrudan açıklanmadan yapılabilir. Bu nedenle, bu kullanım kılavuzunda yer alan bilgiler cihazın teknik özelliklerini aynen yansıtmayabilir.

Üretici firma, sadece, ürünün öngörüldüğü amaca uygunluğunu garanti eder. Üretici firma, meydana gelebilecek hasar ya da veri kaybından veya ileride bunlardan doğabilecek zararlardan sorumlu tutulamaz.

Copyright © 2006 TrekStor GmbH & Co. Tüm hakları mahfuzdur. Burada adı geçen diğer ürün ve şirket isimleri, ilgili mal sahiplerinin ticari markaları ya da ticari isimleri olabilir.

# **INSTRUKCJA OBSŁUGI**

*Wskazówka: Przed pierwszym użyciem należy ładować odtwarzacz* **i.Beat** classico *zgodnie z opisem w niniejszej instrukcji przez co najmniej 3 godziny.*

1) Elementy obsługi odtwarzacza TrekStor **i.Beat** classico

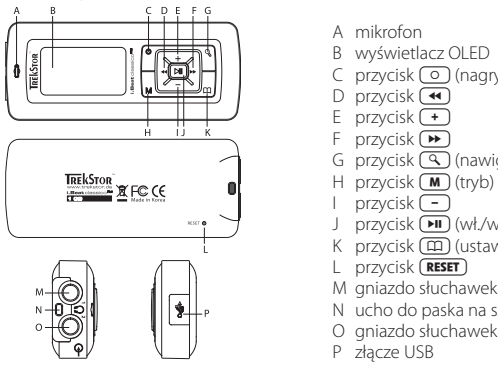

- A mikrofon
- B wyświetlacz OLED
- C przycisk (o (nagrywanie)
- 
- 
- 
- D przycisk <del>(\*)</del><br>E przycisk <del>(\*)</del><br>F przycisk (\*)<br>G przycisk (\*) (nawigacja w folderach)
- 
- 
- J przycisk  $\sqrt{m}$  (wł./wył./play/pauza)
- K przycisk (m) (ustawienia/blokada przycisków)
- L przycisk (**reset**)
- M gniazdo s łuchawek 1
- N ucho do paska na szyję
- O gniazdo słuchawek 2 / wejście Line In
- P złącze USB

*Wskazówka: Aby zresetować odtwarzacz, należy nacisnąć ostrożnie przycisk* (**RESET**) *spiczastym przedmiotem (np. odgiętym spinaczem biurowym). Jest on umieszczony głęboko w obudowie.*

# 2) Podłączanie odtwarzacza TrekStor **i.Beat** classico do komputera

*Wskazówka dla użytkowników Windows® 98: Przed podłączeniem odtwarzacza* **i.Beat** classico *do komputera należy najpierw zainstalować sterownik dostarczony na załączonej płycie CD!*

Podłączyć odtwarzacz **i.Beat** classico do portu USB komputera za pośrednictwem dostarczonego przewodu USB. System operacyjny automatycznie rozpoznaje podłączony odtwarzacz **i. Beat** classico i w oknie "Mój komputer" dodaje nowy "Dysk wymienny".

# 3) Ładowanie odtwarzacza TrekStor **i.Beat** classico

W momencie podłączenia odtwarzacza **i.Beat** classico do komputera rozpoczyna się automatyczne ładowanie. Po maksymalnie 3 godzinach akumulator jest naładowany i ładowanie zostaje automatycznie przerwane, aby zapobiec przeładowaniu.

*Wskazówka: Maksymalny czas pracy akumulatora uzyskiwany jest dopiero po ok. 10 cyklach ładowania.*

# 4) Wymiana danych z odtwarzaczem TrekStor **i.Beat** classico

### **Dane nie chronione przed kopiowaniem**

- a) Zaznaczyć myszą żądane pliki (np. MP3). Skopiować je, naciskając prawy przycisk myszy ("Kopuj").
- b) W oknie "Mój komputer" wybrać dysk wymienny "TrekStor i.Beat classico".
- c) Nacisnąć prawy przycisk myszy i wybrąć opcję "WKLEJ", aby rozpocząć kopiowanie. Po zakończeniu kopiowania dane są zapisane w odtwarzaczu **i.Beat** classico.

#### **Dane chronione zgodnie z WMA-DRM9**

Dane chronione zgodnie z DRM9 należy kopiować za pomocą programu Windows Media® Player (wersja zastosowana w instrukcji: Windows Media® Player 9).

- a) Podłączyć odtwarzacz MP3 do komputera i uruchomić program Windows Media® Player.
- b) Kliknąć po lewej stronie na pasku zadań "Kopiuj na pysk CD LUB po urządzenia".
- c) Pociągnąć żądane pliki muzyczne (WMA) na listę "ELEMENTY DO SKOPIOWANIA" po lewej stronie.
- d) W menu rozwijanym po prawej stronie na górze wybrać odtwarzacz MP3 w punkcie "ELEMENTY <sup>W</sup> URZĄDZENIU".
- e) Kliknąć po prawej stronie na górze przycisk "Kopiu". Wybrane utwory zostaną automatycznie skopiowane do odtwarzacza MP3.

# 5) Wylogowanie odtwarzacza TrekStor **i.Beat** classico i odłączanie od komputera

**Windows® 98 (SE)** Należy odszukać **i.Beat** classico w "MENEDŻERZE URZĄDZEŃ" (w punkcie "STACJE DYSKÓW") i kliknąć urządzenie lewym przyciskiem myszy. Wybrać punkt "USUŃ". Teraz można odłączyć **i.Beat** classico od komputera.

**Windows® 2000/ME/XP** Kliknać prawym przyciskiem myszy symbol <sup>13</sup> "BEZPIECZNE USUWANIE SPRZETU" na pasku zadań u dołu po prawej stronie. W wyświetlonym menu kliknąć lewym przyciskiem myszy polecenie "USUŃ MASOWE URZĄDZENIE MAGAZYNUJĄCE USB". Teraz można odłączyć **i.Beat** classico od komputera.

*Wskazówka: Aby zapobiec uszkodzeniom urządzenia lub utracie danych, należy stosować się do zalecanej procedury odłączania!*

# 6) Aktualizacja oprogramowania sprzętowego TrekStor **i.Beat** classico

*Ostrzeżenie: Należy przeczytać całą instrukcję obsługi i ściśle przestrzegać zalecanej procedury, aby uniknąć uszkodzenia odtwarzacza* **i.Beat** classico*!*

- a) Podłączyć odtwarzacz **i.Beat** classico do portu USB komputera.
- b) Zapisać wszystkie ważne dane z odtwarzacza **i.Beat** classico na komputerze.
- c) Oprogramowanie sprzętowe odtwarzacza **i.Beat** classico można aktualizować, posługując się dołączoną płytą CD lub aktualną wersją z internetu (na stronie TrekStor http://www.trekstor.de).

#### **Aktualizacja oprogramowania sprzętowego z załączonej płyty CD:**

a) Włożyć załączoną płytę CD do stacji CD/DVD komputera. Jeżeli w systemie aktywna jest funkcja autostartu, to otworzy się menu zawierające treść płyty CD.

*Wskazówka: Jeżeli funkcja autostartu jest nie jest aktywna, to poprzez "MÓJ KOMPUTER" można uzyskać dostęp do stacji CD/DVD i w katalogu głównym płyty CD uruchomić program "MENU.EXE".*

- b) Nastepnie należy wybrać punkt "FIRMWARE" i postępować zgodnie ze wskazówkami.
- c) Odłączyć odtwarzacz **i.Beat** classico od portu USB komputera.
- d) Włączyć odtwarzacz **i.Beat** classico, aby uruchomić automatyczną aktualizację.
- e) Odczekać do całkowitego zakończenia aktualizacji. Następnie w razie potrzeby ponownie włączyć odtwarzacz **i.Beat** classico.

#### **Aktualizacja oprogramowania sprzętowego do aktualnej wersji z internetu:**

- a) Pobrać oprogramowanie sprzętowe (plik \*.zip) ze strony internetowej i rozpakować je do katalogu.
- b) Zaznaczyć myszą plik/pliki katalogu i skopiować je, naciskając prawy przycisk myszy ("Kopuj").
- c) W oknie "Mój komputer" wybrać dysk wymienny "TrekStor I.BEAT CLASSICO".
- d) Nacisnąć prawy przycisk myszy i wybrać opcję "WKLEJ", aby rozpocząć kopiowanie. Po zakończeniu kopiowania dane oprogramowania sprzętowego są zapisane w odtwarzaczu **i.Beat** classico.
- e) Odłączyć odtwarzacz **i.Beat** classico od portu USB komputera.
- f ) Włączyć odtwarzacz **i.Beat** classico, aby uruchomić automatyczną aktualizację.
- g) Odczekać do całkowitego zakończenia aktualizacji. Następnie w razie potrzeby ponownie włączyć odtwarzacz **i.Beat** classico.

# 7) Formatowanie odtwarzacza TrekStor **i.Beat** classico

- a) Podłączyć odtwarzacz **i.Beat** classico do portu USB komputera.
- b) Zapisać wszystkie ważne dane z odtwarzacza **i.Beat** classico na komputerze.
- c) W oknie "Mój komputer" kliknąć prawym przyciskiem myszy "Dysk wymienny".
- d) W menu kontekstowym wybrać punkt "FORMATUJ...".
- e) W wyświetlonym oknie dialogowym w punkcie "System puków" wybrać opcję "FAT32".
- f) Kliknąć "Rozpocznu", aby rozpocząć formatowanie.

# 8) Obsługa odtwarzacza **i.Beat** classico

# **Włączanie i wyłączanie**

Aby włączyć odtwarzacz **i.Beat** classico, należy nacisnąć na ok. 2 sekundy przycisk . Aby wyłączyć odtwarzacz **i.Beat** classico, należy nacisnąć na ok. 3 sekundy przycisk .

# **Blokada przycisków**

Aby włączyć blokade przycisków, należy nacisnąć na ok. 2 sekundy przycisk (ED). Ponowne naciśnięcie na 2 sekundy przycisku (m) powoduje wyłączenie blokady przycisków.

# **Tryby pracy odtwarzacza**

Odtwarzacz **i.Beat** classico posiada różne tryby pracy. Aby wybrać tryb pracy, należy nacisnąć krótko przycisk  $\blacksquare$ . Przyciskiem  $\blacksquare$  lub  $\widetilde{\blacktriangleright}$  wybrać żądany tryb pracy i potwierdzić wybór, naciskając przycisk  $(\overline{\mathbf{H}})$ . Aby wyjść z menu, nacisnąć przycisk  $(\overline{\mathbf{M}})$ .

# **Tryb pracy: muzyka**

Przełączyć się na tryb "Music".

# **• Odtwarzanie**

Nacisnąć krótko przycisk (DII), aby rozpocząć odtwarzanie pliku audio.

# **• Pauza**

Nacisnąć krótko przycisk ( $\overline{M}$ ), aby zatrzymać odtwarzanie. Nacisnąć ponownie przycisk ( $\overline{M}$ ). aby kontynuować odtwarzanie.

# **• Zmiana utworu**

Naciśniecie przycisku  $\blacktriangleright$  powoduje przejście do następnego utworu. Ponowne naciśniecie przycisku  $\overline{w}$  w ciagu 5 sekund od rozpoczęcia odtwarzania powoduje przejście do  $p$ oprzedniego utworu. Krótkie naciśniecie przycisku  $\overline{w}$  w ciągu 5 sekund od rozpoczęcia odtwarzania spowoduje powrót do początku bieżącego utworu.

 *Wskazówka: Jeżeli nie jest odtwarzany żaden plik audio (pauza), to utwory można zmieniać szybciej, naciskając dłużej przycisk*  $\left(\rightarrow\right)$  lub  $\left(\rightarrow\right)$ .

### **• Przewijanie utworu do przodu/do tyłu**

Dłuższe przytrzymanie przycisku (4) lub ( $\rightarrow$ ) pozwala przewijać bieżący utwór. Przytrzymać przycisk  $\rightarrow$  lub  $\rightarrow$ , aby przewinąć utwór do przodu lub tyłu.

Wskazówka: Im dłużej przytrzymuje się przycisk  $\overline{\bullet}$  lub  $\overline{\bullet}$ ), tym szybsze jest przewijanie.

#### **• Zwiększanie/zmniejszanie głośności**

Nacisnąć krótko przycisk **II** lub **II**, aby zwiększyć lub zmniejszyć głośność.

Wskazówka: Dłuższe naciśnięcie przycisku  $\Box$ lub  $\Box$ umożliwia regulację głośności w większym  *zakresie.*

# **Nawigacja w folderach**

Aby wyświetlić nawigację w folderach, należy w trybie "Music" nacisnąć krótko przycisk (9). Aby zaznaczyć następny lub poprzedni plik, nacisnąć przycisk  $\overline{(-)}$ lub  $\overline{(+)}$ . Aby odtworzyć wybrany plik, nacisnąć przycisk  $\overline{)}$ . Aby przejść do podkatalogu, nacisnąć przycisk  $\rightarrow$ , gdy żądany podkatalog jest zaznaczony. Aby powrócić do katalogu głównego, nacisnąć przycisk  $\blacksquare$ . Aby wyjść z nawigacji w folderach, nacisnąć przycisk  $\boxed{Q}$ .

#### **• Usuwanie pliku**

Za pomocą nawigacji w folderach wybrać plik, który ma być usunięty, i nacisnąć krótko przycisk  $\lceil \odot \rceil$ Aby potwierdzić usuniecie pliku, wybrać symbol usuwania, naciskając przycisk  $\overline{)}$ , lub  $\overline{)}$ , a następnie nacisnąć przycisk <sup>[\*11</sup>].

 *Wskazówka: Podczas odtwarzania plików audio nie można usuwać plików.*

# **Tryb pracy: radio FM (opcja)**

Przełączyć się na tryb pracy "FM RADIO".

*Wskazówka: Należy zawsze podłączać słuchawki do* **gniazda słuchawek 1** *odtwarzacza* **i.Beat** classico FM*, ponieważ przewód słuchawek służy jako antena radiowa.*

- **Automatyczne programowanie stacji/automatyczne wyszukiwanie stacji** Aby uruchomić automatyczne wyszukiwanie stacji, należy na ok. 1 sekundę wcisnąć przycisk i potwierdzić przyciskiem . **i.Beat** classico FM automatycznie wyszukuje wtedy najlepiej odbierane stacje radiowe i programuje je na 20 pozycjach.
- **Przełączanie pomiędzy ręcznym wyborem stacji a wyborem stacji zaprogramowanych** Naciskać krótko przycisk ( $\overline{P}$ II), aby przełączać się między ręcznym wyborem stacii "PlOFF" a wyborem stacji zaprogramowanych "Plxx" (xx = numer pozycji zapisu).
- **Przełączanie pomiędzy zaprogramowanymi stacjami** Krótkie naciskanie przycisku (<) lub (→) w trybie wyboru stacji zaprogramowanych "P|xx" pozwala na przełączanie się między zaprogramowanymi stacjami.
- **Ręczna zmiana częstotliwości/ręczne wyszukiwanie stacji**

Krótkie naciskanie przycisku (<) lub (>) w trybie ręcznego wyboru stacji "P|OFF" pozwala na zmianę częstotliwość odbioru o 0,1 MHz. Odpowiednio długie przytrzymanie przycisku (4) lub sprawia, że **i.Beat** classico FM automatycznie wyszukuje kolejną stację o wyższej lub niższej częstotliwości.

# **• Programowanie pojedynczych stacji**

Przełączyć na tryb ręcznego wyboru stacji "P|OFF". Ustawić żądaną częstotliwość i nacisnąć krótko przycisk  $\overline{(\mathcal{X})}$ . Przyciskiem  $\overline{(\mathcal{X})}$  lub  $\overline{(\mathcal{Y})}$  wybrać żądaną pozycję zapisu i potwierdzić wybór, naciskając krótko przycisk [H].

### **• Usuwanie zapisanych stacji**

Nacisnąć krótko przycisk  $(Q)$ , aby wyświetlić wszystkie pozycje zapisu. Przyciskiem  $\overline{H}$ lub  $\rightarrow$ wybrać zapisaną stację i potwierdzić wybór, naciskając krótko przycisk ...

# **• Przełączanie mono/stereo**

Nacisnąć na ok. 2 sekundy przycisk (m), aby przełączyć między trybem mono a stereo.

#### **• Nagrywanie z radia FM**

Nacisnąć na ok. 2 sekundy przycisk ( $\circ$ ), aby rozpocząć nagrywanie z radia. Nacisnąć krótko przycisk (o), aby zakończyć nagrywanie.

*Wskazówka: Wszystkie nagrania z radia zapisywane są w katalogu "RECORD" i podkatalogu "FM" odtwarzacza* **i.Beat** classico FM*.*

#### **Tryb pracy: mikrofon/nagrywanie głosu**

Przełączyć się na tryb pracy "Microphone".

Za pomocą wbudowanego mikrofonu można nagrywać głos. Nacisnąć krótko przycisk  $\lceil \circ \cdot \rceil$ , aby rozpocząć nagrywanie głosu. Ponownie nacisnąć krótko przycisk  $\circ$ ), aby zakończyć nagrywanie.

*Wskazówka: Wszystkie nagrania głosu zapisywane są w katalogu "RECORD" i podkatalogu "VOICE" odtwarzacza* **i.Beat** classico*.*

*Porada: Istnieje możliwość wykorzystania wbudowanego mikrofonu jako mikrofonu standardowego (np. do telefonii internetowej). W tym celu należy podłączyć dołączony przewód Line In do gniazda mikrofonowego komputera. Aby włączyć mikrofon, należy przełączyć się na tryb pracy "MICROPHONE" bez włączania nagrywania głosu.*

# **Tryb pracy: Line In**

Przełączyć się na tryb pracy "LINE-IN". Do wejścia Line In można podłaczyć urządzenie (O), aby rozpocząć nagrywanie z Line In. Ponownie nacisnąć krótko przycisk (O), aby zakończyć nagrywanie.

*Wskazówka: Wszystkie nagrania Line In zapisywane są w katalogu "RECORD" i podkatalogu "LINE" odtwarzacza* **i.Beat** classico*.* **PL**

### **Ustawienia**

Nacisnąć krótko przycisk  $(\text{m})$ , aby wyświetlić ustawienia.

Tutaj można dokonywać szeregu ustawień audio w punkcie "Aupio", ustawień nagrywania w punkcie "RECORDING", ustawień ekranu w punkcie "DISPLAY" oraz ogólnych ustawień systemowych w punkcie "System".

Przyciskiem  $\rightarrow$  /  $\rightarrow$  lub  $\rightarrow$  /  $\rightarrow$  wybrać żądane ustawienie i potwierdzić wybór przyciskiem  $\rightarrow$  . Aby wyjść z menu, nacisnąć przycisk (m).

### **• Audio**

Tryb odtwarzania: W punkcie menu "PLAY MODE" można wybrać jeden z dziewięciu zaprogramowanych trybów odtwarzania.

Korektor dźwięku: W punkcie menu. Fouauzer" można wybrać jeden z ośmiu. zaprogramowanych lub ustawionych przez użytkownika korektorów dźwięku.

Korektor użytkownika: W punkcie menu "SET USER EQ" można ustawić korektor dźwięku zgodnie z własnymi preferencjami.

Predkość odtwarzania: W punkcie menu "PLAY SPEED" można indywidualnie ustawić predkość odtwarzania plików audio.

#### **• Nagrywanie**

Jakość radia FM: W punkcie menu "FM RADIO QUAL." można ustawić jakość nagrania z wbudowanego radia.

Jakość mikrofonu: W punkcie menu "Voice QUALITY" można ustawić jakość nagrania przez wbudowany mikrofon.

Jakość Line In: W punkcie menu "LINE-IN QUAL." można ustawić jakość nagrania przez wejście Line In.

# **• Ekran**

Nazwa pliku/znacznik ID3: W punkcie menu "FILE NAME/ID3" można ustawić, czy podczas odtwarzania ma być wyświetlana nazwa pliku, czy znacznik ID3.

Predkość wyświetlania tekstu: W punkcie menu "ScroLL speed" można ustawić predkość wyświetlania tekstu.

Czas wyświetlania OLED: W punkcie menu "OLED OFF TIME" można ustawić, po jakim czasie wyświetlacz OLED ma się automatycznie wyłączyć.

Kontrast OLED: W punkcie menu "OLED contrast" można ustawić kontrast wyświetlacza OLED.
### **• System**

Tryb oszczędny: W punkcie menu "Power save" można ustawić, po jakim czasie nieużywania odtwarzacz **i.Beat** classico ma się automatycznie wyłączyć.

Sleep-Timer: W punkcie menu "SLEEP TIMER" można ustawić, po jakim czasie odtwarzacz **i.Beat** classico ma się automatycznie wyłączyć.

Język: W punkcie menu "Language" można ustawić język menu odtwarzacza **i. Beat** classico.

Region radia FM: W punkcie menu "FM RADIO BAND" można dokonać specyficznych dla danego regionu ustawień radia.

Informacie systemowe: W punkcie menu "System INFO" można uzyskać informacie o całkowitej i wolnej pamięci oraz o wersji oprogramowania sprzętowego odtwarzacza **i.Beat** classico.

Formatowanie: W punkcie menu "FORMAT PLAYER" można sformatować całą pamięć odtwarzacza **i.Beat** classico.

*Wskazówka: Należy pamiętać, że formatowanie usuwa WSZYSTKIE dane zapisane w odtwarzaczu*  **i.Beat** classico*! Zapisać przedtem wszystkie ważne dane z odtwarzacza* **i.Beat** classico *na komputerze.*

Ustawienia fabryczne: W punkcie menu "Loap perault" można przywrócić ustawienia fabryczne (stan jak w nowym urządzeniu) odtwarzacza **i.Beat** classico.

Wskazówki:

- Odtwarzacz MP3 jest przystosowany do pracy z załączonymi słuchawkami (impedancja 32 omy). Stosowanie słuchawek o mniejszej impedancji może prowadzić do uszkodzenia odtwarzacza MP3 lub słuchawek, szczególnie w przypadku odtwarzaczy z dwoma gniazdami słuchawek.
- Uwaga: Urządzenie może wytwarzać sygnał o dużej głośności. Aby uniknąć uszkodzenia słuchu, nie należy słuchać przez dłuższy czas sygnału o dużej głośności. W przypadku pojawienia się "dzwonienia" w uszach należy natychmiast zmniejszyć głośność lub przerwać słuchanie odtwarzacza MP3. Należy pamiętać, że słuchanie przez słuchawki douszne lub nauszne z dużą głośnością może prowadzić do trwałego uszkodzenia słuchu. Wprawdzie z czasem uszy przyzwyczajają się do dużych głośności, tak że nie wydają się zbyt wysokie, jednak mogą one mieć wpływ na wydolność słuchową. Im wyższa głośność, tym szybciej mogą pojawić się uszkodzenia słuchu.
- Uwaga: Stosowanie słuchawek podczas prowadzenia pojazdów nie jest zalecane, a w niektórych krajach zabronione. Podczas jazdy należy zachować ostrożność i koncentrację. Przerwać odtwarzanie, jeżeli miałoby ono przeszkadzać w prowadzeniu pojazdu lub w innych czynnościach.
- Nie należy stosować przewodów USB o długości przekraczającej 3 metry.

Producent zastrzega sobie prawo do ciągłego rozwoju produktu. Zmiany te mogą być wprowadzone bez uwzględnienia ich w niniejszej instrukcji obsługi. Informacje zawarte w instrukcji obsługi nie muszą więc oddawać stanu technicznego wersji urządzenia.

Producent gwarantuje jedynie, że produkt nadaje się do stosowania zgodnie z przeznaczeniem. Ponadto producent nie odpowiada za uszkodzenia lub utratę danych oraz za ich skutki.

Copyright © 2006 TrekStor GmbH & Co. KG. Wszystkie prawa zastrzeżone. Inne wymienione tu nazwy produktów i firm mogą być znakami towarowymi lub markami ich właścicieli.

**PL**

# **KEZELÉSI UTASÍTÁS**

*Megjegyzés: Kérjük, hogy* **i.Beat** classico *készülékét az ebben a kezelési utasításban írtak szerint az első használat előtt legalább 3 órán át töltse fel.*

1) A TrekStor **i.Beat** classico kezelőszervei

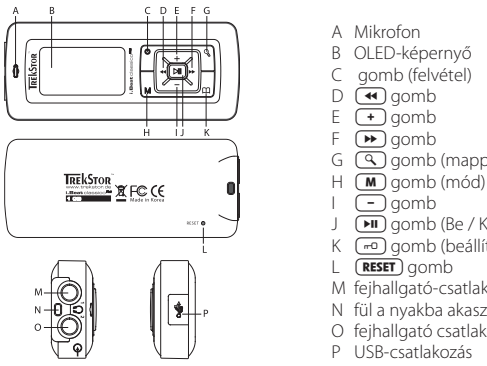

- A Mikrofon
- B OLED-képernyő
- C gomb (felvétel)
- $D$   $\left(\overline{4}\right)$  gomb
- $E \left( \rightarrow \right)$  gomb
- $F(\rightarrow a)$  gomb
- $G(\mathcal{R})$  gomb (mappakezelés)
- 
- $\sqrt{-1}$  gomb
- J gomb (Be / Ki / Play / Pause)
- K <sub>r</sub>o gomb (beállítások / gombzár)
- $L$   $($  **RESET** $)$  gomb
- M fejhallgató-csatlakozó 1
- N fül a nyakba akasztáshoz szolgáló szalaghoz
- O fejhallgató csatlakozó 2 / line-in csatlakozó
- P USB-csatlakozás

*Megjegyzés: A reset végrehajtásához kérjük, nyomja meg óvatosan egy hegyes eszközzel (pl. kiegyenesített gémkapoccsal) a* **(RESET)** aombot. Ez mélyen a készülék belsejében van.

# 2) A TrekStor **i.Beat** classico összekapcsolása PC-vel

*Útmutató Windows® 98 felhasználóknak: Telepítse először a készülékkel kapott CD-n lévő illesztőprogramot, mielőtt a* **i.Beat** classico*-t a PC-re köti!*

Kösse rá az **i.Beat** classico eszközt a mellékelt USB-kábellel a PC egyik USB-csatlakozójára. Az operációs rendszer automatikusan felismeri a **i.Beat** classico-t és a "SAJÁT GÉPEN" hozzáad egy "C CERÉLHETŐ LEMEZT"

# 3) A TrekStor **i.Beat** classico feltöltése

Amikor az **i.Beat** classico eszközt összekapcsolja egy PC-vel, akkor az automatikusan feltöltődik. Legkésőbb 3 óra múlva az akkumulátor teljesen fel van töltve és a töltési folyamat a túltöltés elkerülésére automatikusan befejeződik.

*Megjegyzés: A maximális akkumulátor használati idő csak mintegy 10 töltési ciklus után érhető el.*

# 4) Adatcsere a TrekStor **i.Beat** classico készülékkel

# **Másolás ellen nem védett fájlok**

- a) Jelölje ki az egérrel a kívánt (pl. MP3) fájlokat. Másolja le ezeket a jobb egérgomb megnyomásával ("MÁSOLÁS").
- b) A "SAJÁT GÉPEN" válassza ki a "TREKSTOR I.BEAT CLASSICO" cserélhető lemezt.
- c) Nyomja meg a jobb egérgombot és válassza ki a "BEILLESZTÉS" opciót a másolási folyamat indítására. A másolás befejezése után az adatok rendelkezésére állnak az **i.Beat** classico eszközön.

# **WMA/DRM9 védett fájlok**

A DRM9 védett fájlok másolásához azokat a Windows Media® Player-en át kell másolni (referenciaverzió: Windows Media® Player 9).

- a) Kösse össze az MP3-lejátszót a számítógéppel és indítsa el a Windows Media® Player-t.
- b) Kattintson a bal gombbal a tálca "MÁSOLÁS CD-RE/LEJÁTSZÓRA" ikoniára.
- c) Húzza át a kívánt zenefájlokat (WMA) a "MÁSOLANDÓ ELEMEK" listába a bal oldalon.
- d) A legördülő menüben jobbra fenn válassza ki az MP3-lejátszót az "A LEJÁTSZÓESZKÖZ TARTALMA" listából.
- e) Kattintson ezután jobbra felül a "MASOLAS" gombra. A kiválasztott zene a másolással ezután automatikusan az MP3-lejátszóra kerül át.

# 5) Kilépés és a TrekStor **i.Beat** classico eltávolítása a PC-ről

**Windows® 98 (SE)** Keresse meg az **i.Beat** classico eszközt az "ESZKÖZKEZELŐ" programban (a "MEGHAJTÓK" között), majd kattintson az eszközre a bal egérgombbal. Válassza ki az "ELTÁVOLÍT" menüpontot. Most leválaszthatja az **i.Beat** classico eszközt a PC-ről.

**Windows® 2000/ME/XP** Kattintson a jobb egérgombbal a "TÁLCA" jobb alsó részén lévő "HARDVER BIZTONSÁGOS ELTÁVOLÍTÁSA" SZ**IKONTA. A felbukkanó menüben válassza ki az "USB** HÁTTÉRTÁROLÓ ESZKÖZ – MEGHAJTÓ ELTÁVOLÍTÁSA" pontot úgy, hogy rákattint a bal egérgombbal. Most leválaszthatja az **i.Beat** classico eszközt a PC-ről.

*Megjegyzés: Kérjük, tartsa be a javasolt kilépési folyamatot az eszköz sérülése vagy az adatvesztés elkerülésére!*

# 6) A TrekStor **i.Beat** classico firmver frissítése

*Figyelmeztetés: Olvassa át a teljes útmutatót és tartsa be pontosan a frissítési folyamat előírásait, hogy elkerülje a* **i.Beat** classico *meghibásodását!*

- a) Kösse rá az **i.Beat** classico eszközt a PC egyik USB-csatlakozójára.
- b) Mentse el az **i.Beat** classico összes fontos adatát a PC-re.
- c) Az **i.Beat** classico eszközt a mellékelt CD-n lévő firmverrel, vagy az internetről (a TrekStor honlapjáról, a http://www.trekstor.de címről) letöltött aktuális firmver-változattal frissítheti.

### **Firmver-frissítés a mellékelt CD segítségével:**

a) Helyezze be a mellékelt CD-lemezt a CD / DVD-meghajtóba. Ha a rendszer AutoStart-funkciója aktiválva van, megnyílik egy menü a CD teljes tartalmával.

 *Megjegyzés: Ha a rendszerének AutoStart-funkciója nincs aktiválva, a CD/DVD meghajtóhoz a "SAJÁT GÉPEN" keresztül férhet hozzá; ezután indítsa el a CD főkönyvtárában a "MENU.EXE" programot.*

- b) Válassza ki ezután a "FIRMWARE" pontot és kövesse az utasításokat.
- c) Ezután válassza le az **i.Beat** classico eszközt a PC USB-csatlakozójáról.
- d) Kapcsolja be az **i.Beat** classico eszközt az automatikus frissítés elindítására.
- e) Kérjük, várja meg a frissítési folyamat teljes befejeződését. Ezután szükség esetén kapcsolja be újra az **i.Beat** classico eszközt.

### **Firmver-frissítés az internetről letöltött aktuális firmver-verzióval:**

- a) Töltse le a firmvert (\*.zip-fájl) a honlapról és csomagolja ki azt egy mappába.
- b) Jelölje ki a mappa fájlját/fájljait az egérrel és másolja le azt/azokat a jobb egérgomb megnyomásával ("MAsoLAs").
- c) A "SAJÁT GÉPEN" válassza ki a "TREKSTOR I.BEAT CLASSICO" cserélhető lemezt.
- d) Nyomja meg a jobb egérgombot és válassza ki a "BEILLESZTÉS" opciót a másolási folyamat indítására. A másolás befejezése után a firmver-fájlok rendelkezésére állnak az **i.Beat** classico eszközön.
- e) Ezután válassza le az **i.Beat** classico eszközt a PC USB-csatlakozójáról.
- f ) Kapcsolja be az **i.Beat** classico eszközt az automatikus frissítés elindítására.
- g) Kérjük, várja meg a frissítési folyamat teljes befejeződését. Ezután szükség esetén kapcsolja be újra az **i.Beat** classico eszközt.

# 7) A TrekStor **i.Beat** classico formázása

- a) Csatlakoztassa az **i.Beat** classico eszközt a PC USB-csatlakozójára.
- b) Mentse el az **i.Beat** classico összes fontos adatát a PC-re.
- c) Nyissa meg a "SAJÁT GÉPET" és a jobb oldali egérgombbal kattintson a "CSERÉLHETŐ LEMEZRE".
- d) Válassza ki a felbukkanó menüben a "FORMÁZÁS..." pontot.
- e) Válassza ki a megjelenő párbeszédablakban a "FAJLRENDSZER" alatt a "FAT32" opciót.
- f ) A formázás végrehajtásához kattintson a "START" gombra.

# 8) A TrekStor **i.Beat** classico kezelése

# **Be- és kikapcsolás**

Az **i.Beat** classico bekapcsolásához a gombot tartsa mintegy két másodpercig lenyomva. Az **i. Beat** classico kikapcsolásához a **[M**] gombot tartsa mintegy három másodpercig lenyomva.

# **Gombzár**

A gombzár aktiválásához tartsa nyomva a  $\overline{CD}$  gombot kb. két másodpercig. Ha a  $\overline{CD}$  gombot újra kb. két másodpercig nyomva tartja, akkor kikapcsolja a gombzárat.

# **A készülék üzemmódjai**

Az **i.Beat** classico készülék többféle üzemmóddal rendelkezik. Az üzemmódba kerüléshez nyomja meg rövid ideig a  $\boxed{\mathbf{M}}$  gombot. A  $\boxed{\mathbf{A}}$  ill.  $\boxed{\mathbf{P}}$  gomb megnyomásával válassza ki a kívánt üzemmódot és erősítse meg azt a **MoDE**) gomb megnyomásával. A menüből a  $\overline{P}$  gomb megnyomásával léphet ki.

# **Üzemmód: zene**

Kérjük, váltson "MUSIC" üzemmódba.

# **• Lejátszás**

Egy audiofájl lejátszásának indításához nyomja meg röviden a ( $\overline{m}$ ) gombot.

# **• Szünet**

A lejátszás megállításához nyomia meg röviden a  $\overline{P\text{II}}$  gombot. A lejátszás a  $\overline{P\text{II}}$  gomb ismételt megnyomására folytatódik.

# **• Műsorszám váltása**

A következő műsorszámot a  $\blacktriangleright$  aomb megnyomásával választhatia ki. Amennyiben a  $\blacktriangleright$  gombot a lejátszás megkezdése után 5 másodpercen belül megnyomja, az eszköz az előző számhoz lép vissza. Ha a lejátszási folyamat kezdete és legalább 5 másodperc eltelte után nyomja meg röviden a gombot, az **i.Beat** classico az aktuális szám elejére ugrik vissza.

**HU**

 *Megjegyzés: Ha nem folyik audiofájl lejátszása (Pause-funkció), akkor a számokat gyorsabban válthatja úgy, hogy a ill. gombot hosszabban tartja lenyomva.*

# **• Előre- / hátracsévélés egy műsorszámon belül**

 $A(\overline{\bullet})$  ill.  $\overline{\bullet}$  gomb hosszabb megnyomásával egy számon belül csévélhet. Az előre- ill. visszacsévéléshez tartsa a  $\blacktriangleright$ ill.  $\widetilde{\blacktriangleleft}$  gombot lenyomva.

*Megjegyzés: Minél tovább tartja lenyomva a*  $\bigoplus$  *gombot ill. a*  $\bigoplus$  *gombot, annál gyorsabban csévél az eszköz.*

# **• Hangerő növelése / csökkentése**

Nyomja meg röviden a  $\Box$  ill.  $\Box$  gombot a hangerő növeléséhez ill. csökkentéséhez.

*Megjegyzés: Ha a*  $\leftarrow$ *ill.*  $\leftarrow$  *gombokat hosszabb ideig tartja lenyomva, a hangerő folyamatosan változik.*

# **Mappa-kezelés**

A mappakezelést a "Music" üzemmódban, az  $\overline{M}$  gomb rövid megnyomásával érheti el. A  $\overline{(-)}$ ill.  $\rightarrow$  gomb megnyomásával jelölheti ki a következő vagy az előző fájlt. A kiválasztott fájl lejátszásához nyomia meg az  $\widehat{(\mathbf{M})}$  gombot. Ha egy mappa már ki van jelölve, akkor az almappába való belépéshez nyomia meg a  $\overline{f}$ m gombot. A fő mappába való visszatéréshez nyomia meg röviden a  $\overline{p}$ gombot. A mappakezelésből való kilépéshez nyomja meg a  $\overline{q}$  gombot.

# **• Fájl törlése**

Válassza ki a törlendő fájlt a mappakezelőben és röviden nyomja meg az  $(A-B)$  gombot. A fájl törlésének megerősítéséhez a (4) ill. a **D** gomb megnyomásával váltson a törlés ikonra, majd nyomia meg a **MODE**) gombot.

 *Megjegyzés: Audiofájl lejátszása közben fájl nem törölhető.*

# **Üzemmód: FM-rádió (opció)**

Kérjük, váltson az "FM RADIO" üzemmódba.

*Megjegyzés: Kérjük, mindig csatlakoztassa a fejhallgatót az* **i.Beat** classico FM *fejhallgatócsatlakozó 1-re, mivel a fejhallgató-kábel a beépített rádió antennájaként szolgál.*

# **• Automatikus memória-lefoglalás / automatikus adóállomás-keresés**

Az automatikus adóállomás-keresés indításához tartsa a  $\left(\overline{Q}\right)$  gombot kb. egy másodpercig lenyomva, majd erősítse meg azt a gomb megnyomásával. Az **i.Beat** classico FM ezután automatikusan megkeresi a jól vehető rádióadókat, majd eltárolja őket a 20 memóriahelyen.

# **• Váltás a manuális adóválasztás és a memóriahely-mód között**

Nyomja meg röviden a  $\overline{)}$  gombot, hogy a "P|OFF" manuális adóválasztás és a "P|xx" (xx = memóriahely száma) memóriahely-mód között váltson.

# **• Váltás a tárolt adók között**

A "Plxx" memóriahely-módban a  $\overline{H}$ ill.  $\overline{H}$  gomb rövid megnyomásával válthat a meglévő memóriahelyek között.

# **• Manuális frekvenciamódosítás / manuális keresés**

A "P|OFF" manuális adóválasztás-módban a **[K4]** ill. **[H4]** gomb rövid nyomásával a vételi frekvenciát 0,1 MHz-enként módosíthatia. Ha a  $\overline{(\bullet)}$  ill.  $\overline{(\bullet)}$  gombot kellően hosszú ideig tartja nyomva, az **i.Beat** classico FM eszköz automatikusan megkeresi az alsó ill. felső frekvenciatartomány jól vehető adóit.

# **• Egyéni adók tárolása**

Váltson a "P|OFF" manuális adóválasztás módba. Állítsa be a kívánt frekvenciát, majd nyomja meg röviden a  $\overline{Q}$  gombot. A  $\overline{Q}$  ill.  $\rightarrow Q$  gomb megnyomásával válassza ki a kívánt memóriahelyet és erősítse meg azt a **MODE**) gomb rövid megnyomásával.

# **• Tárolt adóállomások törlése**

Nyomja meg röviden a  $\mathbb{Q}$  gombot, hoy az összes memóriahelyet megjelenítse. A  $\mathbb{Q}$ ill.  $\mathbb{P}$ gomb megnyomásával válassza ki az eltárolt adóállomást és erősítse meg a törlést a  $\overline{\textcircled{\circ}}$  gomb rövid megnyomásával.

# **• Váltás a mono és a sztereo vétel között**

Tartsa az  $\boxed{\mathbf{M}}$  gombot kb. két másodpercig nyomva a mono és a sztereo vétel közötti váltáshoz.

### **• FM-rádiófelvétel**

A  $\odot$ ) gombot tartsa kb. két másodpercig lenyomva a rádiófelvétel indításához. A felvétel a  $\odot$ ) gomb rövid megnyomásával fejezhető be.

 *Megjegyzés: Az összes rádiófelvétel az* **i.Beat** classico FM *eszköz "RECORD" mappájának "FM" almappájába tárolódik el.* 

### **Üzemmód: Mikrofon / beszédfelvétel**

Kérjük, váltson a "MICROPHONE" üzemmódba.

A beépített mikrofonnal beszédfelvétel készíthető. Nyomja meg röviden a  $\overline{Q}$  gombot a beszédfelvétel elindításához. A felvétel a  $\textcircled{2}$  gomb újabb rövid megnyomásával fejezhető be.

*Megjegyzés: Az összes rádiófelvétel az* **i.Beat** classico *eszköz "RECORD" mappájának "VOICE" almappájába tárolódik el.*

*Tipp: Arra is van lehetősége, hogy az integrált mikrofont standard mikrofonként használja (pl. internettelefonhoz). Ehhez kérjük, csatlakoztassa a mellékelt line-in kábelt a PC mikrofoncsatlakozójába. A mikrofon aktiválásához váltson a "MICROPHONE" üzemmódba, de beszédfelvétel indítása nélkül.*

# **Üzemmód: Line in**

Kériük, váltson a "LINE-IN" üzemmódba.

A line-in bemeneten át külső eszköz (pl. CD-lejátszó) csatlakoztatható és arról közvetlenül felvétel készíthető. Nyomia meg röviden a  $\overline{Q}$  gombot a line-in felvétel elindításához. A felvétel a  $\overline{Q}$ gomb újabb rövid megnyomásával fejezhető be.

*Megjegyzés: Az összes line-in felvétel az* **i.Beat** classico *eszköz "RECORD" mappájának "LINE" almappájába tárolódik el.*

# **Beállítások**

A beállítások megjelenítéséhez nyomja meg röviden a  $\overline{(m)}$  gombot.

Itt ezután különböző audiobeállításokat végezhet az "AUDIO", felvételi beállításokat a "RECORDING", kijelzési beállításokat a "DISPLAY", valamint általános rendszerbeállításokat a "System" alatt.

A  $\rightarrow$  /  $\rightarrow$  gomb ill.  $\rightarrow$  /  $\rightarrow$  gomb megnyomásával válassza ki a kívánt beállítást és hagyja jóvá a  $\overline{\text{O}}$ gomb megnyomásával. A  $\overline{\text{O}}$ gomb megnyomásával léphet ki a beállításokból.

### **• Audio**

 Lejátszás üzemmód: A "PLAY MODE" menüpontban kiválaszthat egyet a 9 előre beállított lejátszás üzemmódból.

 Ekvalizer: Az "EQUALIZER" menüpontban kiválaszthat egyet a 8 előre beállított vagy felhasználó által definiált ekvalizerből.

Felhaszn. EQ: A "SET USER EQ" menüpontban lehetősége van ekvalizer konfigurálására saját elképzelései szerint.

 Lejátszás üteme: A "PLAY SPEED" menüpontban az audiofájlok lejátszási sebességét állíthatja be egyénileg.

### **• Felvétel**

 FM-rádió min.: Az "FM RADIO QUAL." menüpontban az integrált rádióról való felvétel minőségét állíthatia be.

Mikrofon min.: A "Voice quaury" menüpontban az integrált mikrofonon keresztül végzett felvétel minőségét állíthatia be.

 Line in min.: A "LINE-IN QUAL." menüpontban a line-in bemeneten át készülő felvétel minőségét állíthatia be.

# **• Kijelző**

Fájlnév / ID3-tag: A "FILE NAME/ID3" menüpontban beállíthatja, hogy a lejátszás közben a fájlnév vagy az ID3-tag jelenjen-e meg.

Futószöv. seb.: A "SCROLL SPEED" menüpontban a kijelzendő futószöveg sebességét állíthatja be.

 OLED-kijelzés tartama: Az "OLED OFF TIME" menüpontban beállíthatja, hogy az OLED-kijelzés mennyi idő után kapcsoljon le automatikusan.

OLED-kontraszt: Az "OLED CONTRAST" menüpontban beállíthatja az OLED-kijelzés kontrasztját.

### **• Rendszer**

 Áramtakarékos mód: A "POWER SAVE" menüpontban beállíthatja, hogy az **i.Beat** classico használaton kívül mennyi idő után kapcsoljon le automatikusan.

 Elalvás-időz.: A "SLEEP TIMER" menüpontban beállíthatja, hogy az **i.Beat** classico mennyi idő után kapcsoljon le automatikusan.

Nyelv: A "LANGUAGE" menüpontban beállíthatja az **i.Beat** classico menüjének nyelvét.

FM-rádió régió: A "FM RADIO BAND" menüpontban régióspecifikus rádióbeállításokat végezhet el.

 Rendszerinfo: A "SYSTEM INFO" menüpontban információt kap az **i.Beat** classico teljes és szabad memóriakapacitásáról, valamint firmver-verziójáról.

 Formázás: A "FORMAT PLAYER" menüpontban lehetősége van az **i.Beat** classico teljes tárolójának formázására.

 Megjegyzés: Kérjük, vegye figyelembe, hogy formázáskor az **i.Beat** classico készülékben tárolt ÖSSZES adat törlődik. Ezért előbb mentse el az **i.Beat** classico összes fontos adatát a PC-re.

 Gyári beállítás: A "LOAD DEFAULT" menüpontban lehetősége van az **i.Beat** classico gyári beállításainak (kiszállítási állapot) helyreállítására.

Megjegyzés:

- *Ezt az MP3-lejátszót az együttszállított fejhallgatóhoz (32 ohm impedancia) optimálisan beállították. Kisebb impedanciájú fejhallgató alkalmazása bizonyos körülmények között az MP3-lejátszó vagy a magának a fejhallgatónak a károsodásához vezethet; különösen két fejhallgató csatlakozással kialakított MP3-lejátszóknál.*
- *Figyelem: Ez a készülék magas hangerő előállítására képes. A halláskárosodás elkerülésére ne hallgassa hosszú időn keresztül magas hangaerővel.. Ne használja az utcai forgalomban!*
- *3 m-nél hosszabb USB-kábel alkalmazása nem ajánlott.*

A gyártó fenntartja a jogot a termék folyamatos továbbfejlesztésére. Az ilyen módosítások a jelen kezelési útmutatóban való közvetlen leírás nélkül végrehajthatók. Így a jelen kezelési útmutató információinak nem szükséges a műszaki kivitelezés állapotát tükrözniük.

A gyártó csupán a jelen termék tulajdonképpeni rendeltetésre való alkalmasságát garantálja. Ezen túlmenően a gyártó nem felelős az adatok sérüléséért vagy elvesztéséért, valamint a következménykárokért.

Copyright © 2006 TrekStor GmbH & Co. KG. Minden jog fenntartva. További említett termék- vagy cégmegnevezések esetében a megfelelő tulajdonos védjegyéről vagy márkanevéről lehet szó.

**HU**

# **ΟΔΗΓΊΕΣ ΧΕΙΡΙΣΜΟΎ**

*Υπόδειξη: Φορτίστε το* **i.Beat** classico*, όπως περιγράφεται στο παρόν εγχειρίδιο χρήσης, πριν από την πρώτη χρήση για τουλάχιστον 3 ώρες.*

1) Στοιχεία χειρισμού του TrekStor **i.Beat** classico

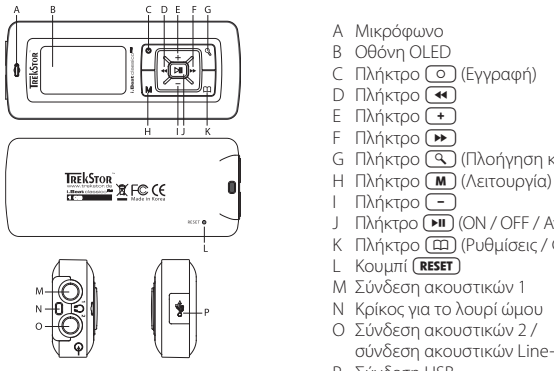

- A Μικρόφωνο
- B Οθόνη OLED
- C Πλήκτρο (Θ (Εγγραφή)<br>D Πλήκτρο (<del>«</del> )
- 
- 
- 
- Ε Πλήκτρο <del>[ ]</del><br>F Πλήκτρο **Θ )**<br>G Πλήκτρο **@** (Πλοήγηση καταλόγου)
- 
- 
- I Πλήκτρο J Πλήκτρο (ΟΝ / OFF / Αναπαραγωγή / Παύση)
- K Πλήκτρο (Ρυθμίσεις / Φραγή πλήκτρων)
- L Κουμπί (RESET)
- M Σύνδεση ακουστικών 1
- N Κρίκος για το λουρί ώμου
- O Σύνδεση ακουστικών 2 / σύνδεση ακουστικών Line-In
- P Σύνδεση USB

*Υπόδειξη: Για να πραγματοποιήσετε επαναφορά ρυθμίσεων, πατήστε το κουμπί με ένα αιχμηρό αντικείμενο (π. χ. με ένα λυγισμένο συνδετήρα). Αυτό είναι τοποθετημένο βαθιά στο εσωτερικό του περιβλήματος.*

# 2) Σύνδεση του TrekStor **i.Beat** classico σε υπολογιστή

*Υπόδειξη για τους χρήστες των Windows® 98: Εγκαταστήστε πρώτα το πρόγραμμα οδήγησης από το CD που συνοδεύει το προϊόν, πριν συνδέσετε το* **i.Beat** classico*!*

Συνδέστε το **i.Beat** classico με το διαθέσιμο καλώδιο USB σε μια θύρα USB του υπολογιστή σας. Το λειτουργικό σας σύστημα αναγνωρίζει αυτόματα το **i.Beat** classico και προσθέτει στην "ΕΠΙΦΆΝΕΙΑ ΕΡΓΑΣΙΑΣ" το εικονίδιο "ΑΦΑΙΡΟΎΜΕΝΟΣ ΔΙΣΚΟΣ".

# 3) Φόρτιση του TrekStor **i.Beat** classico

Μόλις συνδέσετε το **i.Beat** classico σε έναν υπολογιστή, αυτό φορτίζεται αυτόματα. Μετά από το αργότερο 3 ώρες ο συσσωρευτής έχει φορτιστεί και η διαδικασία φόρτισης τερματίζεται αυτόματα, για να αποφευχθεί τυχόν υπερφόρτιση.

*Υπόδειξη: Η μέγιστη απόδοση του συσσωρευτή επιτυγχάνεται μετά από περ. 10 κύκλους φόρτισης.*

# 4) Ανταλλαγή δεδομένων με το TrekStor **i.Beat** classico

# **Αρχεία χωρίς προστασία αντιγραφής**

- a) Επιλέξτε τα επιθυμητά αρχεία (π. χ. MP3) με το ποντίκι. Αντιγράψτε τα, πατώντας το δεξιό πλήκτρο του ποντικιού ("ΑΝΤΙΓΡΑΦΉ").
- b) Επιλέξτε στην "ΕΠΙΦΆΝΕΙΑ ΕΡΓΑΣΊΑΣ" τον αφαιρούμενο δίσκο "TREKSTOR I.BEAT CLASSICO".
- c) Πατήστε το δεξιό πλήκτρο του ποντικιού και επιλέξτε το στοιχείο "ΑΝΤΙΓΡΑΦΉ" για να ξεκινήσει η διαδικασία αντιγραφής. Μετά από την ολοκλήρωση της διαδικασίας αντιγραφής τα δεδομένα υπάρχουν στο **i.Beat** classico.

# **Αρχεία με προστασία WMA-DRM9**

Η αντιγραφή των αρχείων με προστασία DRM9 είναι δυνατή μέσω του Windows Media® Player (έκδοση αναφοράς: Windows Media® Player 9).

- a) Συνδέστε τη συσκευή αναπαραγωγής MP3 στον υπολογιστή σας και εκκινήστε το Windows Media® Player.
- b) Κάντε κλικ αριστερά στη γραμμή εργασιών στο στοιχείο "ΑΝΤΙΓΡΑΦΉ ΣΕ CD Ή ΣΥΣΚΕΥΉ".
- c) Σύρετε τα επιθυμητά αρχεία μουσικής (WMA) στη λίστα "ΑΝΤΙΚΕΊΜΕΝΑ ΠΡΟΣ ΑΝΤΙΓΡΑΦΉ" στην αριστερή πλευρά.
- d) Επιλέξτε στο αναπτυσσόμενο μενού επάνω δεξιά τη συσκευή αναπαραγωγής MP3 από τα "ΑΝΤΙΚΕΊΜΕΝΑ ΣΤΗ ΣΥΣΚΕΥΉ".
- e) Στη συνέχεια κάντε κλικ επάνω δεξιά στο κουμπί "ΑΝΤΙΓΡΑΦΉ". Η επιλεγμένη μουσική αντιγράφεται έπειτα αυτόματα στη συσκευή αναπαραγωγής MP3.

# 5) Αποσύνδεση του TrekStor **i.Beat** classico και αφαίρεση από τον υπολογιστή

**Windows® 98 (SE)** Αναζητήστε το **i.Beat** classico στη "ΔΙΑΧΕΙΡΙΣΗ ΣΥΣΚΕΥΩΝ" (κάτω από τη "ΜΟΝΑΔΑ ΔΙΣΚΟΥ") και κάντε κλικ στη συσκευή με το αριστερό κουμπί του ποντικιού. Επιλέξτε το στοιχείο μενού "ΚΑΤΑΡΓΗΣΗ". Στο σημείο αυτό μπορείτε να αποσυνδέσετε το **i.Beat** classico από τον υπολογιστή.

**Windows® 2000/ME/XP** Κάντε κλικ με το δεξιό πλήκτρο του ποντικιού κάτω δεξιά στη "ΓΡΑΜΜΗ ΕΡΓΑΣΙΩΝ" στο σύμβολο "ΑΣΦΑΛΗΣ ΚΑΤΑΡΓΗΣΗ ΥΛΙΚΟΥ". Επιλέξτε από το εμφανιζόμενο μενού το στοιχείο "ΣΥΣΚΕΥΗ ΑΠΟΘΗΚΕΥΣΗΣ USB – ΚΑΤΑΡΓΗΣΗ ΜΟΝΑΔΑΣ ΔΙΣΚΟΥ", κάνοντας κλικ με το αριστερό πλήκτρο του ποντικιού. Στο σημείο αυτό μπορείτε να αποσυνδέσετε το **i.Beat** classico από τον υπολογιστή.

*Υπόδειξη: Ακολουθείτε πάντα την προτεινόμενη διαδικασία αποσύνδεσης για να αποφύγετε τυχόν βλάβες της συσκευής ή απώλεια δεδομένων!*

# 6) Ενημέρωση υλικολογισμικού του TrekStor **i.Beat** classico

*Προειδοποίηση: Διαβάστε προσεκτικά ολόκληρο το εγχειρίδιο και ακολουθήστε με ακρίβεια τη διαδικασία ενημέρωσης, για να αποφύγετε τυχόν βλάβες στο* **i.Beat** classico*!*

- a) Συνδέστε το **i.Beat** classico σε μία από τις θύρες USB του υπολογιστή σας.
- b) Αποθηκεύστε όλα τα σημαντικά δεδομένα του **i.Beat** classico στον υπολογιστή σας.
- c) Μπορείτε να ενημερώσετε το **i.Beat** classico είτε με το υλικολογισμικό που υπάρχει στο CD που συνοδεύει το προϊόν είτε με μια τρέχουσα έκδοση υλικολογισμικού από το Internet (στην αρχική σελίδα της TrekStor στη διεύθυνση http://www.trekstor.de).

### **Ενημέρωση υλικολογισμικού από το CD που συνοδεύει το προϊόν:**

a) Τοποθετήστε το διαθέσιμο CD στη μονάδα δίσκου CD / DVD. Αν έχει ενεργοποιηθεί η λειτουργία αυτόματης εκκίνησης του συστήματός σας, τότε ανοίγει ένα μενού με όλα τα περιεχόμενα του CD.

 *Υπόδειξη: Σε περίπτωση που η λειτουργία αυτόματης εκκίνησης του συστήματός σας έχει απενεργοποιηθεί, μπορείτε να έχετε πρόσβαση στη μονάδα δίσκου CD / DVD από την "*ΕΠΙΦΑΝΕΙΑ ΕΡΓΑΣΙΑΣ*" και να εκκινήσετε το πρόγραμμα "MENU.EXE" από τον κατάλογο ρίζας του CD.*

- b) Επιλέξτε στη συνέχεια το στοιχείο "ΥΛΙΚΟΛΟΓΙΣΜΙΚΟ" και ακολουθήστε τις οδηγίες.
- c) Στη συνέχεια αποσυνδέστε το **i.Beat** classico από τη θύρα USB του υπολογιστή σας.
- d) Ενεργοποιήστε το **i.Beat** classico για την εκκίνηση της αυτόματης διαδικασίας ενημέρωσης.
- e) Περιμένετε μέχρι να ολοκληρωθεί πλήρως η διαδικασία ενημέρωσης. Ενεργοποιήστε και πάλι το **i.Beat** classico, αν είναι απαραίτητο.

# **Ενημέρωση υλικολογισμικού με τρέχουσα έκδοση υλικολογισμικού από το Internet:**

- a) Κάντε λήψη του υλικολογισμικού (αρχείο \*.zip) από την αρχική σελίδα και αποσυμπιέστε το σε έναν υπολογιστή.
- b) Επιλέξτε το αρχείο/αρχεία του υπολογιστή με το ποντίκι και αντιγράψτε το/τα πατώντας το δεξιό πλήκτρο του ποντικιού ("ΑΝΤΙΓΡΑΦΗ").
- c) Επιλέξτε στην "ΕΠΙΦΆΝΕΙΑ ΕΡΓΑΣΊΑΣ" τον αφαιρούμενο δίσκο "TREKSTOR I.BEAT CLASSICO".
- d) Πατήστε το δεξιό πλήκτρο του ποντικιού και επιλέξτε το στοιχείο "ΕΠΙΚΟΛΛΗΣΗ" για να ξεκινήσει η διαδικασία αντιγραφής. Μετά την ολοκλήρωση της διαδικασίας αντιγραφής τα αρχεία υλικολογισμικού υπάρχουν στο **i.Beat** classico.
- e) Στη συνέχεια αποσυνδέστε το **i.Beat** classico από τη θύρα USB του υπολογιστή σας.
- f ) Ενεργοποιήστε το **i.Beat** classico για την εκκίνηση της αυτόματης διαδικασίας ενημέρωσης.
- g) Περιμένετε μέχρι να ολοκληρωθεί πλήρως η διαδικασία ενημέρωσης. Ενεργοποιήστε και πάλι το **i.Beat** classico, αν είναι απαραίτητο.

# 7) Διαμόρφωση του TrekStor **i.Beat** classico

- a) Συνδέστε το **i.Beat** classico στη θύρα USB του υπολογιστή σας.
- b) Αποθηκεύστε όλα τα σημαντικά δεδομένα του **i.Beat** classico στον υπολογιστή σας.
- c) Ανοίξτε την "ΕΠΙΦΑΝΕΙΑ ΕΡΓΑΣΙΑΣ" και κάντε κλικ με το δεξιό πλήκτρο του ποντικιού στο εικονίδιο "ΑΦΑΙΡΟΥΜΕΝΟΣ ΔΙΣΚΟΣ".
- d) Επιλέξτε από το μενού το στοιχείο "ΔΙΑΜΟΡΦΩΣΗ…".
- e) Στο παράθυρο διαλόγου που εμφανίζεται κάτω από το στοιχείο "ΣΥΣΤΗΜΑ ΑΡΧΕΙΩΝ" επιλέξτε το στοιχείο "FAT32".
- f ) Κάντε κλικ στο κουμπί "ΕΝΑΡΞΗ" για την εκτέλεση της διαμόρφωσης.

# 8) Χειρισμός του TrekStor **i.Beat** classico

# **Ενεργοποίηση και απενεργοποίηση**

Ενεργοποιήστε το **i.Beat** classico, κρατώντας πατημένο το πλήκτρο για περ. 2 δευτερόλεπτα. Για να απενεργοποιήσετε και πάλι το **i.Beat** classico, κρατήστε πατημένο το πλήκτρο για περ. 3 δευτερόλεπτα.

# **Φραγή πλήκτρων**

Κρατήστε πατημένο το πλήκτρο για περ. 2 δευτερόλεπτα, για να ενεργοποιήσετε τη φραγή πλήκτρων. Αν κρατήσετε ξανά πατημένο το πλήκτρο για 2 δευτερόλεπτα, τότε η φραγή πλήκτρων απενεργοποιείται.

# **Οι διάφορες λειτουργίες**

Το **i.Beat** classico έχει διάφορες λειτουργίες. Για να μεταβείτε σε μια λειτουργία, πατήστε σύντομα το πλήκτρο (Μ). Επιλέξτε πατώντας το πλήκτρο (Π) ή το πλήκτρο (Η) την επιθυμητή λειτουργία και επιβεβαιώστε πατώντας το πλήκτρο (ΜΟΡΕ). Πατώντας το πλήκτρο (Μ), εγκαταλείπετε το μενού.

# **Λειτουργία: Μουσική**

Μεταβείτε στη λειτουργία "Music".

# **• Αναπαραγωγή**

Πατήστε σύντομα το πλήκτρο για την εκκίνηση της αναπαραγωγής ενός αρχείου ήχου.

**• Παύση**

 Πατήστε σύντομα το πλήκτρο για την παύση της αναπαραγωγής. Πατώντας ξανά το πλήκτρο η αναπαραγωγή συνεχίζεται.

# **• Αλλαγή τίτλου**

Πατώντας σύντομα το πλήκτρο , επιλέγετε τον επόμενο τίτλο. Πατώντας σύντομα το πλήκτρο , μέσα σε 5 δευτερόλεπτα από την έναρξη της διαδικασίας αναπαραγωγής, μεταβαίνετε στον προηγούμενο τίτλο. Πατώντας το πλήκτρο , μετά την έναρξη της διαδικασίας αναπαραγωγής και την πάροδο τουλάχιστον 5 δευτερολέπτων, το **i.Beat** classico επιστρέφει στην αρχή του τρέχοντος τίτλου.

 *Υπόδειξη: Σε περίπτωση που δεν αναπαράγετε κανένα αρχείο ήχου (Λειτουργία παύσης), τότε μπορείτε να αλλάξετε ευκολότερα τίτλο, κρατώντας πατημένο το πλήκτρο ή για μεγαλύτερο χρονικό διάστημα.*

# **• Μετάβαση προς τα εμπρός / προς τα πίσω σε έναν τίτλο**

Πατώντας για μεγαλύτερο χρονικό διάστημα το πλήκτρο (<a) ή το πλήκτρο ( $\rightarrow$ ), μπορείτε να μετακινηθείτε μέσα σε έναν τίτλο. Κρατώντας πατημένο το πλήκτρο (+) ή το πλήκτρο (+), μετακινήστε προς τα εμπρός ή προς τα πίσω.

 *Υπόδειξη: Όσο περισσότερο κρατάτε πατημένο το πλήκτρο ή το πλήκτρο τόσο πιο γρήγορα μετακινήστε στη συσκευή.*

# **• Αύξηση / μείωση της έντασης ήχου**

Πατήστε σύντομα το πλήκτρο ( + ) ή το πλήκτρο ( - ), για να αυξήσετε ή να μειώσετε την ένταση του ήχου.

 *Υπόδειξη: Αν πατήσετε το πλήκτρο ή το πλήκτρο για μεγαλύτερο χρονικό διάστημα, τότε η ένταση του ήχου μεταβάλλεται συνεχώς.*

# **Πλοήγηση καταλόγου**

Πατώντας σύντομα το πλήκτρο (Μ), εμφανίζεται η πλοήνηση καταλόνου στη λειτουργία "Music".  $\pi$ πατώντας το πλήκτρο  $\pi$ ) ή  $\pi$ ), επιλέγετε το επόμενο ή το προηγούμενο αρχείο. Για την αναπαραγωγή του επιλεγμένου αρχείου, πατήστε το πλήκτρο . Για να μεταβείτε σε έναν υποφάκελο, πατήστε το πλήκτρο , ενώ έχετε επιλέξει τον κατάλογο. Για να μεταβείτε και πάλι στον κατάλογο ρίζας, πατήστε το πλήκτρο . Για να εγκαταλείψετε την πλοήγηση καταλόγου, πατήστε το πλήκτρο .

### **• Διαγραφή αρχείου**

 Επιλέξτε το αρχείο προς διαγραφή στην πλοήγηση καταλόγου και πατήστε σύντομα το πλήκτρο . Για να επιβεβαιώσετε τη διαγραφή του αρχείου, μεταβείτε πατώντας το πλήκτρο ή το πλήκτρο στο σύμβολο διαγραφής και στη συνέχεια πατήστε το πλήκτρο .

 *Υπόδειξη: Κατά την αναπαραγωγή αρχείων ήχου δεν είναι δυνατή η διαγραφή αρχείων.*

### **Λειτουργία: Ραδιόφωνο FM (προαιρετικό)**

Μεταβείτε στη λειτουργία "FM RADIO".

*Υπόδειξη: Συνδέετε πάντα τα ακουστικά σας στη Σύνδεση ακουστικών 1, του* **i.Beat** classico FM*, επειδή το καλώδιο των ακουστικών χρησιμεύει σαν κεραία του ενσωματωμένου ραδιοφώνου.*

# **• Αυτόματη αποθήκευση / Αυτόματη αναζήτηση σταθμών**

 Για την εκκίνηση της αυτόματης αναζήτησης σταθμών κρατήστε πατημένο το πλήκτρο για περ. 1 δευτερόλεπτο και επιβεβαιώστε πατώντας το πλήκτρο . To **i.Beat** classico FM αναζητά αυτόματα τους ραδιοφωνικούς σταθμούς με ισχυρή λήψη και τους αποθηκεύει στις 20 θέσεις μνήμης.

**• Εναλλαγή ανάμεσα στη χειροκίνητη επιλογή σταθμού και τη λειτουργία θέσης μνήμης**  Πατήστε σύντομα το πλήκτρο για εναλλαγή ανάμεσα στη χειροκίνητη επιλογή σταθμού "Manual" και τη λειτουργία θέσης μνήμης "Station".

# **• Εναλλαγή ανάμεσα στους αποθηκευμένους σταθμούς**

Στη λειτουργία θέσης μνήμης "Plxx" μπορείτε πατώντας σύντομα το πλήκτρο ( ↔ ) ή ( ▶ ) να μετακινηθείτε ανάμεσα στις υπάρχουσες θέσεις μνήμης.

# **• Χειροκίνητη αλλαγή συχνότητας / Χειροκίνητη αναζήτηση**

 Στη χειροκίνητη λειτουργία επιλογής σταθμού "P|OFF" μπορείτε πατώντας σύντομα το πλήκτρο  $(\overrightarrow{A})$ ή  $(\overrightarrow{P})$ να αλλάζετε τη συχνότητα λήψης κατά 0,1 MHz. Κρατώντας πατημένο το πλήκτρο ή το πλήκτρο για αρκετό χρονικό διάστημα, το **i.Beat** classico FM αναζητά αυτόματα τις χαμηλές ή τις υψηλές συχνότητες σταθμών με ισχυρή λήψη.

# **• Αποθήκευση προσωπικών σταθμών**

 Μεταβείτε στη χειροκίνητη επιλογή σταθμού "P|OFF". Επιλέξτε την επιθυμητή συχνότητα και πατήστε σύντομα το πλήκτρο  $\overline{(\mathbf{q})}$ . Επιλέξτε πατώντας το πλήκτρο  $\overline{(\mathbf{w})}$  ή το πλήκτρο  $\overline{(\mathbf{w})}$  την επιθυμητή θέση μνήμης και επιβεβαιώστε πατώντας σύντομα το πλήκτρο <sup>[\*\*\*</sup>].

# **• Διαγραφή αποθηκευμένων σταθμών**

 Πατήστε σύντομα το πλήκτρο για την εμφάνιση όλων των θέσεων μνήμης. Επιλέξτε στη συνέχεια με το πλήκτρο (Η) ή (Η) τον αποθηκευμένο σταθμό και επιβεβαιώστε τη διαγραφή πατώντας σύντομα το πλήκτρο .

### **• Εναλλαγή ανάμεσα σε μονοφωνικό και στερεοφωνικό**

 Κρατήστε πατημένο το πλήκτρο για περ. 2 δευτερόλεπτα για εναλλαγή ανάμεσα σε μονοφωνικό και στερεοφωνικό.

# **• Εγγραφή ραδιοφώνου FM**

 Κρατήστε πατημένο το πλήκτρο για περ. 2 δευτερόλεπτα, για να ενεργοποιήσετε την εγγραφή ραδιοφώνου. Πατώντας σύντομα το πλήκτρο (Ο), ολοκληρώνετε την εγγραφή.

 *Υπόδειξη: Όλες οι ραδιοφωνικές εγγραφές αποθηκεύονται στον κατάλογο "RECORD", υποφάκελο του καταλόγου "FM" του* **i.Beat** classico FM*.*

# **Λειτουργία: Μικρόφωνο / Φωνητική εγγραφή**

Μεταβείτε στη λειτουργία "MICROPHONE".

Μέσω του ενσωματωμένου μικροφώνου μπορείτε να πραγματοποιήσετε φωνητικές εγγραφές. Πατήστε σύντομα το πλήκτρο για να ξεκινήσετε τη φωνητική εγγραφή. Πατώντας σύντομα το πλήκτρο και πάλι, τερματίζετε την εγγραφή.

*Υπόδειξη: Όλες οι ραδιοφωνικές εγγραφές αποθηκεύονται στον κατάλογο "RECORD", υποφάκελο του καταλόγου "VOICE" του* **i.Beat** classico*.*

*Συμβουλή: Μπορείτε να χρησιμοποιήσετε το ενσωματωμένο μικρόφωνο ως κανονικό μικρόφωνο (π.χ. στην τηλεφωνία μέσω Internet). Συνδέστε για το σκοπό αυτό το καλώδιο Line-In που συνοδεύει το προϊόν στην υποδοχή μικροφώνου του υπολογιστή σας. Για να ενεργοποιήσετε το μικρόφωνο, μεταβείτε στη λειτουργία "MICROPHONE" χωρίς να εκκινήσετε εγγραφή φωνής.*

# **Λειτουργία: Line-In**

Μεταβείτε στη λειτουργία "LINE-IN".

Μέσω της υποδοχής Line-In μπορείτε να συνδέσετε μια εξωτερική συσκευή (π. χ. ένα CD-Player) και να πραγματοποιήσετε άμεσες εγγραφές. Πατήστε σύντομα το πλήκτρο (ο), για να ξεκινήσετε την αναπαραγωγή Line-In. Πατώντας σύντομα το πλήκτρο και πάλι, τερματίζετε την εγγραφή.

*Υπόδειξη: Όλες οι ραδιοφωνικές εγγραφές αποθηκεύονται στον κατάλογο "RECORD", υποφάκελο του καταλόγου "LINE" του* **i.Beat** classico*.*

# **Ρυθμίσεις**

Πατήστε σύντομα το πλήκτρο (ΠΟ για την εκτέλεση των ρυθμίσεων.

Στο σημείο αυτό μπορείτε να εκτελέσετε διάφορες ρυθμίσεις ήχου από το "AUDIO", ρυθμίσεις εγγραφής από το "RECORDING", ρυθμίσεις ενδείξεων από το "DISPLAY", καθώς και γενικές ρυθμίσεις συστήματος από το "SYSTEM".

Επιλέξτε πατώντας το πλήκτρο (+) / (-) ή (+) / (+) την επιθυμητή ρύθμιση και επιβεβαιώστε πατώντας το πλήκτρο **(\*)** Πατώντας το πλήκτρο (Ε) εγκαταλείπετε τις ρυθμίσεις.

# **• Ήχος**

 Λειτουργία αναπαραγωγής: Από την επιλογή μενού "PLAY MODE" μπορείτε να επιλέξετε μία από τις 9 προεπιλεγμένες λειτουργίες αναπαραγωγής.

 Ισοσταθμιστής: Από την επιλογή μενού "EQUALIZER" μπορείτε να επιλέξετε έναν από τους 8 προεπιλεγμένους ισοσταθμιστές ή τον επιλεγμένο από το χρήστη ιστοσταθμιστή.

 Χρήστης-EQ: Από την επιλογή μενού "SET USER EQ" μπορείτε να διαμορφώσετε τις παραμέτρους ενός ισοσταθμιστή σύμφωνα με τις προτιμήσεις σας.

 Ταχύτητα αναπαραγωγής: Από την επιλογή μενού "PLAY SPEED" μπορείτε να ρυθμίσετε προσωπικά την ταχύτητα αναπαραγωγής των αρχείων ήχου.

# **• Εγγραφή**

 Ποιότητα ραδιοφώνου FM: Από την επιλογή μενού "FM RADIO QUAL." μπορείτε να ρυθμίσετε την ποιότητα εγγραφής του ενσωματωμένου ραδιοφώνου.

 Ποιότητα μικροφώνου: Από την επιλογή μενού "VOICE QUALITY" μπορείτε να ρυθμίσετε την ποιότητα εγγραφής από το ενσωματωμένο μικρόφωνο.

 Ποιότητα Line-In: Από την επιλογή μενού "LINE-IN QUAL." μπορείτε να ρυθμίσετε την ποιότητα εγγραφής από την υποδοχή Line-In.

# **• Ένδειξη**

 Όνομα αρχείου/ID3-Tag: Από την επιλογή μενού "FILE NAME/ID3" μπορείτε να ρυθμίσετε αν κατά την αναπαραγωγή θα εμφανίζεται το όνομα του αρχείου ή το ID3-Tag.

**Ταχύτητα κύλισης κειμένου:** Από την επιλονή μενού "Scroll speed" μπορείτε να ρυθμίσετε την ταχύτητα του κυλιόμενου κειμένου εμφάνισης.

 Διάρκεια ένδειξης OLED: Από την επιλογή μενού "OLED OFF TIME" μπορείτε να ρυθμίσετε το χρονικό διάστημα μετά από το οποίο η ένδειξη OLED θα απενεργοποιείται αυτόματα.

 Αντίθεση OLED: Από την επιλογή μενού "OLED CONTRAST" μπορείτε να ρυθμίσετε την αντίθεση της οθόνης OLED.

# **• Σύστημα**

Λειτουργία εξοικονόμησης ρεύματος: Από την επιλογή μενού "POWER SAVE" μπορείτε να ρυθμίσετε το χρονικό διάστημα αδράνειας μετά από το οποίο το **i.Beat** classico θα απενεργοποιείται αυτόματα.

 Χρονοδιακόπτης: Από την επιλογή μενού "SLEEP TIMER" μπορείτε να ρυθμίσετε το χρονικό διάστημα μετά από το οποίο το **i.Beat** classico θα απενεργοποιείται αυτόματα.

 Γλώσσα: Από την επιλογή μενού "LANGUAGE" μπορείτε να επιλέξετε τη γλώσσα των μενού στο **i.Beat** classico.

Pαδιοφωνική περιοχή FM: Από την επιλογή μενού "FM RADIO BAND" μπορείτε να επιλέξετε τις ρυθμίσεις ραδιοφώνου σύμφωνα με τη συγκεκριμένη περιοχή.

Πληροφορίες συστήματος: Από την επιλογή μενού "System INFO" ενημερώνεστε για το συνολικό ή τον ελεύθερο χώρο στη μνήμη, καθώς και για την έκδοση υλικολογισμικού του **i.Beat** classico.

 Διαμόρφωση: Από την επιλογή μενού "FORMAT PLAYER" μπορείτε να διαμορφώσετε τη συνολική μονάδα αποθήκευσης του **i.Beat** classico.

 *Υπόδειξη: Έχετε υπόψη ότι κατά τη διαμόρφωση διαγράφονται ΟΛΑ τα δεδομένα στο* **i.Beat** classico*. Αποθηκεύστε προηγουμένως όλα τα σημαντικά δεδομένα του* **i.Beat** classico *στον υπολογιστή σας.*

Εργοστασιακές ρυθμίσεις: Από την επιλογή μενού "Load DEFAULT" μπορείτε να εκτελέσετε εκ νέου τις εργοστασιακές ρυθμίσεις (κατάσταση παράδοσης) του **i.Beat** classico.

### Υπoδείξεις:

- Αυτή η συσκευή αναπαραγωγής MP3 προορίζεται για τα ακουστικά που συνοδεύουν τη συσκευή (αντίσταση των 32 Ohm). Η χρήση άλλων ακουστικών με μικρότερη αντίσταση μπορεί να προκαλέσει βλάβες στη συσκευή αναπαραγωγής MP3 ή ακόμα και στα ακουστικά και ιδιαίτερα στις συσκευές αναπαραγωγής MP3 με 2 εξόδους ακουστικών.
- Προσοχή: Αυτή η συσκευή μπορεί να αναπτύξει υψηλή ένταση ήχου. Για την πρόληψη βλαβών στην ακοή, αποφύγετε την υψηλή ένταση ήχου για μεγάλο χρονικό διάστημα. Αν αντιληφθείτε βουητό στα αυτιά σας, μειώστε αμέσως την ένταση ήχου ή διακόψτε τη χρήση της συσκευής αναπαραγωγής MP3. Έχετε υπόψη ότι η χρήση των ακουστικών με υψηλή ένταση ήχου μπορεί να προκαλέσει μόνιμη βλάβη στην ακοή. Με την πάροδο του χρόνου συνηθίζετε την υψηλή ένταση ήχου και νομίζετε πως είναι φυσιολογική, είναι πολύ πιθανό όμως η ακοή σας να περιοριστεί. Όσο υψηλότερα ρυθμίζετε την ένταση ήχου, τόσο πιο γρήγορα μπορεί να υποστεί κάποια βλάβη η ακοή σας.
- Προσοχή: Δεν συνιστάται η χρήση ακουστικών κατά την οδήγηση και σε ορισμένες χώρες απαγορεύεται. Να οδηγείτε πάντα προσεκτικά και συγκεντρωμένα. Διακόψτε την αναπαραγωγή της συσκευής MP3, αν αποσπάται η προσοχή σας ή ενοχλείστε κατά την οδήγηση ή κατά την εκτέλεση άλλων δραστηριοτήτων που απαιτούν μεγάλη συγκέντρωση.
- Δεν συνιστάται η χρήση καλωδίου USB με μήκος πάνω από 3 m.

Ο κατασκευαστής διατηρεί το δικαίωμα διαρκούς ανάπτυξης του προϊόντος. Αυτές οι αλλαγές μπορούν να πραγματοποιηθούν χωρίς ρητή αναφορά στο παρόν εγχειρίδιο χρήσης. Οι πληροφορίες στο παρόν εγχειρίδιο χρήσης ενδέχεται να μην συμφωνούν με την έκδοση της τεχνικής περιγραφής.

Ο κατασκευαστής εγγυάται μόνο την καταλληλότητα για την προοριζόμενη χρήση αυτού του προϊόντος. Επιπλέον ο κατασκευαστής δεν φέρει καμία ευθύνη για ζημιές ή απώλεια δεδομένων και τις επακόλουθες ζημιές.

Copyright © 2006 TrekStor GmbH & Co. KG. Με την επιφύλαξη κάθε νόμιμου δικαιώματος. Σε περίπτωση που αναφέρονται πρόσθετες ονομασίες προϊόντων ή εταιριών πρόκειται πιθανώς για σήματα κατατεθέντα ή εμπορικά σήματα των αντίστοιχων κατόχων.

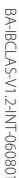

TrekStor GmbH & Co. KG<br>Kastanienallee 8-10 · D-64653 Lorsch · Germany · www.trekstor.de BA-IBCLAS-V1.2-INT-060801 Kastanienallee 8-10 · D-64653 Lorsch · Germany · www.trekstor.de

# **TrekStor GmbH & Co. KG**

\*\* Please check with your local telephone provider for connection costs.

NOCC

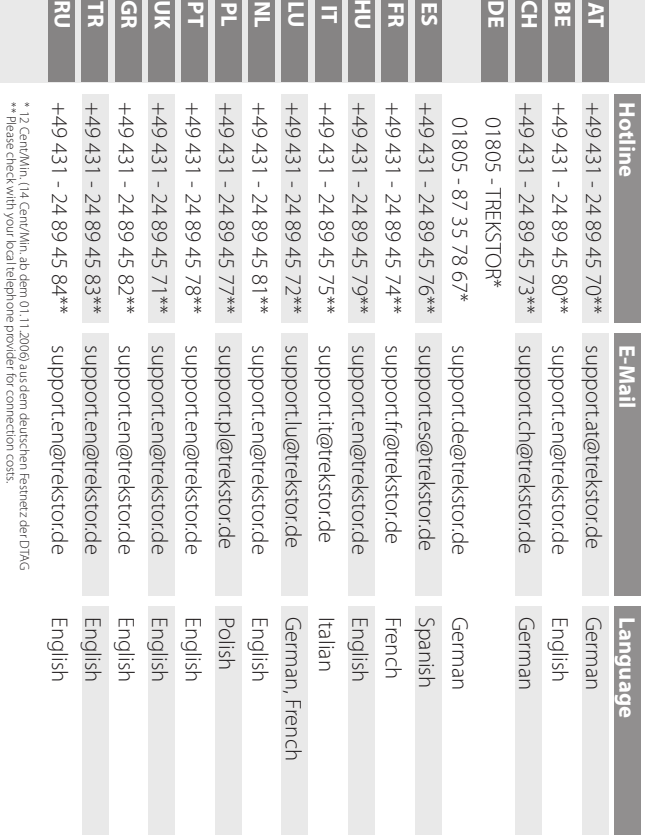

**Support**